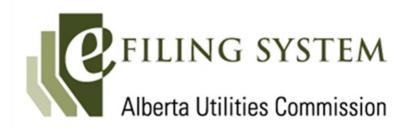

# User Guide February 2024

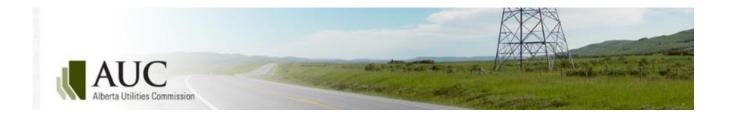

## Alberta Utilities Commission eFiling System User Guide

Eau Claire Tower 1400, 600 Third Avenue S.W. Calgary, Alberta T2P 0G5 Phone: 310-4AUC

Email: <a href="mailto:info@auc.ab.ca">info@auc.ab.ca</a>
<a href="mailto:www.auc.ab.ca">www.auc.ab.ca</a>

## **Contents**

| 1  | Introduction         |                                       | 1  |
|----|----------------------|---------------------------------------|----|
| 2  | System at a glance   | 2                                     | 1  |
|    | 2.1                  | Main toolbar                          |    |
|    | 2.2                  | Go to                                 | 2  |
|    | 2.3                  | Navigation menu                       | 3  |
| 3  | Create and manag     | e user accounts                       | 3  |
|    | 3.1                  | Create organizational accounts        | 3  |
|    | 3.2                  | Edit organization information         | 8  |
|    | 3.3                  | Close/amalgamate organization account | 8  |
|    | 3.4                  | Single-user accounts                  | 9  |
|    | 3.5                  | Manage your account                   | 10 |
| 4  | Proceedings          |                                       | 12 |
|    | 4.1                  | Request a new proceeding              | 13 |
| 5  | Applicants           |                                       | 13 |
|    | 5.1                  | Add an applicant                      | 14 |
|    | 5.2                  | View, edit and delete applicants      |    |
| 6  | Applications         |                                       | 16 |
|    | 6.1                  | Application types                     | 16 |
|    | 6.2                  | Add an application                    |    |
|    | 6.3                  | View and edit applications            |    |
|    | 6.4                  | Clone an application                  |    |
|    | 6.5                  | Delete an application                 |    |
| 7  | Application docum    | nents                                 | 35 |
|    | 7.1                  | Application document types            | 36 |
|    | 7.2                  | Add application documents             |    |
|    | 7.3                  | View and edit application documents   |    |
|    | 7.4                  | Add or remove documents               |    |
|    | 7.5                  | Download documents                    | 44 |
| 8  | Related proceedin    | gs                                    | 46 |
| 9  | Register a proceed   | ding                                  | 47 |
| 10 | Participate in a pro | oceeding                              | 50 |
|    | 10.1                 | To participate in a proceeding        |    |
|    | 10.1                 | Change or remove participant role     |    |
|    | 10.3                 | Participation notification            |    |
|    |                      | ·                                     |    |
| 11 | Schedules            |                                       | 56 |
|    | 11.1                 | Schedule types                        | 57 |

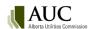

| 12 | Filings          |                                                                  | 58           |
|----|------------------|------------------------------------------------------------------|--------------|
|    | 12.1             | Filing types                                                     | 58           |
|    | 12.2             | Create a filing                                                  | 60           |
|    | 12.3             | Edit filing information                                          | 64           |
|    | 12.4             | Upload filing document(s)                                        | 65           |
|    | 12.5             | Information/undertaking requests and responses                   | 67           |
|    | 12.6             | Register filing                                                  |              |
|    | 12.7             | Delete filing                                                    |              |
| 13 | Revising a docu  | ment                                                             | 68           |
|    | 13.1             | Revision document upload                                         | 69           |
|    | 13.2             | Revision document display                                        | 72           |
|    | 13.3             | Notification of revisions                                        | 73           |
|    | 13.4             | Searching for revised documents                                  |              |
| 14 | Exhibit numbers  | 5                                                                | 74           |
|    | 14.1             | Exhibit number format                                            | 74           |
|    | 14.2             | View and search exhibits                                         | 74           |
| 15 | Directions       |                                                                  | 75           |
|    | 15.1             | Direction properties                                             | 75           |
|    | 15.2             | Viewing directions                                               |              |
|    | 15.3             | Direction details                                                |              |
|    | 15.4             | Direction statuses                                               |              |
|    | 15.5             | Direction monitoring and notifications                           |              |
|    | 15.6             | Responding to directions                                         |              |
|    | 15.7             | Responding to a direction with a filing                          |              |
|    | 15.8             | Responding to a direction with an application document           |              |
| 16 | Confidential pro | oceedings                                                        | 86           |
|    | 16.1             | Requesting information to remain confidential and off the public | record 87    |
|    | 16.2             | Disclosing party access                                          | 89           |
|    | 16.3             | Re-submitting confidential documents                             | 90           |
|    | 16.4             | Exhibit numbers for confidential documents                       | 98           |
|    | 16.5             | Revisions to confidential documents                              | 98           |
|    | 16.6             | Replacing a public generated summary document with a redacte     | d version 99 |
|    | 16.7             | Requesting access to the confidential documents                  | 100          |
|    | 16.8             | Disclosing party grants or denies access requests                |              |
|    | 16.9             | Proceedings related to confidential proceedings                  | 103          |
|    | 16.10            | Statutory declaration                                            | 103          |
| 17 | System commun    | nication                                                         | 107          |
|    | 17.1             | Notifications                                                    | 107          |
|    | 17.2             | Daily notification summary email                                 | 108          |
|    | 17.3             | Email Messages                                                   | 110          |
|    | 17.4             | Daily directions summary                                         |              |
|    | 17.5             | Global notifications                                             | 110          |
| 18 | Dispositions     |                                                                  | 111          |

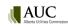

| 18.1            | Rescinded or varied dispositions                  | 111       |
|-----------------|---------------------------------------------------|-----------|
| Reporting       |                                                   | 112       |
| 19.1            | Submit a report                                   | 112       |
| 19.2            | View a report                                     |           |
| Find            |                                                   | 115       |
| Search          |                                                   | 115       |
| Advanced Search |                                                   | 116       |
| 22.1            | Add search terms                                  | 116       |
| 22.2            | Add search property                               | 120       |
| 22.3            | Searches with multiple search terms or properties | 122       |
| 22.4            | Groups                                            |           |
| 22.5            | Refiners                                          |           |
|                 | Reporting                                         | Reporting |

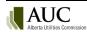

#### 1 Introduction

This guide describes how to use the electronic filing system (eFiling System) to apply to the Alberta Utilities Commission (AUC) for the necessary regulation and rate approvals for electric, gas and water utilities; approvals for the construction and/or alteration and operation of power plants, substations and transmission lines; and approval of market rules and standards proposed by the Alberta Electric System Operator (AESO). All applicable acts, regulations and rules referenced in this guide are available on the <u>AUC website</u>.

Using the eFiling System, applicants can file applications and submit supporting documentation; interested parties can observe or participate in a proceeding by registering and providing associated filings.

All users must agree to the AUC privacy policy that is available on the AUC website.

All applications registered with the AUC, related public documents, and disposition documents dating back to 1974 are publicly available.

Questions about the eFiling System should be sent to <a href="mailto:info@auc.ab.ca">info@auc.ab.ca</a> or call 310-4AUC.

## 2 System at a glance

The home page is shown when you first log in to the eFiling System. It gives a snapshot of recent activity, notifications, priority directions and upcoming schedule items.

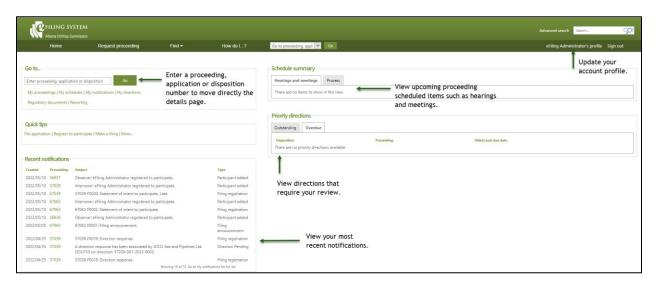

#### 2.1 Main toolbar

The main toolbar and the functions on it are always available in the eFiling System.

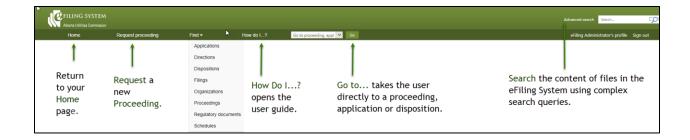

#### 2.2 Go to...

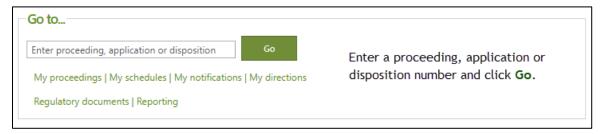

#### Go to... is also where you can quickly access the following:

My proceedings lists your draft (as applicant) and active (as registered party) proceedings.

My schedules lists hearings, meetings and scheduled items for all active proceedings where you are a registered party (including as observer).

My notifications lists all notifications for all active proceedings where you are an applicant or registered participant.

My directions lists the directions assigned to you as the responsible party.

Regulatory documents provides multiple options for viewing public dispositions, notices and ruling filings. Facility disposition documents can be viewed by various decision index categories to assist stakeholders in researching issues that are raised frequently during proceedings for power plants (including wind, hydro and solar), transmission lines, gas utility pipelines and other facilities.

Reporting is used to submit special reports to the AUC, for example, those required for Rule 002 and Rule 005.

Discussions lists current discussion communities.

The Proceeding home page shows applications, schedule process steps and recent activity including filings, registrations, documents and notifications.

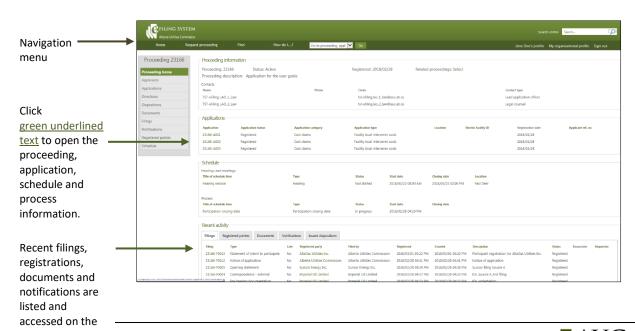

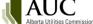

Access a detail page from the left navigation menu to work or view the data.

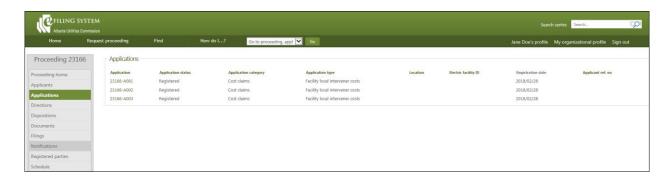

#### 2.3 Navigation menu

Use the navigation menu to open detail pages with information about:

- applications and documents submitted with the application
- proceeding applicants (primary applicant, co-applicants and representatives)
- directions from dispositions on the proceeding
- the disposition of the proceeding applications
- documents that can be zipped and downloaded
- proceeding filings
- proceeding notifications
- registered parties
- schedule process items

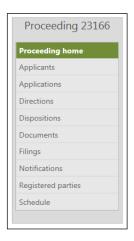

## 3 Create and manage user accounts

There are two types of accounts that can be set up with the AUC to access the eFiling System: organizational accounts and single-user accounts.

#### 3.1 Create organizational accounts

Organizational accounts are set up in the AUC's eFiling System for associations, companies, organizations, Indigenous groups, municipalities and interveners where there are multiple users. Organizational user accounts are set up and maintained by the organization's eFiling System organizational administrator. Individual users of the organizational account have the right to update their own account profile.

#### 3.1.1 Organizational administrator

As an eFiling organizational administrator, you manage the eFiling System account for your organization. This includes adding and suspending user accounts and updating user account profiles including general information, passwords and notification options.

When an organization requests an organizational account for the eFiling System, the AUC creates the organizational profile, sets up the initial settings and sends the information to the email addresses given for the organizational administrator and confidential administrator.

#### 3.1.2 Confidential administrator

An organization's confidential administrator is responsible for determining which individuals in your organization, as well as any representatives, should have access to your confidential documents for each confidential proceeding. The confidential administrator is also the gatekeeper for access to your confidential material for other individuals participating in the proceeding that have submitted a confidentiality undertaking. The AUC creates the initial confidential administrator in an organization. The initial confidential administrator can add and delete other confidential administrators for an organization.

#### 3.1.3 System functions by role

| eFiling System Functions                                                     | Organizational administrator | Confidential administrator | Organizational<br>User |
|------------------------------------------------------------------------------|------------------------------|----------------------------|------------------------|
| Modify their user profile                                                    | <b>✓</b>                     |                            | <b>-</b>               |
| Create an application                                                        | <b>✓</b>                     |                            | <b>√</b>               |
| Participate in a proceeding                                                  | <b>✓</b>                     | <b>✓</b>                   | <b>√</b>               |
| Create a filing                                                              | <b>-</b>                     | <b>✓</b>                   | <b>✓</b>               |
| Participate in a discussion community                                        | <b>✓</b>                     | <b></b>                    | <b>—</b>               |
| Change their own password                                                    | <b>✓</b>                     |                            | <b>—</b>               |
| Modify general organizational information                                    | <b>-</b>                     |                            |                        |
| Add organizational users                                                     | <b>✓</b>                     |                            |                        |
| Reset user password for their organization's users                           | <b>✓</b>                     |                            |                        |
| Add other eFiling System administrators for their organization               | <b>/</b>                     |                            |                        |
| Modify general information for all their organization's users                | <b>/</b>                     |                            |                        |
| Suspend/reactivates their organization's users                               | <b>✓</b>                     |                            |                        |
| Request the organization be removed from the eFiling System                  | <b>-</b>                     |                            |                        |
| Add other confidential administrators in your                                |                              |                            |                        |
| organization. The first one must be set up by the AUC.                       |                              |                            |                        |
| View confidential motion documents from your organization                    |                              |                            |                        |
| View confidential applications and filing documents                          |                              |                            |                        |
| from your organization.                                                      |                              |                            |                        |
| Allow other users in your organization and                                   |                              | <b>✓</b>                   |                        |
| representatives to have access to your organization's confidential material. |                              |                            |                        |
| Approve other proceeding participants that have                              |                              | <b>_</b>                   |                        |
| submitted a confidentiality undertaking to access your                       |                              |                            |                        |
| organization's confidential material.                                        |                              |                            |                        |

#### 3.1.4 Create an organizational account

An organization can request to be set up in the eFiling System by submitting a completed **New organizational account form** together with a letter on organizational letterhead stating the approval of the information set out in the new organizational account form. The accompanying letter must be signed by an officer of the organization. The AUC will not create your organizational account if the letter is not provided.

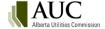

From the AUC's homepage, select Access to the eFiling System > Read more. Select New organizational account.

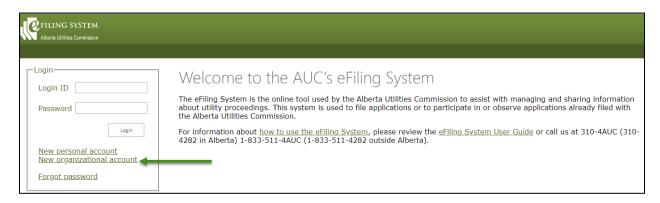

Complete the contact information for your organization. Select Next.

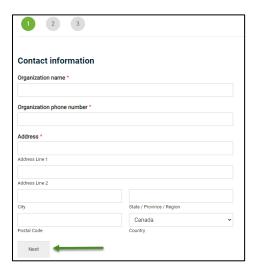

Complete the contact information for your account's organizational administrator. Select Next.

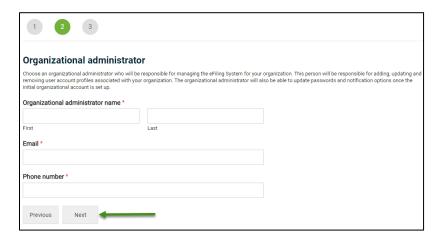

Complete the contact information for your account's confidential administrator.

- Select Yes if the confidential administrator is the same as the organizational administrator, or
- Select No to reveal contact fields for a different confidential administrator, or
- Skip this step if no confidential administrator is being identified at this time.

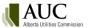

Upload the required accompanying letter in the File upload window.

Select **Submit**. A member of the AUC Assistance and Information Services team will contact the organizational administrator listed in the form.

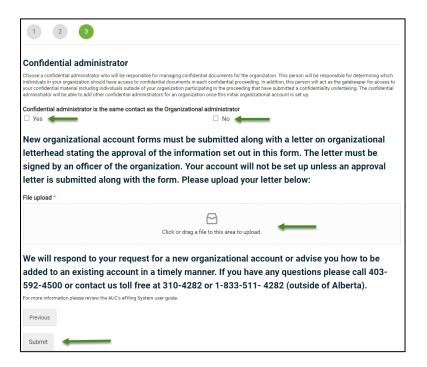

#### 3.1.5 Organizational profile

As the organization's eFiling System administrator for your organization, login with your ID and password assigned by the AUC. The first time you log in, you must enter a security question and answer.

Select My organizational profile on the green menu bar.

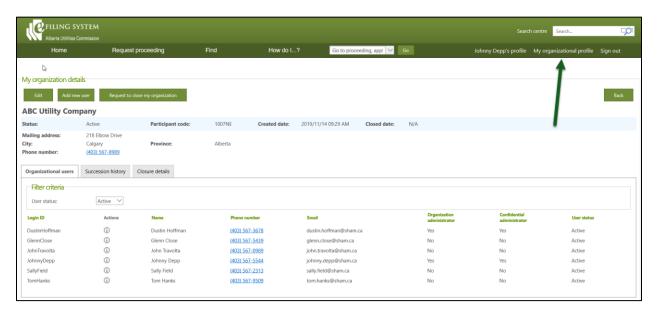

#### 3.1.6 Add/edit users

Select Add new user to add new eFiling System users for your organization and enter the following information:

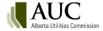

- Login ID (required)
- First name (required)
- Last name (required)
- Email address (required)
- Confirm email address (required and must be the exact duplicate of the email address)
- Phone number (optional)
- Assign as administrator (select to assign a co-administrator)
- Assign as confidential administrator (initial confidential administrator must be set up by the AUC)

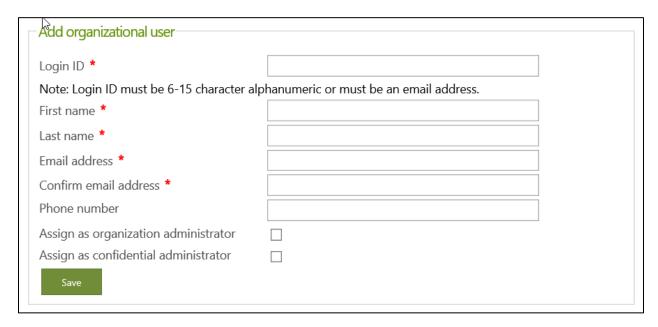

Click the action icon beside the User ID to open a pop-up box to edit an organizational user or reset a password.

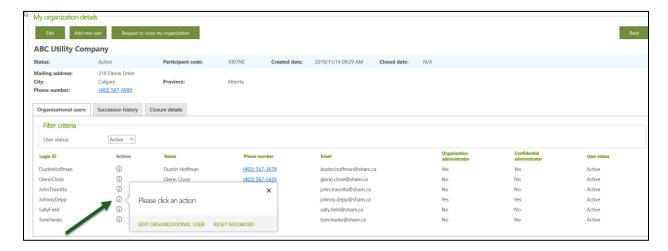

From the **Edit organizational user** screen, you can change a user's information, reset their password or change their notification settings.

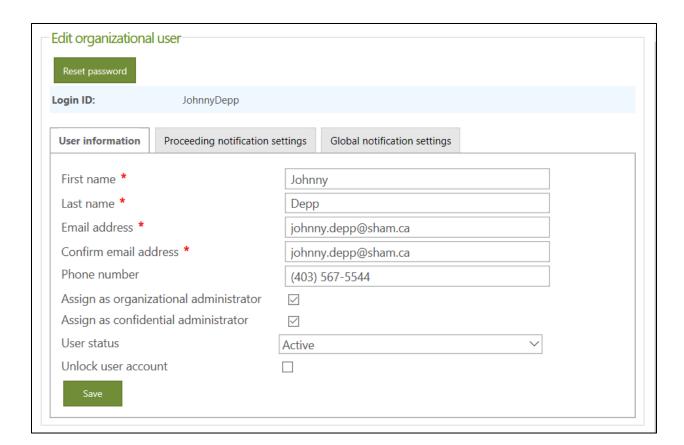

Note: If you are the only organizational administrator for your organization, your status cannot be suspended.

Use Unlock user account if users have requested their account to be reopened after three unsuccessful login attempts.

Select "reset password" to send a system generated password to the user's email address. Users can reset their own password using Forgot password.

## 3.2 Edit organization information

Users with Organization administrator status can edit their organization's name and contact information.

From the top right of the screen, select **My organizational profile**. Select **Edit**. Edit fields to update information as needed. The *Participant code* field is not editable.

When an organization is amalgamated with another organization, a **Request to close my organization** must be submitted to the AUC. See section 3.3 for details.

## 3.3 Close/amalgamate organization account

To remove your organization from the eFiling System, select Request to close my organization.

Select the type of closure and enter a reason for the closure.

If the closure is due to an amalgamation, select the name of the succeeding organization and enter the date the amalgamation is effective. The succeeding organization must already be registered in the eFiling System.

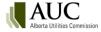

Select **Submit** to show a message stating that the request to the AUC to close the organization's account and all users' accounts within this organization was submitted. A "Request to terminate organization profile for <organization name>" email confirmation is also sent to the eFiling System administrator.

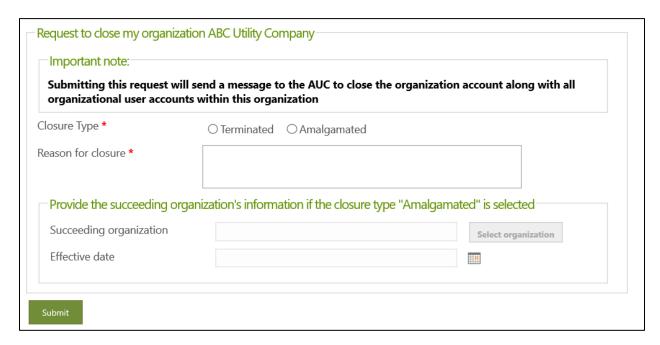

### 3.4 Single-user accounts

A <u>single-user account</u> is set up for the use of one individual and provides access to proceedings and related documents and gives you the right to edit, modify and terminate your own account profile.

As a single-user account holder, you are assumed by the system to be a confidential administrator.

#### 3.4.1 Create a single-user account

Access the eFiling System website and select **New personal account**.

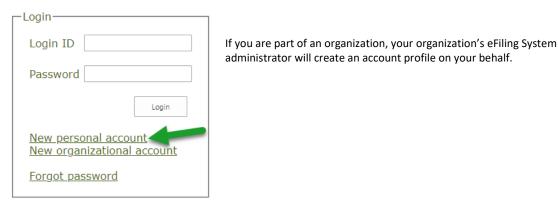

All users must agree to the AUC privacy policy available on the AUC website.

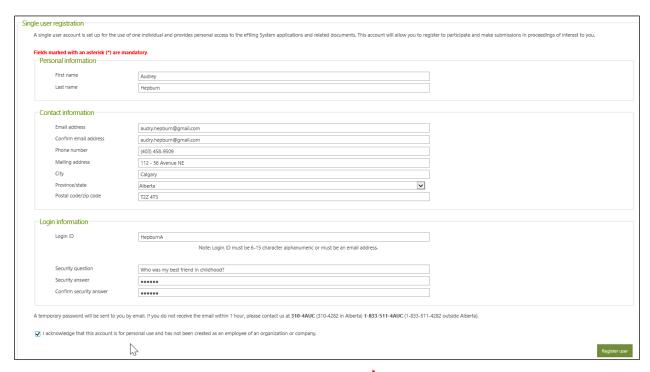

Enter information on the registration form. Fields with a red star \* are mandatory. Mandatory fields include:

- First and last name.
- Email address (this must be a unique email address in the eFiling System). If you do not have an email address, your name, mailing address and phone number are mandatory fields.
- Confirmation of email address (this must be the exact duplicate of the email address).
- Login ID (enter a unique ID to use the eFiling System the format is that of an email address with no spaces or special characters).

An email is sent to the email address entered with the system generated password (<u>change this password</u> at any time in your user profile).

## 3.5 Manage your account

#### 3.5.1 Change general account information

Log into the eFiling System. Select your profile on the top right menu bar. You can update all information except your login ID.

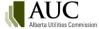

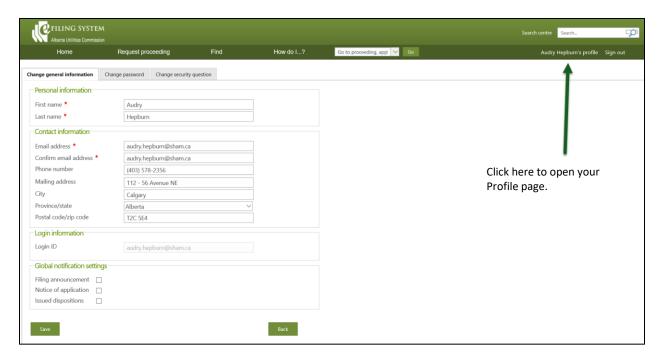

Select the <u>global notification settings</u> checkboxes to receive an email summarizing registered applications(filing announcements), notices of application or issuance of dispositions for all eFiling System proceedings.

#### 3.5.2 Change password

The password must be at least six characters and up to 15 characters in length. It may contain alphabetic characters, numbers and symbols. It must contain at least one symbol.

Select the Change password tab to update your password.

#### 3.5.3 Change your security question

The case-sensitive answer to the security question is used if you forget your password.

#### 3.5.4 Forgot password

If you forget your password, click **Forgot password** and enter your login ID.

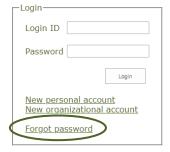

You are prompted to answer your security question. Enter your case-sensitive security answer and click **Reset** password to have a new password sent to your email.

If you've forgotten your login ID, you can enter your email address. If you've forgotten your email address, you need to contact your organization's eFiling System administrator or the AUC at <a href="mailto:info@auc.ab.ca">info@auc.ab.ca</a>.

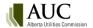

## 4 Proceedings

Applications are filed as part of a proceeding. Within a proceeding you will find:

- applications
- applicants
- application, filing and disposition documents
- directions
- notifications
- registered parties
- schedules
- filings
- related proceedings

This is the overall flow to follow when creating a proceeding

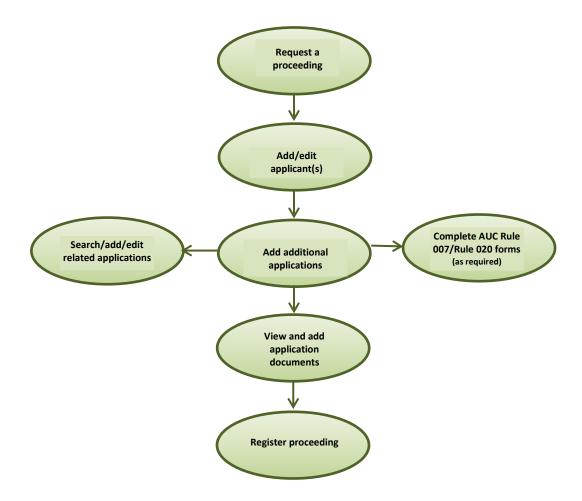

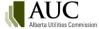

## 4.1 Request a new proceeding

To request a proceeding:

- 1. Click Request proceeding on the main menu bar.
- 2. Enter a description for the proceeding.
- 3. Select the contacts for your organization.
- 4. Select whether you are the primary applicant or you are a representative of the applicant.
- 5. If you select that you are representing the applicant, you will need to provide the organization name of the primary applicant and contacts for the primary applicant.
- 6. Click **Continue**.

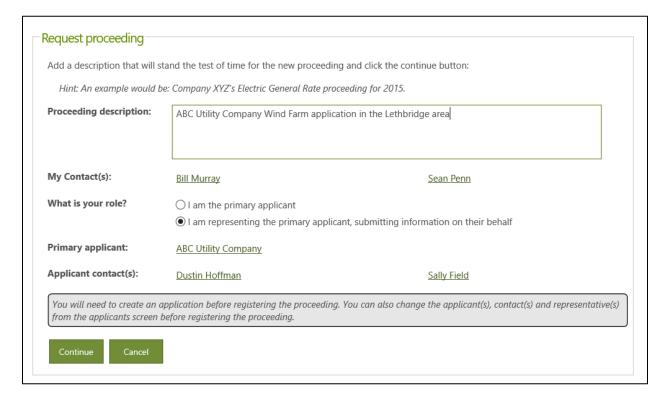

Ensure your proceeding description that will stand the test of time.

This description can be updated at any time before being registered in the eFiling System.

## 5 Applicants

All proceeding applicants must have an active eFiling System user account. You may register in a proceeding as a primary applicant, a co-applicant or as an official representative of an applicant.

You can then add co-applicants and representatives. You can also assign another applicant as the primary applicant and make yourself a co-applicant if required. One primary applicant must be entered; co-applicants and representatives are optional.

The applicant list created for a proceeding applies to all applications until the proceeding is registered. Any changes made to the applicant list while the proceeding is in draft form apply to all applications in the proceeding. Only the AUC can change the applicants for specific applications after the proceeding is registered.

## 5.1 Add an applicant

To add an applicant, first select Applicants in the left navigation menu and then click Add applicant.

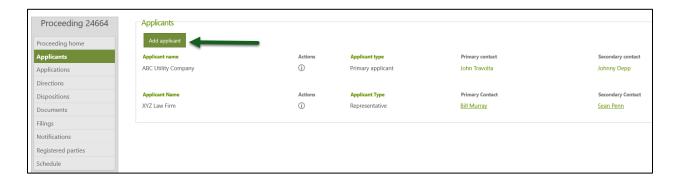

#### Step 1: Pick the applicant

In the pop-up box, first pick the applicant using Select applicant.

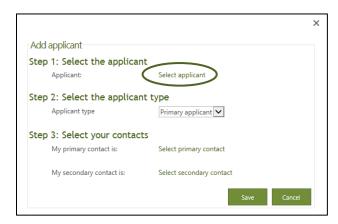

In the search pop-up box, enter the name (or any letters in the name) of the applicant or organization and click **Search**.

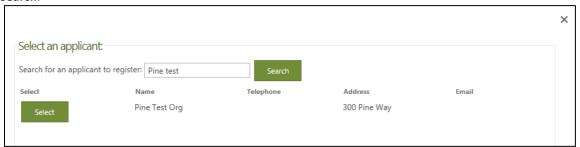

Locate the applicant in the list and click **Select** beside the name.

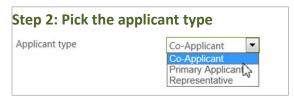

From the drop-down list, select if this is to be the primary applicant, co-applicant or a representative. Only one primary applicant can be assigned. If you need to change a primary applicant, either set the original primary

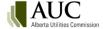

applicant type to co-applicant and assign a new primary applicant or add another applicant as primary and both will be changed to co-applicant.

As a representative of an applicant, you can add additional co-applicants (if an applicant does not exist in the eFiling System, create a new single user account).

A representative has access to the proceeding and related documents but does not have permission to edit the account profile. As a representative, you are legally responsible for the accuracy and completeness of this filing and all supporting technical information.

#### **Step 3: Pick your contacts**

A primary contact is required for both organizational and single user applicants. A primary contact, and an optional secondary contact, must be assigned for an organization. As a single user you are the primary contact.

## 5.2 View, edit and delete applicants

Before the proceeding is registered, it is in draft form. In draft form the applicant, co-applicant or representative can change the applicant and contact information. All applicants are connected to all applications, and any changes to applicant information automatically apply to all applications in the proceeding.

After a proceeding is registered in the eFiling System, only AUC staff assigned to the proceeding can change applicant information. This includes adding, changing or suspending the applicant and contact information. Any change to the applicant information affects only the selected application.

#### To view and edit an applicant

Select the applicant from the list in the Applicants page.

Click the action icon beside a name to either delete the applicant or change the applicant type (primary or coapplicant or representative).

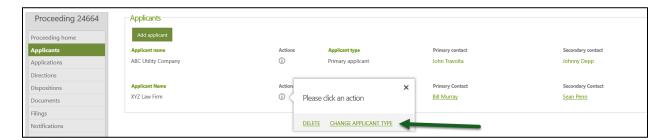

#### To change a contact

Click the contact name and select "change contact" in the pop-up box to reassign a contact person.

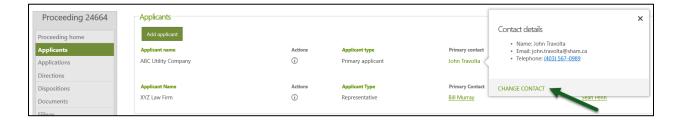

## 6 Applications

An application can be created either as a new proceeding or as part of an existing draft proceeding. A proceeding can include one or as many as 999 applications.

Each application must be created separately. As applicant, for each application you need to provide:

- The type of application (required).
- A description of the application (required).
- The applicable legislation and/or AUC rule.
- Additional information requested for Rule 007 applications for electric facilities and for gas utility pipelines.

Information can be copied between applications in a proceeding (see <u>Clone an application</u>). This is useful if multiple applications or a series of applications with similar information are submitted as part of a single proceeding.

If a restricted application type (preferential sharing of records) is selected for the first application, all further applications created in the proceeding must be restricted as well (see <u>Restricted proceedings</u>).

## 6.1 Application types

The following application types are organized by application functional group and then by application category.

#### **6.1.1 AUC** rule

#### 6.1.1.1 AUC Rule 005

| Туре                  | Description                                                                                                    |
|-----------------------|----------------------------------------------------------------------------------------------------|
| Filing date extension | Applications requesting approval for an extension to the required date of filing pursuant to Section 6 of Rule 005: Annual Reporting Requirements of Financial and Operational Results. |

#### 6.1.2 Codes of conduct

#### 6.1.2.1 Code of conduct

| Туре                                      | Description                                                                                                    |
|-------------------------------------------|----------------------------------------------------------------------------------------------------|
| New compliance plan                       | Applications for a new compliance plan under Section 30 of the <i>Code of Conduct Regulation</i> .                                                                                                    |
| Varied compliance plan                    | Applications for a varied compliance plan for a distributor with less than 5,000 customers under Section 3 of Rule 030: Compliance with the <i>Code of Conduct Regulation</i> .                                |
| Compliance plan variance request          | Applications for a varied compliance plan for a regulated rate supplier of an affiliated provider under Section 3(2) of Rule 030: <i>Compliance with the Code of Conduct Regulation</i> .                      |
| Change to a compliance plan - minor       | Applications for a change to a compliance plan under Section 32 of the Code of Conduct Regulation that includes only minor revisions of an administrative nature that will not impact the public or customers. |
| Change to a compliance plan - substantive | Applications for a change to a compliance plan under Section 32 of the <i>Code of Conduct Regulation</i> that includes substantive changes.                                                                    |
| Section 17 application                    | Application requesting the opinion of the Commission under Section 17 of the Code of Conduct Regulation.                                                                                                    |

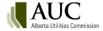

#### **6.1.2.2** Inter-affiliate code

| Туре                                              | Description                                                                                                    |
|---------------------------------------------------|----------------------------------------------------------------------------------------------------|
| Compliance plan amendment - minor                 | Application requesting approval to amend a compliance plan under the interaffiliate code of conduct that includes only minor revisions of an administrative nature that will not impact the public or customers. |
| Compliance plan amendment - substantive           | Application requesting approval to amend a compliance plan under the interaffiliate code of conduct that includes substantive changes.                                                                           |
| Inter-affiliate code of conduct exemption request | Applications requesting approval for an exemption from any provision of the interaffiliate code of conduct.                                                                                                    |

## 6.1.3 Cost recovery

#### **6.1.3.1** Cost claims

| Туре                      | Description                                                                           |
|---------------------------|---------------------------------------------------------------------------------------|
| Facility local intervener | Cost claims for facility application proceedings pursuant to Rule 009: Rules on Local |
| costs                     | <u>Intervener Costs</u> .                                                             |
| Market Surveillance       | Cost claims by the Market Surveillance Administrator (MSA) pursuant to Rule 015:      |
| Administrator costs       | Rules on Costs of Investigations, Hearings, or Other Proceedings Related to           |
|                           | <u>Contraventions</u> .                                                               |
| Need proceeding costs     | Cost claims for needs identification document application proceedings pursuant to     |
|                           | Rule 009: Rules on Local Intervener Costs or Rule 022: Rules on Intervener Costs in   |
|                           | <u>Utility Rate Proceedings</u> .                                                     |
| Utility rate proceeding   | Cost claims for rate application proceedings pursuant to Rule 022: Rules on           |
| costs                     | Intervener Costs in Utility Rate Proceedings.                                         |
| Energy price setting plan | Cost claims for energy price setting plan applications pursuant to Rule 022: Rules on |
| costs                     | Intervener Costs in Utility Rate Proceedings.                                         |

#### 6.1.4 Decision reviews

#### **6.1.4.1** Review and variance

| Туре                                                 | Description                                                                                                    |
|------------------------------------------------------|----------------------------------------------------------------------------------------------------|
| Cost decision review - stage 1                       | Applications for a review relating to a costs decision made under Section 21 or Section 22 of the <u>Alberta Utilities Commission Act</u> .                                                      |
| Cost decision review - stage 2                       | Reviews that have been granted by the Commission through a stage 1 application relating to a costs decision made under Section 21 or Section 22 of the <i>Alberta Utilities Commission Act</i> . |
| Electric utility tariff<br>decision review - stage 1 | Applications for review of a decision approving a tariff under the <i>Electric Utilities Act</i> by a person affected by the decision.                                                           |
| Electric utility tariff decision review - stage 2    | Reviews that have been granted by the Commission through a stage 1 application of a decision approving a tariff under the <i>Electric Utilities Act</i> by a person affected by the decision.    |
| Facility decision review - stage 1                   | Applications for review of a decision relating to a hydro development, power plant, transmission line or gas utility pipeline.                                                                   |
| Facility decision review - stage 2                   | Hearing to consider whether to vary a decision of the Commission relating to a hydro development, power plant, transmission line or gas utility pipeline.                                        |
| Gas utility rates decision review - stage 1          | Applications for review of a decision fixing rates, tolls or charges for a gas utility, under Section 36 of the <u>Gas Utilities Act</u> .                                                       |

| Туре                                                      | Description                                                                                                    |
|-----------------------------------------------------------|----------------------------------------------------------------------------------------------------|
| Gas utility rates decision review - stage 2               | Hearing to consider whether to vary a decision of the Commission relating to fixing rates, tolls or charges for a gas utility, under Section 36 of the <i>Gas Utilities Act</i> .                            |
| Independent system operator decision review - stage 1     | Applications for review of a decision relating to the independent system operator                                                                                                    |
| Independent system operator decision review - stage 2     | Hearing to consider whether to vary a decision of the Commission relating to the independent system operator.                                                                                                |
| MSA decision review - stage 1                             | Applications for review of a decision relating to the MSA.                                                                                                    |
| MSA decision review - stage 2                             | Hearing to consider whether to vary a decision of the Commission relating to the MSA.                                                                                                    |
| Needs decision review - stage 1                           | Applications for review of a decision on a needs identification document.                                                                                                    |
| Needs decision review - stage 2                           | Hearing to consider whether to vary a decision of the Commission relating to a needs identification document.                                                                                                |
| Preferential sharing of records decision review - stage 1 | Applications for review of a decision relating to preferential sharing of records.                                                                                                    |
| Preferential sharing of records decision review - stage 2 | Hearing to consider whether to vary a decision of the Commission relating to preferential sharing of records.                                                                                                |
| Reliability standards<br>decision review - stage 1        | Applications for review of a decision relating to reliability standards.                                                                                                    |
| Reliability standards<br>decision review - stage 2        | Hearing to consider whether to vary a decision of the Commission relating to reliability standards.                                                                                                    |
| Water utility rates<br>decision review - stage 1          | Applications for review of a decision fixing rates, tolls or charges for a water utility, under the <u>Public Utilities Act</u> by a person affected by the decision.                                        |
| Water utility rates decision review - stage 2             | Hearing to consider whether to vary a decision of the Commission relating to fixing rates, tolls or charges for a water utility, under the <i>Public Utilities Act</i> by a person affected by the decision. |
| Generic - stage 1                                         | Applications for review of a decision of the Commission respecting a generic proceeding.                                                                                                    |
| Generic - stage 2                                         | Hearing to consider whether to vary a decision of the Commission respecting a generic proceeding.                                                                                                    |
| Miscellaneous - stage 1                                   | Applications for review of a decision respecting a miscellaneous issue.                                                                                                    |
| Miscellaneous - stage 2                                   | Hearing to consider whether to vary a decision of the Commission respecting a miscellaneous issue.                                                                                                    |

## 6.1.5 Designated public utilities

## **6.1.5.1** Financing

| Туре                    | Description                                                                                                    |
|-------------------------|----------------------------------------------------------------------------------------------------|
| Equity or debt issuance | Applications requesting approval to issue shares, stock or bonds, or other evidences of indebtedness under Section 101(2)(a) of the <u>Public Utilities Act</u> or Section 26(2)(a) of the <u>Gas Utilities Act</u> . |

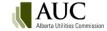

#### **6.1.5.2** Property franchises

| Туре                    | Description                                                                       |
|-------------------------|-----------------------------------------------------------------------------------|
| Disposition encumbrance | Applications requesting approval of matters under Section 101(2)(d) of the Public |
| merger                  | <u>Utilities Act</u> or Section 26(2)(d) of the <u>Gas Utilities Act</u> .        |

## 6.1.6 Emergency management

## **6.1.6.1** Emergency response

| Туре                                           | Description                                                                                                    |
|------------------------------------------------|----------------------------------------------------------------------------------------------------|
| Utility payment deferral rate rider – electric | Electric utility payment deferral rate rider applications pursuant to the Utility Payment Deferral Program Act and Regulation. |
| Utility payment deferral rate rider – gas      | Gas utility payment deferral rate rider applications pursuant to the Utility Payment Deferral Program Act and Regulation.      |

## 6.1.7 Electric and gas distribution

#### **6.1.7.1** Electric distribution

| Туре                                                  | Description                                                                                                    |
|-------------------------------------------------------|----------------------------------------------------------------------------------------------------|
| Franchise agreement and franchise fee rate rider      | Applications seeking approval of an agreement (new, amended or renewed) that grants a right to provide a utility service in a municipality and the initial franchise fee associated with the agreement.                                                            |
| Franchise fee rate rider                              | Applications seeking approval of rate riders used by a public utility to collect franchise fees pursuant to agreements with municipalities to provide utility services in the municipality.                                                                        |
| General tariff application - phase 1                  | Requests for approval of a revenue requirement under rate-of-return regulation (phase 1). Could include interim rate requests, rate riders, terms and conditions if applicant prefers to include here rather than separate. Includes compliance applications.      |
| General tariff application - phase 2                  | Requests for approval of cost allocations and rates to recover revenue requirements (phase 2). Could include interim rate requests, rate riders, terms and conditions if applicant prefers to include here rather than separate. Includes compliance applications. |
| Interim rates                                         | Applications requesting approval of interim rates prior to final rates being approved. This application type also includes any compliance applications filed in response to the foregoing matters.                                                                 |
| Miscellaneous                                         | Applications on any other matter not covered under one of the other application types in the electric distribution application category.                                                                                                    |
| Negotiation request                                   | Applications requesting approval to commence negotiations pursuant to Rule 018:  Rules on Negotiated Settlements.                                                                                                    |
| Performance-based regulation - annual rate adjustment | Annual applications requesting approval of proposed rate adjustments to be effective on January 1 of the upcoming year.                                                                                                    |
| Performance-based regulation - K factor               | Applications requesting approval to fund certain capital-related costs through a capital factor. This application type also includes any compliance applications filed in response to the foregoing matter.                                                        |
| Performance-based regulation - miscellaneous          | Applications on any performance-based regulation matter not covered under one of the other performance-based regulation application types in the electric distribution application category.                                                                       |

| Туре                                    | Description                                                                                                    |
|-----------------------------------------|----------------------------------------------------------------------------------------------------|
| Performance-based regulation - Y factor | Applications requesting approval to collect certain costs through a Y factor. This application type also includes any compliance applications filed in response to the foregoing matter.                                                                                         |
| Performance-based regulation - Z factor | Applications requesting approval of an exogenous event to be treated as a Z factor. This application type also includes any compliance applications filed in response to the foregoing matter.                                                                                   |
| Performance-based regulation plans      | Applications requesting approval of performance-based regulation plans. This application type also includes any compliance applications filed in response to the foregoing matters.                                                                                              |
| Rate riders                             | Applications requesting approval of a rate rider including balancing pool rider, transmission charge deferral account rider or any other special riders.                                                                                                    |
| Tariff for information                  | Applications pursuant to Section 6 of the <u>Distribution Tariff Regulation</u> whereby an owner of an electric distribution system must provide a copy of its distribution tariff to the Commission for information if the Commission is not the relevant regulatory authority. |
| Terms and conditions of service         | Applications requesting approval of terms and conditions of service. This application type also includes any compliance applications filed in response to the foregoing matters.                                                                                                 |

#### **6.1.7.2** Gas distribution

| Туре                                                  | Description                                                                                                    |
|-------------------------------------------------------|----------------------------------------------------------------------------------------------------|
| Franchise agreement and franchise fee rate rider      | Applications seeking approval of an agreement (new, amended or renewed) that grants a right to provide a utility service in a municipality and the initial franchise fee associated with the agreement.                                                               |
| Franchise fee rate rider                              | Applications seeking approval of rate riders used by a public utility to collect franchise fees pursuant to agreements with municipalities to provide utility services in the municipality.                                                                           |
| General rate application - phase 1                    | Requests for approval of a revenue requirement under rate-of-return regulation (phase 1). Could include interim rate requests, rate riders and terms and conditions if applicant prefers to include here rather than separate. Includes compliance applications.      |
| General rate application - phase 2                    | Requests for approval of cost allocations and rates to recover revenue requirements (phase 2). Could include interim rate requests, rate riders and terms and conditions if applicant prefers to include here rather than separate. Includes compliance applications. |
| Interim rates                                         | Applications requesting approval of interim rates prior to final rates being approved. This application type also includes any compliance applications filed in response to the foregoing matters.                                                                    |
| Miscellaneous                                         | Applications on any other matter not covered under one of the other application types in the gas distribution application category.                                                                                                    |
| Negotiation request                                   | Applications requesting approval to commence negotiations pursuant to <u>Rule 018:</u> <u>Rules on Negotiated Settlements</u> .                                                                                                    |
| Performance-based regulation - annual rate adjustment | Annual applications requesting approval of proposed rate adjustments to be effective on January 1 of the upcoming year.                                                                                                    |
| Performance-based regulation - K factor               | Applications requesting approval to fund certain capital-related costs through a capital factor. This application type also includes any compliance applications filed in response to the foregoing matter.                                                           |
| Performance-based regulation - miscellaneous          | Applications on any performance-based regulation matter not covered under one of the other performance-based regulation application types in the gas distribution application category.                                                                               |

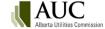

| Туре                                    | Description                                                                                                    |
|-----------------------------------------|----------------------------------------------------------------------------------------------------|
| Performance-based regulation - Y factor | Applications requesting approval to collect certain costs through a Y factor. This application type also includes any compliance applications filed in response to the foregoing matter.                                                                            |
| Performance-based regulation - Z factor | Applications requesting approval of an exogenous event to be treated as a Z factor. This application type also includes any compliance applications filed in response to the foregoing matter.                                                                      |
| Performance-based regulation plans      | Applications requesting approval of performance-based regulation plans. This application type also includes any compliance applications filed in response to the foregoing matters.                                                                                 |
| Rate riders                             | Applications requesting approval of a rate rider including load balance deferral account riders, transmission service charge riders, weather deferral account riders or other special rate riders. This application type also includes any compliance applications. |
| Tariff for information                  | Applications to submit a schedule of rates, tolls and charges for rural gas co-operative associations or municipal gas utilities under Section 30 of the <i>Gas Distribution Act</i> .                                                                              |
| Terms and conditions of service         | Applications requesting approval of terms and conditions of service. This application type also includes any compliance applications filed in response to the foregoing matters.                                                                                    |

## 6.1.8 Electric and gas transmission

#### **6.1.8.1** Electric transmission

| Туре                                                                    | Description                                                                                                    |
|-------------------------------------------------------------------------|----------------------------------------------------------------------------------------------------|
| General tariff application                                              | Requests by a transmission facility owner or the Alberta Electric System Operator for revenue requirement approval (phase 1) or cost allocations\rates (phase 2). Could include interim rates, rate riders and terms and conditions if applicant prefers to include here rather than separate. Includes compliance applications. |
| Interim rates                                                           | Applications requesting approval of interim rates prior to final rates being approved. This application type also includes any compliance applications filed in response to the foregoing matters.                                                                                                    |
| Miscellaneous                                                           | Applications from transmission facility owners or the Alberta Electric System  Operator on any other matter not covered under one of the other application types in the electric transmission application category.                                                                                                    |
| Negotiation request                                                     | Applications requesting approval to commence negotiations under Rule 018: Rules on Negotiated Settlements.                                                                                                    |
| Performance based regulation plans                                      | Applications requesting approval of performance-based regulation plans. This application type also includes any compliance applications filed in response to the foregoing matters.                                                                                                    |
| Rate riders                                                             | Applications requesting approval of a rate rider.                                                                                                    |
| Terms and conditions of service by transmission facility owners         | Applications requesting approval of terms and conditions of service by transmission facility owners.                                                                                                    |
| Terms and conditions of service by the Alberta Electric System Operator | Applications requesting approval of terms and conditions of service by the Alberta Electric System Operator.                                                                                                    |

#### 6.1.8.2 Gas transmission

| Туре                               | Description                                                                                                    |
|------------------------------------|----------------------------------------------------------------------------------------------------|
| General rate application - phase 1 | Requests for approval of a revenue requirement under rate-of-return regulation (phase 1). Could include interim rate requests, rate riders and terms and conditions if applicant prefers to include here rather than separate. Includes compliance applications.      |
| General rate application - phase 2 | Requests for approval of cost allocations and rates to recover revenue requirements (phase 2). Could include interim rate requests, rate riders and terms and conditions if applicant prefers to include here rather than separate. Includes compliance applications. |
| Interim rates                      | Applications requesting approval of interim rates prior to final rates being approved. This application type also includes any compliance applications filed in response to the foregoing matters.                                                                    |
| Miscellaneous                      | Applications on any other matter not covered under one of the other application types in the gas transmission application category.                                                                                                    |
| Negotiation                        | Applications requesting approval to commence negotiations pursuant to Rule 018: <u>Rules on Negotiated Settlements</u> .                                                                                                    |
| Performance-based regulation plans | Applications requesting approval of performance-based regulation plans. This application type also includes any compliance applications filed in response to the foregoing matters.                                                                                   |
| Rate riders                        | Applications requesting approval of a rate rider. Includes any compliance applications.                                                                                                    |

#### **6.1.9** Electric facilities

#### 6.1.9.1 Complaints

| Туре                        | Description                                |
|-----------------------------|--------------------------------------------|
| Electric facility complaint | Complaints related to electric facilities. |

#### **6.1.9.2** Distribution facilities, areas and boundaries

| Туре                              | Description                                                                                                    |
|-----------------------------------|----------------------------------------------------------------------------------------------------|
| Distribution enquiry proposal     | Proposals for minor alterations to existing electric distribution facilities.                                                   |
| Rural electrification association | Applications for changes to the rural electrification association boundaries, amalgamations and sale and transfer to utilities. |
| Service area                      | Applications for the area in which an electric distribution system may distribute electric energy.                              |

## **6.1.9.3** Industrial system designations

| Туре                                          | Description                                                                                                    |
|-----------------------------------------------|----------------------------------------------------------------------------------------------------|
| Industrial system designation                 | Applications for designation of the whole or any part of an electric system as an industrial system (where the system is primarily intended to serve one or more industrial operations and meets criteria outlined in Section 4 of the <a href="https://example.com/hydro.kg/">Hydro &amp; Electric Energy Act</a> . |
| Industrial system designation interconnection | Applications by owners/holders of an industrial system designation for the connection of its works with other works or proposed works.                                                                                                    |

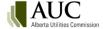

| Туре                  | Description                                                                      |
|-----------------------|----------------------------------------------------------------------------------|
| Industrial system     | Applications for approval to sell, transfer or otherwise change the ownership of |
| designation ownership | assets designated to be part of an industrial system.                            |
| change                |                                                                                  |

## 6.1.9.4 Micro-generation

| Туре                | Description                                                                                                    |
|---------------------|----------------------------------------------------------------------------------------------------|
| Cost disputes       | Applications to the AUC to rule on the applicability of additional utility costs to serve a micro-generation site under the <u>Micro-Generation Regulation</u> and <u>Rule 024: Rules Respecting Micro-Generation</u> . |
| Definition disputes | Applications to the AUC to rule on the definition of a micro-generation customer.                                                                                                    |
| Meter disputes      | Applications to the AUC to rule on the designation of the meter type to be provided under the <i>Micro-Generation Regulation</i> .                                                                                      |
| Other disputes      | Applications submitted to make a decision about disputes not outlined within the <i>Micro-Generation Regulation</i> .                                                                                                   |

#### 6.1.9.5 Need identification

| Туре                          | Description                                                                                                    |
|-------------------------------|----------------------------------------------------------------------------------------------------|
| Needs identification document | Applications by the Alberta Electric System Operator for the approval of a needs identification document.                                                                                                    |
| Needs stipulation             | A request for a time extension for the needs identification document approval where the construction, alteration, or connection of a transmission project, by a transmission facility owner, is not expected to be completed by the previously approved date. |

## **6.1.9.6** Power generation

| Туре                          | Description                                                                                                    |
|-------------------------------|----------------------------------------------------------------------------------------------------|
| Hydro development             | Applications to construct and/or operate a hydro development under the <u>Hydro and</u> <u>Electric Energy Act</u> .                                                       |
| Power plant                   | Applications for the construction, operation or alteration of power generation and associated facilities from any energy source including wind or solar.                   |
| Power plant enquiry proposal  | Proposals for minor alterations to existing electric power plant facilities.                                                                                               |
| Power plant exemption         | Applications for exemption from Section 11 of the <i>Hydro and Electric Energy Act</i> .                                                                                   |
| Power plant interconnection   | Applications by owners or operators of a power plant for the connection of its works with other works or proposed works.                                                   |
| Power plant ownership changes | Applications for approval to sell, transfer or otherwise change the ownership of power plant assets.                                                                       |
| Power plant stipulation       | A request for approval of a time extension for the construction, alteration or connection of a power plant, under Section 19 of the <i>Hydro and Electric Energy Act</i> . |

## **6.1.9.7** Transmission lines and substations

| Туре                          | Description                                                                                                    |
|-------------------------------|----------------------------------------------------------------------------------------------------|
| Substation                    | Applications for a part of a transmission line that is not a transmission circuit and includes equipment for transforming, compensating, switching, rectifying or inverting electric energy flowing to, over or from the transmission line. |
| Transmission enquiry proposal | Proposals for minor alterations to existing electric transmission facilities.                                                                                                    |
| Transmission                  | Applications by owners or operators of a transmission line or substation for the                                                                                                    |
| Interconnection               | connection of its works with other works or proposed works.                                                                                                    |

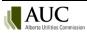

| Туре                           | Description                                                                                                    |
|--------------------------------|----------------------------------------------------------------------------------------------------|
| Transmission line              | Applications for a system of lines of wire or other conductors whereby electric energy is transmitted in bulk (transmission circuits, insulating and supporting structures, operational and control devices and all property). |
| Transmission ownership changes | Applications for approval to transfer or change the ownership of electric transmission assets pursuant to Section 19 of the <u>Hydro and Electric Energy Act</u> .                                                             |
| Transmission stipulation       | A request for approval of a time extension for the completion of construction, alteration or connection of an electric transmission line or substation under Section 19 of the <i>Hydro and Electric Energy Act</i> .          |

#### 6.1.10 Enforcement

#### **6.1.10.1** Enforcement

| Туре                     | Description                                                                                                    |
|--------------------------|----------------------------------------------------------------------------------------------------|
| Enforcement – Facilities | Facility applications requesting a hearing or other proceeding respecting failure to comply with any legislation under the Commission's jurisdiction or a Commission decision, order or rule. |
| Enforcement – Rates      | Facility applications requesting a hearing or other proceeding respecting failure to comply with any legislation under the Commission's jurisdiction or a Commission decision, order or rule. |

#### **6.1.10.2** Notices of dispute

| Туре                     | Description                                                                         |
|--------------------------|-------------------------------------------------------------------------------------|
| Notice of dispute of AUC | Notice by a person named in an AUC notice of specified penalty disputing the        |
| notice of specified      | issuance of the specified penalty, pursuant to Section 63.1(2)(b) of the Alberta    |
| penalty                  | Utilities Commission Act.                                                           |
| Notice of dispute of MSA | Notice by the MSA that a person named in a MSA notice of specified penalty          |
| notice of specified      | disputes the issuance of the specified penalty, pursuant to Section 52(2)(b) of the |
| penalty                  | Alberta Utilities Commission Act.                                                   |

## 6.1.11 Gas facilities

## **6.1.11.1** Complaints

| Туре                   | Description                           |
|------------------------|---------------------------------------|
| Gas facility complaint | Complaints related to gas facilities. |

## **6.1.11.2** Pipelines

| Туре                              | Description                                                                                                    |
|-----------------------------------|----------------------------------------------------------------------------------------------------|
| Pipeline - amendment              | Applications for amendments and additions to existing gas utility pipeline licences, under the <u>Gas Utilities Act</u> and the <u>Pipeline Act</u> .                                     |
| Pipeline - installation amendment | Applications for amendments and additions of installations (i.e. compressors) on existing gas utility pipeline licences, under the <i>Gas Utilities Act</i> and the <i>Pipeline Act</i> . |
| Pipeline installation - new       | Applications for new installations on new gas utility pipeline licences (i.e.                                                                                                    |
|                                   | compressors), under the Gas Utilities Act and the Pipeline Act.                                                                                                    |
| Pipeline - new                    | Applications for new gas utility pipeline licence under the <i>Gas Utilities Act</i> and the <i>Pipeline Act</i> .                                                                        |

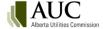

| Туре                   | Description                                                                          |
|------------------------|--------------------------------------------------------------------------------------|
| Pipeline - test medium | Applications for approval to test a pipeline using test medium other than fresh      |
|                        | water, under sections 35 or 36 of the <i>Pipeline Rules</i> .                        |
| Pipeline - transfer    | Applications for name changes, amalgamations and transfers of gas utility pipelines. |

## 6.1.12 Market oversight

#### **6.1.12.1** Electricity and gas markets

| Туре                  | Description                                                             |
|-----------------------|-------------------------------------------------------------------------|
| Electricity market    | Other miscellaneous applications related to electricity market matters. |
| Wholesale natural gas | Applications related to the wholesale natural gas markets.              |
| market                |                                                                         |

#### **6.1.12.2** Independent system operator

| Туре               | Description                                                                          |
|--------------------|--------------------------------------------------------------------------------------|
| Independent system | Written complaints pursuant to Section 26(1) of the Electric Utilities Act about the |
| operator complaint | conduct of the independent system operator.                                          |

#### **6.1.12.3** Independent system operator rules

| Туре                                                          | Description                                                                                                    |
|---------------------------------------------------------------|----------------------------------------------------------------------------------------------------|
| Expedited independent<br>system operator rule –<br>non-urgent | Filings pursuant to Section 20.6(2)(b) of the Electric Utilities Act and Rule 017:  Procedures and Process for Developing Independent System Operator Rules for expedited new, expedited amendments or expedited removal of independent system operator rules for purposes that do not affect the reliable supply of electricity or the safe and reliable operation of the interconnected electric system.    |
| Expedited independent<br>system operator rule –<br>urgent     | Filings pursuant to Section 20.6(2)(a) of the <i>Electric Utilities Act</i> and Rule 017:  Procedures and Process for Developing Independent System Operator Rules for expedited new, expedited amendments or expedited removal of independent system operator rules that are urgent and affects the reliable supply of electricity or the safe and reliable operation of the interconnected electric system. |
| Independent system operator rule – administrative amendment   | Filings pursuant to Subsection 20.6(1) of the <i>Electric Utilities Act</i> , and Section 12 of Rule 017: <i>Procedures and Process Development of ISO Rules and Filing of ISO Rules with the Alberta Utilities Commission</i> for an administrative amendment to an ISO rule.                                                                                                    |
| Independent system operator rule complaint                    | Pursuant to Section 25 of the <i>Electric Utilities Act</i> , written complaints by market participants about an independent system operator rule that is in effect or an independent system operator fee.                                                                                                    |
| Provisional independent system operator rule                  | Filings pursuant to Section 20.2, Section 20.22, and Section 41.42 of the <i>Electric Utilities Act</i> and Rule 017: <i>Procedures and Process for Developing Independent System Operator Rules</i> for independent system operator rules considered essential to establish and for operation of the capacity market.                                                                                        |
| Standard independent system operator rule amendment           | Filings pursuant to Section 20.2 of the <i>Electric Utilities Act</i> _and Rule 017: <i>Procedures and Process for Developing Independent System Operator Rules</i> with the Alberta Utilities Commission for amendments to independent system operator rules.                                                                                                    |
| Standard independent system operator rule new                 | Filings pursuant to Section 20.2 of the <i>Electric Utilities Act</i> and Rule 017: <i>Procedures and Process for Developing Independent System Operator Rules</i> for new independent system operator rules.                                                                                                    |
| Standard independent system operator rule removal             | Filings pursuant to Section 20.2 of the <i>Electric Utilities Act</i> and Rule 017: <i>Procedures and Process for Developing Independent System Operator Rules</i> for removal of independent system operator rules.                                                                                                    |

| Туре            | Description                                                                                                    |
|-----------------|----------------------------------------------------------------------------------------------------|
| Rule compliance | Filings required by the AUC, for directed changes to an independent system operator rule, or the provision of it, under Section 20.21(1)(b) or Section 25(6)(e) of the <i>Electric Utilities Act</i> . |

#### **6.1.12.4** Market Surveillance Administrator

| Туре                     | Description                                                                                                    |
|--------------------------|----------------------------------------------------------------------------------------------------|
| Administrative notice    | A notice filed by the MSA pursuant to Section 51 of the <u>Alberta Utilities Commission</u> <u>Act</u> requesting a hearing or proceeding respecting a contravention.                                                                 |
| MSA complaint            | Written complaints pursuant to Section 58 of the <i>Alberta Utilities Commission Act</i> about the conduct of the MSA.                                                                                                    |
| Specified penalty notice | A notice filed by the MSA pursuant to Section 52 of the <i>Alberta Utilities Commission Act</i> requesting a hearing or proceeding for a contravention of an independent system operator rule for which a penalty has been specified. |

#### 6.1.12.5 Records sharing

| Туре                    | Description                                                               |
|-------------------------|---------------------------------------------------------------------------|
| Preferential sharing of | Preferential sharing of records applications pursuant to Section 3 of the |
| records                 | Fair, Efficient and Open Competition Regulation.                          |

## **6.1.12.6** Reliability standards

| Туре                      | Description                                                                                 |
|---------------------------|---------------------------------------------------------------------------------------------|
| Amendments for            | Filings pursuant to Section 19(4) of the <u>Transmission Regulation</u> to amend,           |
| approval                  | supplement or replace reliability standards, agreements, criteria or directives with        |
|                           | the independent system operator's recommendation that the Commission approve.               |
| Amendments for            | Filings pursuant to Section 19(4) of the <i>Transmission Regulation</i> to amend,           |
| rejection                 | supplement or replace reliability standards, agreements, criteria or directives with        |
|                           | the independent system operator's recommendation that the Commission reject.                |
| New reliability standards | Filings pursuant to Section 19(4) of the <i>Transmission Regulation</i> for new reliability |
| for approval              | standards, agreements, criteria or directives with the independent system                   |
|                           | operator's recommendation that the Commission approve.                                      |
| New reliability standards | Filings pursuant to Section 19(4) of the <i>Transmission Regulation</i> for new reliability |
| for rejection             | standards, agreements, criteria or directives with the independent system                   |
|                           | operator's recommendation that the Commission reject.                                       |
| Objections to             | Filings by market participants pursuant to Section 19(6) of the                             |
| amendments                | Transmission Regulation objecting to amendments, supplements or replacement of              |
|                           | existing reliability standards, agreements, criteria or directives.                         |
| Objections to new         | Filings by market participants pursuant to Section 19(6) of the                             |
| reliability standards     | Transmission Regulation objecting to new reliability standards, agreements, criteria        |
|                           | or directives.                                                                              |
| Objections to removal of  | Filings by market participants pursuant to Section 19(6) of the                             |
| reliability standards     | Transmission Regulation objecting to the removal of reliability standards,                  |
|                           | agreements, criteria or directives.                                                         |
| Reliability standard      | Filings pursuant to an order of the Commission directing changes to a reliability           |
| compliance                | standard or a provision of a reliability standard.                                          |
| Removal of reliability    | Filings pursuant to Section 19(4) of the <i>Transmission Regulation</i> for removal of      |
| standards for approval    | existing reliability standards, agreements, criteria or directives with the independent     |
|                           | system operator's recommendation that the Commission approve.                               |

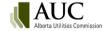

| Туре                                           | Description                                                                                                    |
|------------------------------------------------|----------------------------------------------------------------------------------------------------|
| Removal of reliability standards for rejection | Filings pursuant to Section 19(4) of the <i>Transmission Regulation</i> for removal of existing reliability standards, agreements, criteria or directives with the independent |
|                                                | system operator's recommendation that the Commission reject.                                                                                                    |

## 6.1.13 Retail Energy

## **6.1.13.1** Complaints

| Туре                   | Description                                                                                                    |
|------------------------|----------------------------------------------------------------------------------------------------|
| Complaints and appeals | Complaints or appeals filed under the <u>Municipal Government Act</u> , <u>Distribution Tariff</u> <u>Regulation</u> , <u>Gas Distribution Act</u> or <u>Natural Gas Billing Regulation</u> . This also includes any other complaints which are not related to market oversight. |

## **6.1.13.2** Electric retail

| Туре                            | Description                                                                                                    |
|---------------------------------|----------------------------------------------------------------------------------------------------|
| Energy charges                  | Applications with respect to monthly electricity charges.                                                                                                    |
| Interim rates                   | Applications requesting approval of interim rates prior to final rates being approved. This application type also includes any compliance applications filed in response to the foregoing matters. |
| Miscellaneous                   | Applications on any other matter not covered under one of the other application types in the electric retail application category.                                                                 |
| Negotiation request             | Applications requesting approval to commence negotiations pursuant to Rule 018:  Rules on Negotiated Settlements.                                                                                  |
| Other rates                     | Applications seeking approval of non-energy related costs and associated rates. This application type also includes any compliance applications filed in response to the foregoing matters.        |
| Rate riders                     | Applications requesting approval of a special rate rider. This application type also includes any compliance applications filed in response to the foregoing matters.                              |
| Terms and conditions of service | Applications requesting approval of terms and conditions of service. This application type also includes any compliance applications filed in response to the foregoing matters.                   |

#### **6.1.13.3** Gas retail

| Туре                            | Description                                                                                                    |
|---------------------------------|----------------------------------------------------------------------------------------------------|
| Energy charges                  | Applications with respect to monthly gas charges.                                                                                                    |
| Interim rates                   | Applications requesting approval of interim rates prior to final rates being approved. This application type also includes any compliance applications filed in response to the foregoing matters. |
| Miscellaneous                   | Applications on any other matter not covered under one of the other application types in the gas retail application category.                                                                      |
| Negotiation request             | Applications requesting approval to commence negotiations pursuant to <u>Rule 018:</u> <u>Rules on Negotiated Settlements</u> .                                                                    |
| Other rates                     | Applications seeking approval of non-energy related costs and associated rates. This application type also includes any compliance applications filed in response to the foregoing matters.        |
| Rate riders                     | Applications requesting approval of a special rate rider. This application type also includes any compliance applications filed in response to the foregoing matters.                              |
| Terms and conditions of service | Applications requesting approval of terms and conditions of service. This application type also includes any compliance applications filed in response to the foregoing matters.                   |

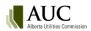

#### 6.1.14 Share transfer

#### **6.1.14.1** Prohibited share transaction

| Туре                        | Description                                                                                          |
|-----------------------------|----------------------------------------------------------------------------------------------------|
| Sell or transfer of capital | Applications requesting approval to sell or transfer capital stock to a corporation                  |
| stock                       | under Section 102 of the <u>Public Utilities Act</u> or Section 27 of the <u>Gas Utilities Act</u> . |

#### 6.1.15 Utility supply agreements

#### **6.1.15.1** Municipal Government Act

| Туре             | Description                                                                                                    |
|------------------|----------------------------------------------------------------------------------------------------|
| Supply agreement | Applications seeking approval of proposed agreements for the supply of: water, steam or fuel by a council to a public utility; or electric power by a council or a |
|                  | municipal public utility, under Section 30 of the Municipal Government Act.                                                                                        |

#### 6.1.15.2 Water

| Туре                     | Description                                                                             |
|--------------------------|-----------------------------------------------------------------------------------------|
| General rate application | Requests for revenue requirement approval (phase 1) or cost allocations\rates           |
|                          | (phase 2). Could include interim rates, rate riders, terms and conditions of service if |
|                          | applicant prefers to include here rather than separate. Includes compliance             |
|                          | applications. Excludes Rule 011: Rate Application Process for Water Utilities.          |
| Miscellaneous            | Applications associated with interim rate requests, rate riders, terms and conditions,  |
|                          | requests to negotiate or any other matter related to water utilities that is not        |
|                          | covered under one of the other application types in the water application category.     |
| Rule 011: Rate           | Applications by small investor-owned water utilities to establish rates as outlined in  |
| Application Process for  | Rule 011: Rate Application Process for Water Utilities.                                 |
| Water Utilities          |                                                                                         |

## 6.2 Add an application

To add an application to a proceeding, select **Applications** in the left navigation menu and click **Add application** on the Applications page.

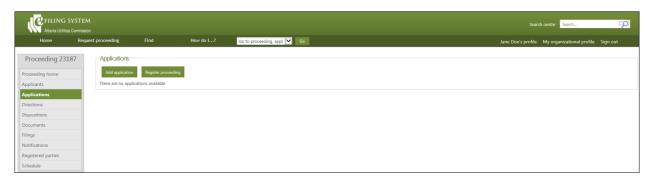

#### 6.2.1 Choose the application type

Select the application type and click **Select** to open the main application form.

(Use the functional group and/or category filters to narrow the application search. You can also enter text to search directly.)

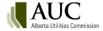

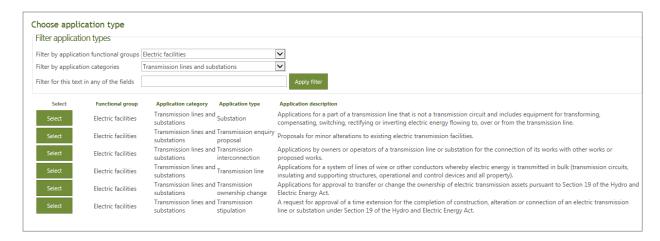

#### 6.2.2 Add general application information

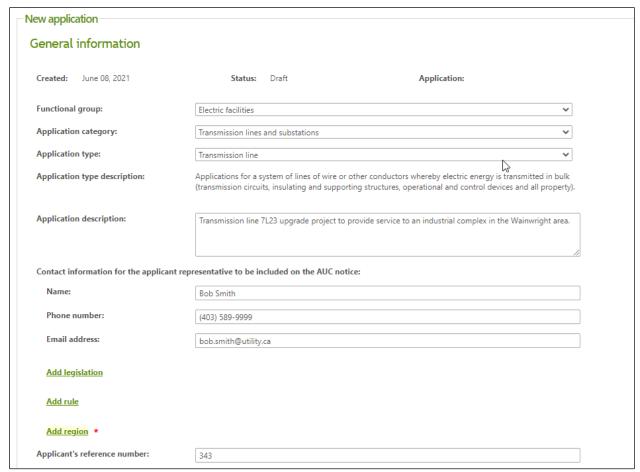

| Field                              | Description                                                                                                    |
|------------------------------------|----------------------------------------------------------------------------------------------------|
|                                    | The application functional group, category and type selected are shown first.                                                                                                    |
| Application description (required) | As applicant, enter a description of what the application is for. An example is: "Transmission line 7L123 upgrade project to provide service to an industrial complex – Application A or Interim TFO Tariff for May 2014." (100-character length maximum). |

| Field                          | Description                                                                                                    |
|--------------------------------|----------------------------------------------------------------------------------------------------|
| Contact information            | Enter the applicant contact information for the individual that will be referred to in the AUC notice of application.                                                                                                    |
| Legislation<br>and<br>AUC rule | From the drop-down list select the legislation and the AUC rule that you are applying under. This will be used in the filing announcement.                                                                                                    |
| Region                         | Select the geographic region from the drop-down list or select the map icon to view a map of the province of Alberta to select the region that the application falls into. Select <b>Add region</b> for applications that transcend multiple regions. |
|                                | Region selection                                                                                                    |
|                                | Regions Northeast Northwest Central South Calgary Edmonton Other • Major cities & towns                                                                                                    |

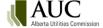

| Field                 | Description                                                 |
|-----------------------|-------------------------------------------------------------|
| Applicant's reference | Enter your own file reference number (32-character length). |
| number                |                                                             |

### 6.2.3 Error checking

Application forms must be correctly completed. If errors are found, the message is shown at the bottom of the form:

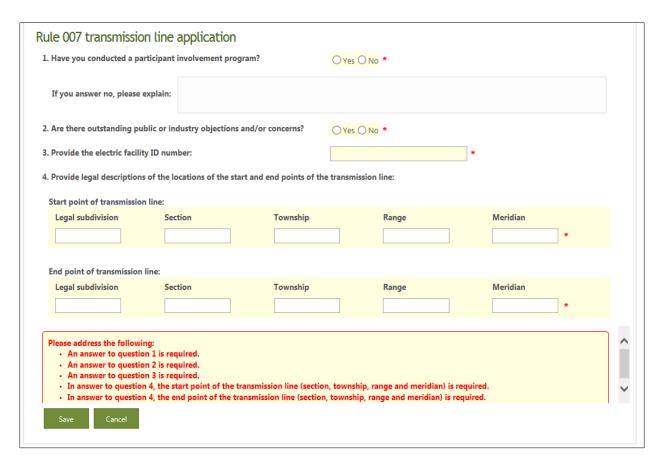

All errors must be resolved before a user can click **Save** to save the application.

Your application is created and the application number is shown on the Applications page. You can now upload documents for your application (see <u>Add application documents</u>).

## 6.2.4 Expedited applications

The AUC has adopted a trusted traveller approach for specific application types. These applications are eligible for an expedited approval based on input by the applicant into a standard application form. A disposition is automatically created that can be efficiently approved. Processing times for expedited applications are significantly reduced.

Expedited applications include:

- Electric distribution, franchise fee and franchise rate rider.
- Gas distribution, franchise fee and franchise rate rider.
- Independent system operator rules, Independent system operator rule administrative amendment.

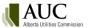

A message on the form will indicate if the input has qualified the application for an expedited process.

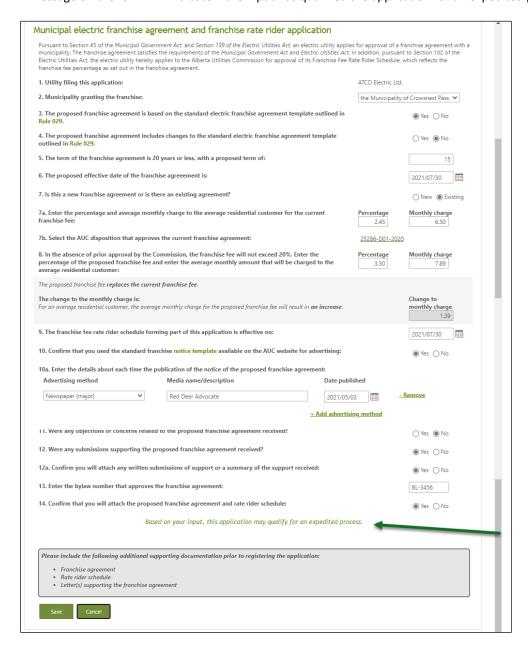

## 6.3 View and edit applications

As an applicant, co-applicant or representative for an applicant, you can update applications at any time while the proceeding is in draft form before it is registered in the eFiling System.

### This includes:

- Changing the document category and type.
- Modifying the document description.
- Removing or adding an association to an application.
- Updating or deleting supporting documents.

Before an application is registered, only the proceeding applicants and their representatives can view and update proceeding and application information.

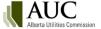

Once an application is registered as part of a proceeding:

- The application can no longer be edited but new supporting documents can be added.
- Revisions to registered application or filing documents may be submitted.
- Proceeding information and supporting documents can be searched and viewed by all users with an eFiling System account.
- The proceeding is open to the registration of interested parties who can then make filings.

After an application is registered and before a final decision is issued, only AUC staff assigned to the proceeding can update the correct misclassified documents or update document descriptions that may be insufficient or require correction.

Applications can be accessed on the Proceeding home or the Applications page.

#### Proceeding home page

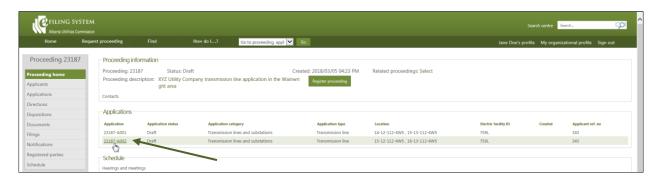

#### Applications page

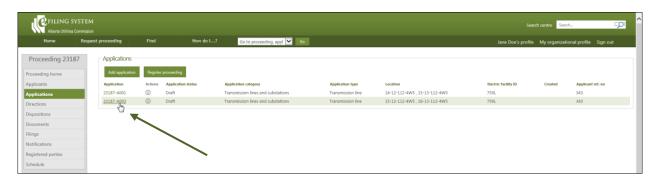

Select the application to edit in the Application details page and click Edit application form.

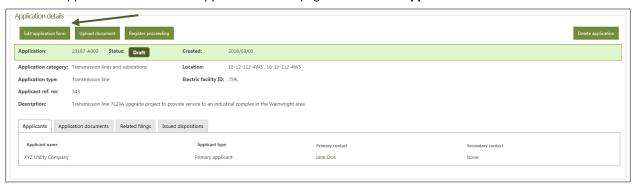

Make changes and click Save.

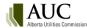

## 6.4 Clone an application

It is useful to clone an application when a series of applications with similar information are to be submitted to the AUC as a single proceeding.

To clone an application, click the action icon beside the application on the main Applications page.

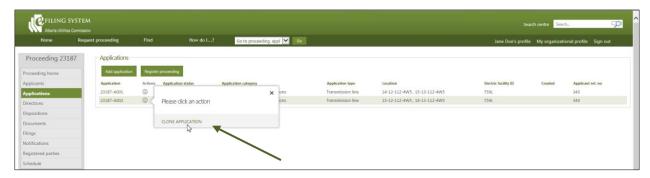

Make required changes and then click **Save**. A new application number is assigned.

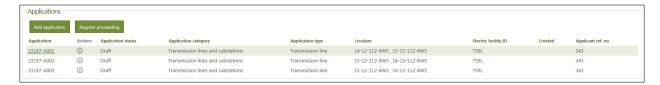

## 6.5 Delete an application

While a proceeding is in draft form applicants, co-applicants or representatives can delete an application. Once an application for a proceeding is registered, it cannot be deleted.

All application information is deleted including:

- applicant information
- documents unique to the application
- any relationship to other supporting documents
- Rule 007 forms (if applicable)

To delete an application, select **Delete application** on the Application details page.

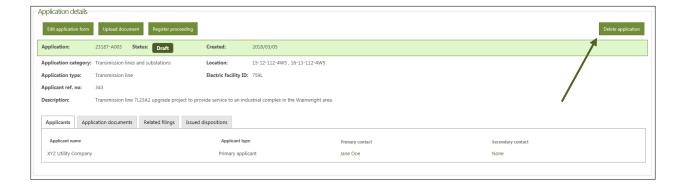

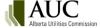

## 7 Application documents

Documents can be uploaded at any time by an applicant, co-applicant or representative:

- While the proceeding is in draft form (before it is registered).
- After it is registered and before the final decision is issued.

Documents can be associated to one or many applications in the same proceeding.

All application documents must be one of the following document format types:

- .pdf (it is important that .pdf files be in searchable format)
- Microsoft Office: .docx, .xlsx, .pptx, .vsdx, .msg
- Images: .jpg, .jpeg, .png and .gif
- .zip and .csv (pipeline applications only)

The maximum file size is 50 MB per file or 100 MB for revisions.

It is important that scanned documents be in a searchable form; a scanned page is an image and cannot be searched for specific words. Optical character recognition (OCR) converts the contents of a file to a searchable format to provide accurate output in the eFiling System search results.

Most printers have a simple scanning option to run OCR on documents. If the OCR option is not available on your printer you should use the Scan & OCR tool available within your PDF software to scan and convert the document to a searchable format.

The ten most recent documents for a proceeding are listed on the **Proceeding home** page on the **Documents tab** under **Recent activity**.

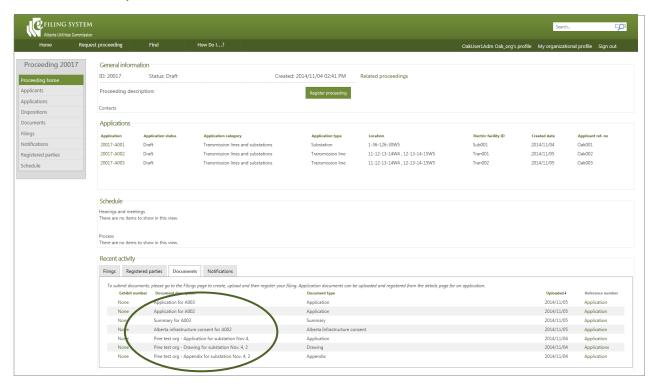

# 7.1 Application document types

## 7.1.1 Application and support

| Document type                                       | Description                                                                                                    |
|-----------------------------------------------------|----------------------------------------------------------------------------------------------------|
| Affiliates list                                     | A list of the applicant's affiliates who are pool participants, the agent and agent's affiliates who are pool participants.                                                                                                    |
| Appendix                                            | Supplementary material in support of the application usually of an explanatory, statistical or bibliographic nature.                                                                                                    |
| Application                                         | Information required by an AUC rule for an application (or if no rule exists, a description of the approval, order or relief applied for, grounds on which the application is made, and references to the statutory provision under which the application is made). |
| Application form                                    | Applicant general information form and other forms related to AUC rules.                                                                                                    |
| Comparison of independent system operator documents | A comparison of the Alberta reliability standard to the North American Electric Reliability Corporation reliability standard.                                                                                                    |
| Complaint                                           | Written complaints about the conduct of the independent system operator or MSA or other letters of discontent expressing resentment or fault-finding pertaining to utilities.                                                                                       |
| Correspondence                                      | Letters or other records of communication between parties.                                                                                                    |
| Curriculum vitae                                    | A synopsis of one's education, experience and professional qualifications.                                                                                                    |
| Draft independent system operator rule              | A copy of the draft independent system operator rule for proposed new rules, amendments to existing rules or removal of existing independent system operator rules.                                                                                                 |
| Draft standard                                      | A copy of the draft reliability standard for proposed new standards, amendments to existing standards or removal of existing standards.                                                                                                    |
| Graph                                               | A line chart, plot, chart or diagram depicting the relationship between two or more variables.                                                                                                    |
| Initiative document                                 | Documentation describing a proceeding, inquiry or some other sort of initiative started by the AUC.                                                                                                    |
| Notice of dispute                                   | Pursuant to Section 2(2) of the <u>Micro-generation Regulation</u> , a notice of dispute over costs.                                                                                                    |
| Schedule                                            | A written statement of details often classified in tabular form that is an explanatory addition to another document. A schedule is usually submitted to support financial information contained in an application.                                                  |
| Study                                               | Reports containing research or detailed examination of a subject. Examples include depreciation studies or cost of service studies.                                                                                                    |
| Summary                                             | A document that contains previously stated facts or statements in a comprehensive yet brief and concise manner. Examples include cost summaries, independent system operator rule summaries, issue summaries and comment summaries.                                 |

### 7.1.2 Authorization

| Document type             | Description                                                                          |
|---------------------------|--------------------------------------------------------------------------------------|
| Independent system        | Letter by the independent system operator directing a transmission facility owner to |
| operator direction letter | submit an application to the AUC to meet an identified need.                         |
| Agreement                 | Documents signed by two or more persons containing terms which will govern the       |
|                           | signatories. Examples include franchise agreements, crossing agreements, rural       |
|                           | electrification association agreements or sharing of records agreements.             |
| Alberta Infrastructure    | Ministerial consent from Alberta Infrastructure for activities by the applicant that |
| consent                   | cause a surface disturbance in the Calgary and Edmonton transportation and utility   |
|                           | corridors.                                                                           |
| Alberta Transportation    | An approval issued by Alberta Transportation for structures located within close     |
| approval                  | proximity of a numbered highway or intersection.                                     |

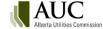

| Document type                | Description                                                                                                    |
|------------------------------|----------------------------------------------------------------------------------------------------|
| Building permit              | A permit issued by the municipality for approval of construction plans.                                                            |
| Connection consent           | A written statement from the distribution facility owner indicating that it is willing to connect.                                 |
| Contract                     | A binding agreement that is initialed or signed between two or more parties for the action specified in the contract.              |
| Development permit           | Confirmation that the applicant has applied for a development permit from the appropriate municipal district or county.            |
| Municipal by-law             | A municipal bylaw pursuant to the <u>Municipal Government Act</u> with respect to an agreement between a utility and municipality. |
| Navigation Canada evaluation | Copy of evaluation(s) from Navigation Canada for wind turbine blades.                                                              |
| Transport Canada approval    | Copy of approval(s) issued by Transport Canada for wind turbines.                                                                  |

## 7.1.3 Consultation

| Document type              | Description                                                                                                    |
|----------------------------|----------------------------------------------------------------------------------------------------|
| Mailing list               | A list of addresses for all owners, occupants and residents on lands within the project area as well as other interested parties contacted as a result of a participant involvement program.                                                                                     |
| Non-objection confirmation | Documents confirming: (a) no objections to a proposed gas utility pipeline development such as free-hold lease agreements or crown dispositions; (b) non-objections to proposed standards or draft rules; and (c) resolution of concerns or objections to facility applications. |
| Notice                     | A document that notifies potentially affected parties about the filing of an application, outlines the nature of the application and solicits objections or support for the application from interested parties.                                                                 |
| Notification program       | Details of participant involvement programs or a statement that the applicant has conducted the public notification and involvement program as detailed in AUC rules and that there are no public objections and/or concerns.                                                    |
| Objection                  | A record and explanation of any concerns or objections received and documentation confirming the resolution of any concerns or objections.                                                                                                    |
| Open house documentation   | Notices, announcements, media communications, invitations, event details, attendees and reports respecting open houses.                                                                                                    |

## **7.1.4** Design

| Document type     | Description                                                                           |
|-------------------|---------------------------------------------------------------------------------------|
| Air photo mosaics | An aerial representation of a proposed transmission line route(s) showing the         |
|                   | residences, landowner names, and major land-use and resource features.                |
| Diagram           | A figure usually consisting of a line drawing that outlines and explains the parts or |
|                   | operations of a facility. Examples include electric single line diagrams,             |
|                   | interconnection point diagrams or process flow diagrams.                              |
| Drawing           | A graphical representation in the form of a sketch, plan or design. Examples include  |
|                   | construction drawings of pipeline routes or plant site drawings.                      |
| Мар               | A symbolic visual representation of the features of an area. Examples include base    |
|                   | plan maps, project area boundary maps, distribution area maps, franchise maps and     |
|                   | route maps.                                                                           |
| Plan              | A drawing made to scale to represent the top view of a structure or area. Examples    |
|                   | include a plot plan or site plan.                                                     |

### 7.1.5 Technical

| Document type               | Description                                                                                                    |
|-----------------------------|----------------------------------------------------------------------------------------------------|
| Digital spatial data        | A digital representation of pipeline location data (as start and end points) in a GIS ESRI-based shapefile format. This shapefile vector storage format will contain the shape and attributes of geographic features stored as files (i.eshp, .shx, .dbf, and .prj files), all of which will be contained in a single .zip file. |
| Environmental               | Documents for assessment of the possible effects that a proposed project may have on the environment. Examples include environmental impact assessments, studies, conservation and reclamation plans and air emissions modeling.                                                                                                 |
| Functional specification    | Documents that describe the essential technical requirements for materials or services including procedures provided by the independent system operator.                                                                                                    |
| Pipeline other              | Supporting documents for a gas utility pipeline application. Examples include corrosion mitigation and monitoring plans and leak detection procedures.                                                                                                    |
| Pipeline specification data | The pipeline data file in .csv format (comma-separated values). The fields of data in each row of the file should be delimited (separated) by a comma and individual rows separated by a new line (character used to represent the end of a line of text).                                                                       |
| Noise                       | Documents for assessment of the possible noise effects of a facility on its environment. Examples include noise impact assessments and forms (as per the requirements set out in <u>Rule 012: Noise Control</u> .                                                                                                    |
| Short circuit calculations  | Short circuit levels at substations near the proposed power plant connection.                                                                                                    |
| Supply transmission service | Amount of supply transmission service that the applicant would contract for with the independent system operator for the proposed generator.                                                                                                    |
| System performance studies  | Documents detailing results of studies on system performance such as load flow, stability, reactive and dynamic studies.                                                                                                    |

## 7.2 Add application documents

Application documents are uploaded on the **Applications details** page. Select the application on the **Applications** page.

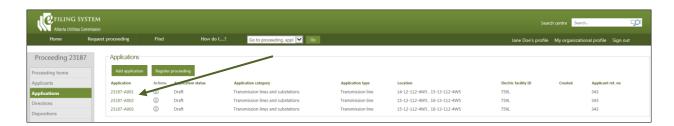

On the Application details page, select **Upload document**. This button is only shown if you are the applicant, co-applicant or representative with permission to add documents to the proceeding.

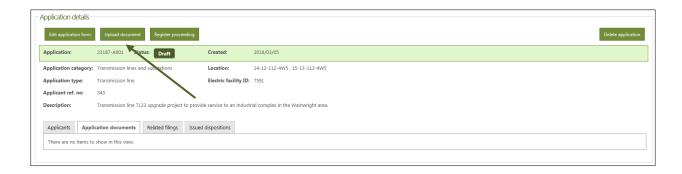

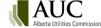

When uploading public files, the user is prompted to acknowledge and agree to the AUC privacy policy.

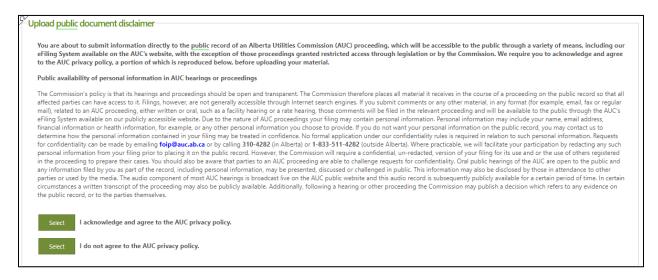

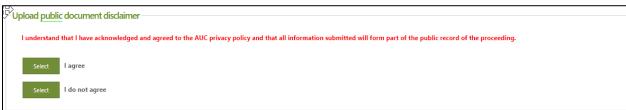

Before you can upload any files you must first agree to the AUC <u>privacy policy</u>.

Uploading documents for the proceeding is a two-step procedure.

### Step 1: Select the files to upload

Select the Add more files button to open the file explorer window. Individual file sizes cannot exceed 50 MB. Revisions can be up to 100 MB.

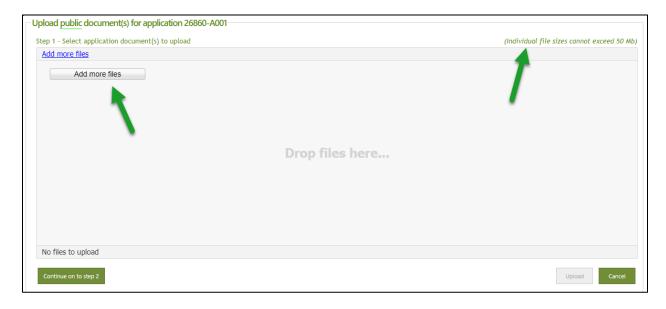

Navigate to the file directory. Depending on the browser version you are using you will either click on the file name (use the Ctrl key to select multplie files) or hover over the file name and click the checkbox that appears to the left of the file name. Select the *Open* button.

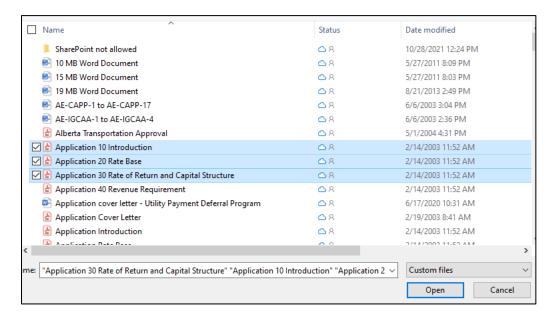

#### Select Continue to step 2.

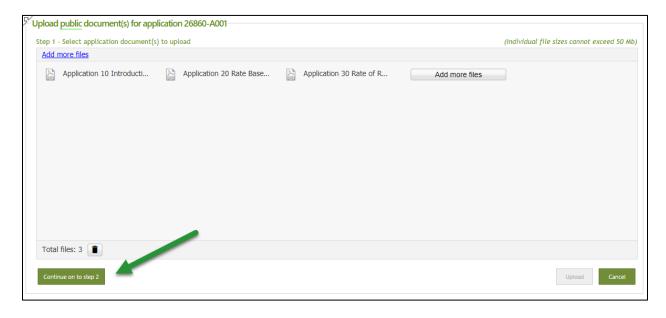

Step 2 – Set document type, applications and description for each file

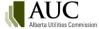

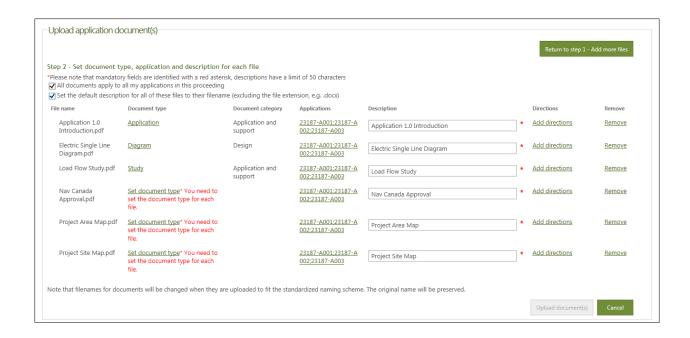

#### Select

All documents apply to all my applications in this proceeding if the selected documents will be applied to all applications in the proceeding.

#### Select

Set the default descriptions for all of these files to their filename (exluding the file extension, e.g. .docx) if you would like to populate the description field for all files with the file name.

For each document, you must select the type of document. Use the filter fields to narrow the list of types shown.

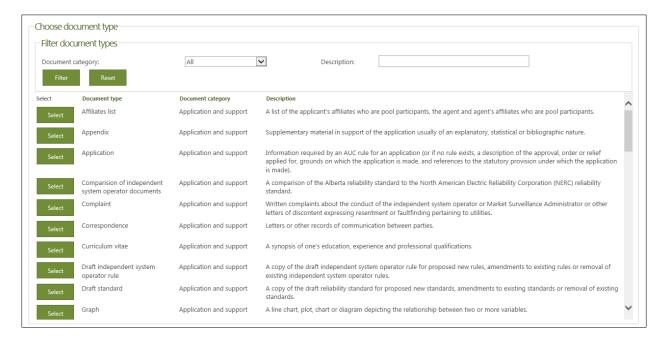

Enter a description of the file that will stand the test of time; for example, "Pine test org – Appendix for substation, Nov. 4, 2014".

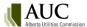

Click **Upload document(s)** at the end of step 2 to load the documents to the eFiling System. (This button is only active when all required upload information has been entered.)

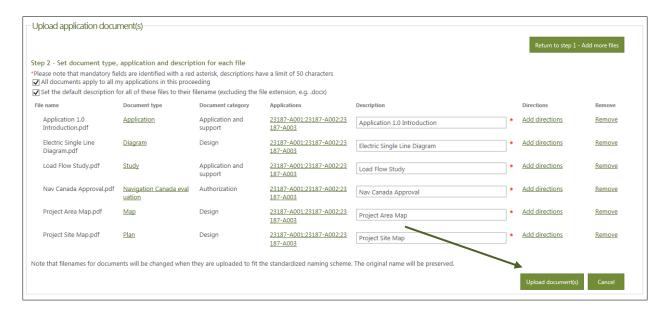

## 7.3 View and edit application documents

Prior to registration, as an applicant you can add additional documents, delete a document, change the application that a document is associated to and, change the document type and description.

Select the document(s) to modify either on the Application documents tab of the Application detail page.

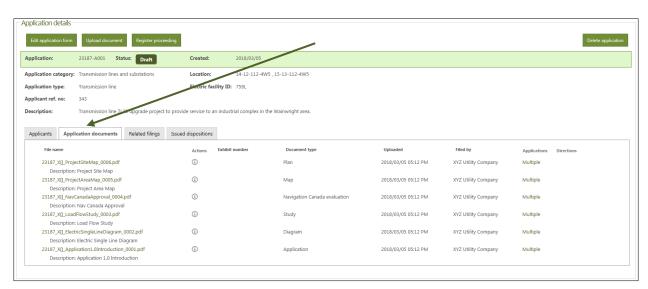

Click the action icon beside the document you wanty to modify.

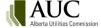

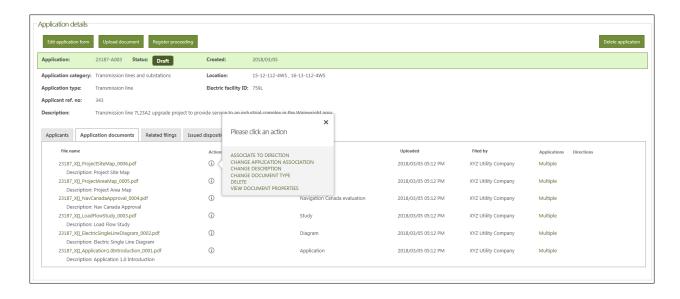

#### 7.3.1 Associate to direction

Select "Associate to direction" in the Actions pop-up box. On the Select direction(s) to associate document to page, select one or more directions.

### 7.3.2 Change application association

Select "change application association" in the Actions pop-up box. On the Choose application(s) page, select or clear the checkboxes next to the applications to associate the document to.

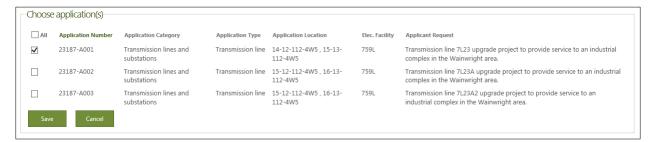

### 7.3.3 Change document type

Select "change document type" in the Actions pop-up box. On the Choose document type page, select the new document type.

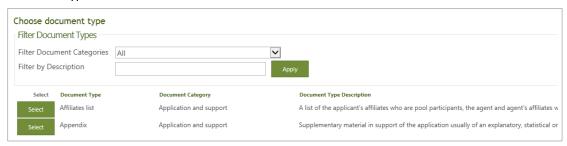

### 7.4 Add or remove documents

After a proceeding is registered an applicant, co-applicant or representative can <u>upload new documents</u> and attach them to an application.

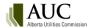

To remove (void or withdraw) a document or replace a document for applications or filings, contact the AUC. When documents are voided or withdrawn by the AUC, the information about the document is still visible by using the document status filter but the link to the actual document will be disabled.

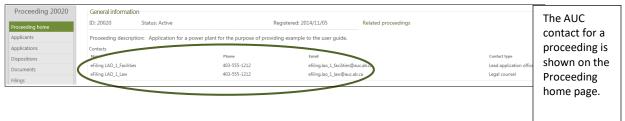

### 7.5 Download documents

As an applicant, co-applicant or representative, you can compress documents using a .zip file format and download them to a folder on your computer. You can then work with this information when you are not connected to the eFiling System. Applicants can download files both while a proceeding is in draft form and any participant can download files after an application is registered.

Documents for a restricted proceeding are only available for download by those registered parties that have been granted access. Please submit a request to the AUC at <a href="mailto:info@auc.ab.ca">info@auc.ab.ca</a> for access to any restricted documents.

### To download documents

On the Documents page, select the files you would like to download by checking the box to the left of the file name or check **All** and then select the **Zip and download** button.

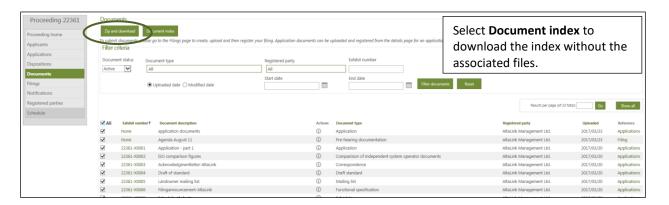

The zip file is created. Click to **Download now.** 

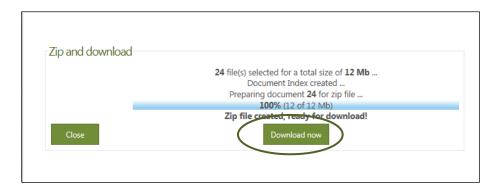

You are prompted to open or save the .zip file in a dialogue at the bottom of the page. You can:

• open the .zip file – Proceeding index

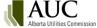

- save the index in the download folder
- save as to a different location and/or with a different name
- save in the download folder and open the index

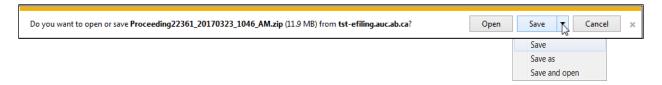

The .zip file lists the documents that have been compressed and downloaded plus an index.html file. The .zip file name is the proceeding number and date/time the .zip file was created in the format of #####\_YYYYMMDD\_HHMM a.m./p.m.

Click **Unzip** to load the files into the chosen folder.

When documents are downloaded through the zip and download functionality, the exhibit number has been added to precede the file name. This change will facilitate the quick display of exhibits during a hearing when multiple documents are open and when the windows are minimized. The convention is now as follows:

Proceeding ID\_Exhibit number\_File name\_Document ID.file format Example with an exhibit number: 22361\_X0010\_Acknowledgementletter\_0017.docx Example without an exhibit number: 22361\_[ ]\_NoticeofApplication\_0125.pdf

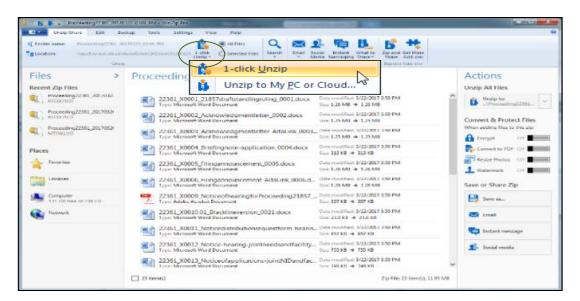

Double click the index file to open up a table that provides links to each document with information such as exhibit number, registered party and document description for each file.

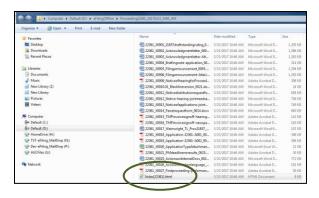

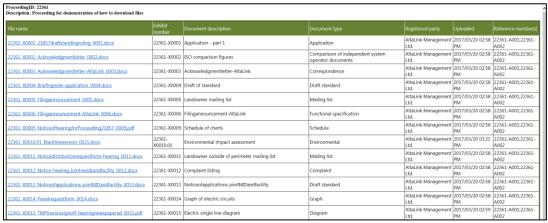

## 8 Related proceedings

Related proceedings are those that have links to the current proceeding; for example, between development phase 1, phase 2 and phase 3 of a transmission line project. The relationship provides a link between the proceedings, but each proceeding's information is independent. The AUC will link related proceedings. Proceedings that are directly related to the current proceeding will show in the Related proceedings section. Proceedings that are linked to related proceedings of the current proceedings are shown in the Descendant proceedings section.

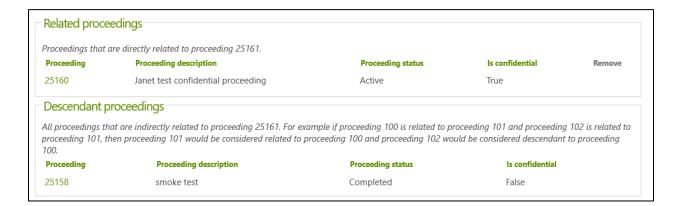

As an applicant, co-applicant or representative, you cannot relate proceedings. Requests to have proceedings linked can be directed to the lead application officer (LAO) of the proceedings. Restricted proceedings As legislated in the *Fair, Efficient and Open Competition Regulation* that came into effect September 1, 2009, the Market Oversight and Enforcement Division accepts commercially sensitive applications for preferential sharing of records (PSR) by market participants and can limit proceeding access to a restricted set of participants.

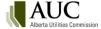

By default, the applicant, the Market Surveillance Administrator and the AUC are added as participants to a participant list that identifies the organizations and single users that can register to participate or represent a client in a restricted proceeding.

If a PSR application is selected as the first application, all further applications in the proceeding are also restricted to PSR applications.

If a proceeding is restricted, some documents for the application may be marked as restricted and can only be viewed and edited by registered participants and AUC staff assigned to the proceeding. These documents cannot be selected for download. Please submit a request to the AUC at <a href="mailto:info@auc.ab.ca">info@auc.ab.ca</a> to zip any restricted documents.

The eFiling System users not on this list can still register to subscribe as an observer to the following public information about a restricted proceeding:

- filing announcement
- notice of application
- decision

## 9 Register a proceeding

The following required information is validated before a proceeding can be registered in the eFiling System:

- proceeding and application description
- primary applicant name
- primary contact
- application description
- application category and type
- Rule 007/Rule 020 forms (if required)

The proceeding number is generated when the proceeding is first requested. All applications for multi-application proceedings are registered at the same time.

Until a proceeding is registered, only the applicants, co-applicants and their representatives can view the draft information. Once applications are registered, all the eFiling System users can search and view the proceeding and its applications.

#### 9.1.1 To register a proceeding

On the Proceeding home or the Applications page, select Register proceeding.

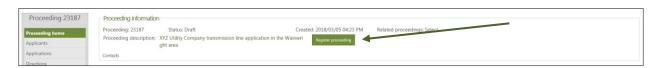

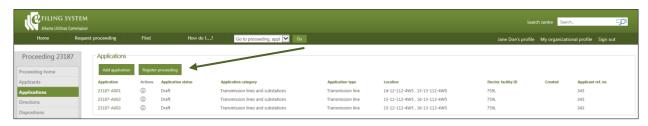

You are prompted to confirm the registration.

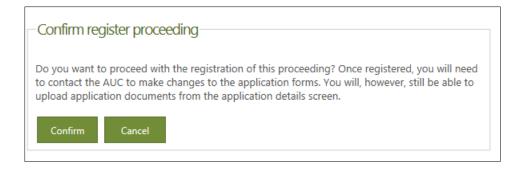

#### When a proceeding is registered,

the proceeding status is set to Active,

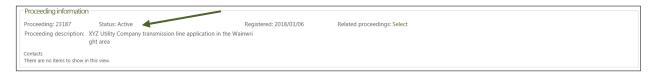

the application status changes to Registered,

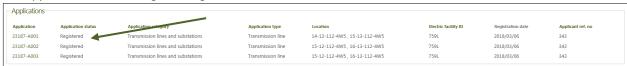

applicants are assigned to each application in the proceeding,

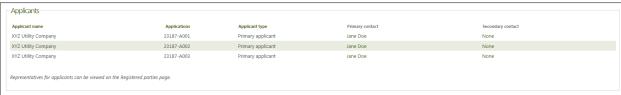

• exhibit numbers are assigned to the application documents,

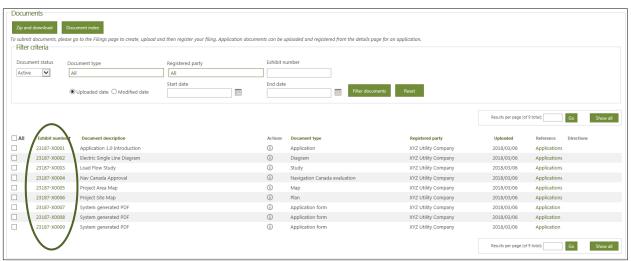

the application form(s) are converted into .pdf format, and

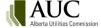

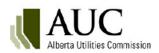

| General information                    |                               |                                                                                                    |                                         |
|----------------------------------------|-------------------------------|----------------------------------------------------------------------------------------------------|-----------------------------------------|
| Application: 23187-A001                |                               | Registered: March 06, 2018                                                                                           | Status: Registered                      |
|                                        |                               | on provided here and in all supporting documentation<br>y the Alberta Utilities Commission.                          | is correct and in accordance with all   |
| Applicant information                  |                               |                                                                                                    |                                         |
| Primary applicant                      |                               |                                                                                                    |                                         |
| Applicant name:                        | XYZ Utility Co                | mpany                                                                                                    |                                         |
| Primary contact:                       | Jane Doe                      |                                                                                                    |                                         |
| Email:                                 | jane.doe@en                   | nail.com                                                                                                    |                                         |
| Telephone:                             | (999) 999-99                  | 99                                                                                                    |                                         |
| Application informatio                 | n                             |                                                                                                    |                                         |
| Application description:               | Transmission                  | line 7L23 upgrade project to provide service to an ind                                                               | ustrial complex in the Wainwright area. |
| Functional group:                      | Electric facili               | ties                                                                                                    |                                         |
| Application category:                  | Transmission                  | lines and substations                                                                                                |                                         |
| Application type:                      | Transmission                  | line                                                                                                    |                                         |
| Application type description:          |                               | for a system of lines of wire or other conductors where<br>a circuits, insulating and supporting structures, operati |                                         |
| Description for notice of application: | Notice inform                 | nation is entered in this section and may be used as pa                                                              | ort of the notice of application.       |
| Applicant's reference number:          | 343                           |                                                                                                    |                                         |
| Legislation                            |                               |                                                                                                    |                                         |
| Legislation:                           | HYDRO AND                     | ELECTRIC ENERGY ACT (Ch.H-16, RSA 2000)                                                                              |                                         |
| Legislation section:                   | Section 23                    |                                                                                                    |                                         |
| AUC rule                               |                               |                                                                                                    |                                         |
| AUC rule:                              | Rule 007 Rule<br>System Desig | es Respecting Applications for Power Plants, Substatio<br>nations                                                    | ns, Transmission Lines, and Industrial  |
| Rule section:                          | http://www.a                  | uc.ab.ca/acts-regulations-and-auc-rules/rules/Pages/                                                                 | Rule007.aspx                            |

| Rule 007 Transmis     | sion line applica   | tion                     |                       |                 |  |
|-----------------------|---------------------|--------------------------|-----------------------|-----------------|--|
| 1. Have you ever co   | nducted a particip  | ant involvement progra   | am?                   | Yes             |  |
| If you answer no,     | please explain:     |                          |                       |                 |  |
| 2. Are there outstar  | nding public or ind | lustry objections and/or | r concerns?           | Yes             |  |
| 3. Provide the elect  | ric facility ID num | ber:                     |                       | 759L            |  |
| 4. Provide legal dese | criptions of the lo | cations of the start and | end points of the tra | nsmission line: |  |
| Start point of trans  | mission line:       |                          |                       |                 |  |
| Legal subdivision     | Section             | Township                 | Range                 | Meridian        |  |
| 14                    | 12                  | 112                      | 4                     | 5               |  |
| End point of transm   | ission line:        |                          |                       |                 |  |
| Legal subdivision     | Section             | Township                 | Range                 | Meridian        |  |
| 15                    | 13                  | 112                      | 4                     | 5               |  |

• a filing announcement filing is automatically generated in .pdf format and registered on the proceeding.

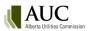

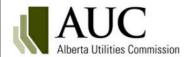

# Filing announcement

### Proceeding 35532

A proceeding has been registered with the Alberta Utilities Commission. The proceeding is described by the applicant as Filling Announcement Test.

The proceeding contains the following application(s):

| Primary applicant  | Application | Category                          | Application Type                                                           |
|--------------------|-------------|-----------------------------------|----------------------------------------------------------------------------|
| ATCO Electric Ltd. | 35532-A001  | Review and variance               | Miscellaneous - stage 1                                                    |
| ATCO Electric Ltd. | 35532-A002  | Electric transmission             | Terms and conditions of service by the Alberta<br>Electric System Operator |
| ATCO Electric Ltd. | 35532-A003  | Independent system operator rules | Expedited Independent System Operator rule - non-urgent                    |

Issued on May 28, 2020.

Alberta Utitlies Commission Douglas A.Larder, QC, General Counsel

## 10 Participate in a proceeding

**Participants** are directly involved in the proceeding and make filings. A statement of intent to participate (SIP) is required.

The types of participants include:

- **Representative** the agent or solicitor representing one or more corporate or individual parties in a proceeding. A representative can act on behalf of an applicant or intervener.
- Intervener A person, group, association or company, other than the applicant, participating in a proceeding that has a material interest in the AUC's decision (could be a customer or a group representing customers and may include an AUC-sponsored expert or AUC staff panel). Interventions can be in support of or opposed to the application(s).
- Market participant objector A market participant objecting to an independent system operator rule. The onus is on the market participant to defend their objection.

Other types of registered parties include:

- **Court Reporter** the court reporting company hired to provide a verbatim transcript record of a hearing (a statement of intent to participate is not required and there are limited associated filing types).
- **Observer** a person or organization that monitors a proceeding in order to receive <u>Notifications</u> about updates to the proceeding (observers do not submit proceeding documents).

The AUC supports the forming of groups during the hearing process. Those with similar concerns are encouraged to consolidate and make filings collectively. A representative of the group adds and removes members and makes filings on its behalf.

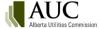

Applicants and the Commission are automatically considered participants. Only those on the potential participants list can register for a restricted proceeding.

Registration to participate on a proceeding opens when the proceeding is registered.

When you first view a proceeding where you are not the applicant, you are asked if you want to register to participate. This will automatically navigate you to the Registered parties page of the proceeding selected.

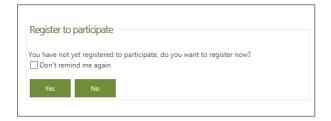

## 10.1 To participate in a proceeding

Select **Registered parties** in the left navigation menu and click **Register to participate**. All users must agree to the AUC <u>privacy policy</u> available on the AUC website. You will be prompted to register to participate if you are an unregistered party and you navigate to the proceeding home page.

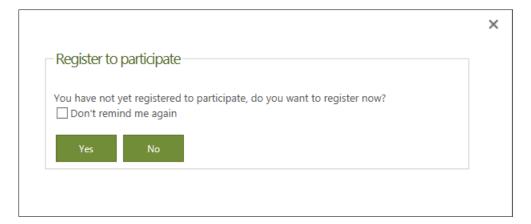

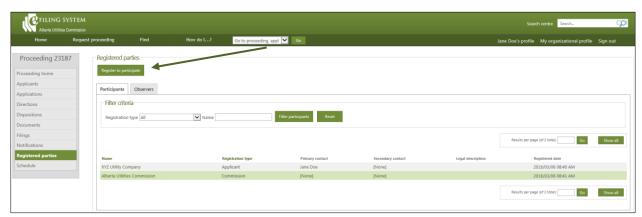

### **Step 1: Registration Type**

In the Participant registration pop-up box, select the participant type.

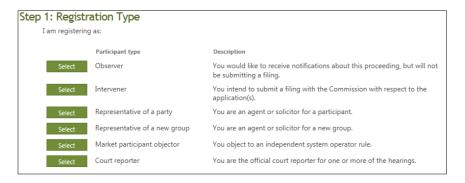

#### Step 2: Contacts

Primary contact information is automatically entered for single users. Organizations must select a primary contact (and optionally a secondary contact).

#### Step 3: Representation

Depending on the registration type you selected you may have to complete a step about representation of another party.

### Representatives of a party

Representatives must select the party to represent from the list of already registered parties, parties not registered, or click **Create single user** to create a new user account for the party that they are representing (see <u>Create a single-user account</u>).

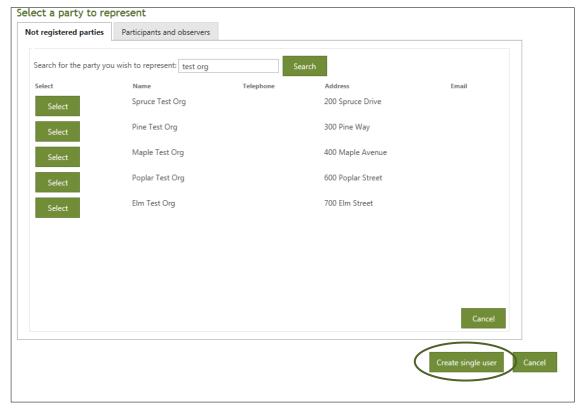

If a primary applicant with a representative is replaced with a new primary applicant, it is assumed that the original representative does not apply to the new applicant and would need to be added as a representative of the new applicant.

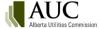

### Representatives of a new group

Groups are formed with group members and representatives. All groups must have a unique group name for the proceeding. Enter the name of the group and identify if you are representing a group of applicants only or a group of non-applicants.

Note: Any subsequent representative must be added by the representative that first created the group.

### Step 4: Complete the statement of intent to participate

The statement of intent to participate form must be completed by interveners, market participant objectors, representatives of parties not already registered, and representatives of new groups.

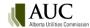

## Statement of intent to participate form for facilities applications

| am registering as:                                                                                                    |                                                                                                    |
|----------------------------------------------------------------------------------------------------|----------------------------------------------------------------------------------------------------|
| Registration type description:                                                                                                    | Representative of a new group                                                                                                    |
| and a second contraction                                                                                                    | You are an agent or solicitor for a new group.                                                                                                    |
| ep 2: Contacts                                                                                                    |                                                                                                    |
| My primary contact is:                                                                                                    | Select primary contact *                                                                                                    |
| My secondary contact is:                                                                                                    | Select secondary contact                                                                                                    |
| ep 3: Group name                                                                                                    |                                                                                                    |
| Enter your group's name:                                                                                                    | *                                                                                                    |
| Group type:                                                                                                    | ○ Non-Applicants Only Group ○ Applicants Only Group *                                                                                                    |
| tep 4: Statement of Inten                                                                                                    | t to Participate                                                                                                    |
|                                                                                                    | is proceeding. Tell us how our decision on the application(s) may affect you, your land, your onal information may be added after registering this form. |
|                                                                                                    |                                                                                                    |
|                                                                                                    | *                                                                                                    |
|                                                                                                    |                                                                                                    |
| Briefly describe the issue(s) you w                                                                                                    | rould like the Commission to consider when making its decision and in your opinion, whether                                                              |
| further process is required.                                                                                                    |                                                                                                    |
|                                                                                                    | *                                                                                                    |
|                                                                                                    |                                                                                                    |
|                                                                                                    |                                                                                                    |
| Briefly describe your intended par                                                                                                    | ticipation:                                                                                                    |
|                                                                                                    |                                                                                                    |
|                                                                                                    |                                                                                                    |
|                                                                                                    |                                                                                                    |
| Do you want to personally partici                                                                                                    | pate if a hearing is held on this matter?                                                                                                    |
| Do you want to personally partici                                                                                                    |                                                                                                    |
|                                                                                                    | of the proposed project. *                                                                                                    |
| l own or occupy land that is within                                                                                                    | of the proposed project. *                                                                                                    |
| l own or occupy land that is within                                                                                                    | of the proposed project. *                                                                                                    |
| l own or occupy land that is within Legal land description OR municip  Legal land description  Municipal address  Is the information in this form you | of the proposed project. *                                                                                                    |

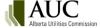

### Statement of intent to participate form for rates and market oversight and enforcement applications

| tep 1: Registration type                                                                                                    |                                                                                                    |                                                                                                    |
|----------------------------------------------------------------------------------------------------|----------------------------------------------------------------------------------------------------|----------------------------------------------------------------------------------------------------|
| I am registering as:                                                                                                    | <u>Intervener</u>                                                                                                    |                                                                                                    |
| Registration type description:                                                                                                    | You intend to submit a filing with the Commission with respect to the ap                                                                                                    | plication(s).                                                                                                  |
| tep 2: Contacts                                                                                                    |                                                                                                    |                                                                                                    |
| My primary contact is:                                                                                                    | Select primary contact *                                                                                                    |                                                                                                    |
| My secondary contact is:                                                                                                    | Select secondary contact                                                                                                    |                                                                                                    |
| tep 3: Statement of Inter                                                                                                    | nt to Participate                                                                                                    |                                                                                                    |
| Relevance                                                                                                    |                                                                                                    |                                                                                                    |
| Please describe how the applicati                                                                                                    | on under consideration in this proceeding could impact you and/or the                                                                                                    | parties you represent:                                                                                         |
|                                                                                                    |                                                                                                    | *                                                                                                    |
|                                                                                                    |                                                                                                    | //                                                                                                    |
| Identification of Issues                                                                                                    |                                                                                                    |                                                                                                    |
|                                                                                                    | you intend to make submissions on, and that you would like the Commi                                                                                                    |                                                                                                    |
| establishing any issues list for thi<br>as an intervener must identify at                                                                                                    | s proceeding (should the Commission determine that an issues list is nec<br>least one issue.                                                                                                    | cessary). All registrations                                                                                    |
| -                                                                                                    |                                                                                                    | !-d                                                                                                    |
| proceeding is initiated by the Cor                                                                                                    | ith the requested relief by the applicant (or the subject matter under cor<br>mmission). Please explain how this issue is relevant to you or the parties<br>necessary in order to aid in the Commission's understanding of the issue                                                                                                    | you represent. You may                                                                                         |
| include references to exhibits as                                                                                                    | necessary in order to aid in the commission's understanding of the issue                                                                                                    | * *                                                                                                    |
| Issue:                                                                                                    |                                                                                                    |                                                                                                    |
| Issue:                                                                                                    |                                                                                                    |                                                                                                    |
| Issue:                                                                                                    |                                                                                                    |                                                                                                    |
|                                                                                                    | issue                                                                                                    |                                                                                                    |
| + Add another                                                                                                    |                                                                                                    | la de la companya de la companya de la companya de la companya de la companya de la companya de la companya de |
|                                                                                                    |                                                                                                    |                                                                                                    |
| + Add another  Step 4: Requested Process  Please select the process steps ye selected, please explain why this                                                                                                    | Steps ou consider necessary to develop the record of this proceeding. For each process step is necessary and how it will assist the Commission in making                                                                                                    |                                                                                                    |
| + Add another  Step 4: Requested Process  Please select the process steps yo                                                                                                    | Steps ou consider necessary to develop the record of this proceeding. For each process step is necessary and how it will assist the Commission in making                                                                                                    |                                                                                                    |
| + Add another  Step 4: Requested Process  Please select the process steps yo selected, please explain why this determination on the application                                                                                                    | s Steps ou consider necessary to develop the record of this proceeding. For each process step is necessary and how it will assist the Commission in making:                                                                                                    |                                                                                                    |
| + Add another  Atep 4: Requested Process  Please select the process steps yo selected, please explain why this determination on the application  Technical meeting  A round of information requests                                                                                                    | s Steps ou consider necessary to develop the record of this proceeding. For each process step is necessary and how it will assist the Commission in making:                                                                                                    |                                                                                                    |
| + Add another  Atep 4: Requested Process  Please select the process steps yeselected, please explain why this determination on the application  Technical meeting  A round of information requal Intervener evidence                                                                                                    | s Steps ou consider necessary to develop the record of this proceeding. For each process step is necessary and how it will assist the Commission in making:                                                                                                    |                                                                                                    |
| + Add another  Step 4: Requested Process  Please select the process steps your selected, please explain why this determination on the application  Technical meeting  A round of information required Intervener evidence  Oral hearing                                                                                                    | Steps ou consider necessary to develop the record of this proceeding. For each process step is necessary and how it will assist the Commission in making: uests and responses                                                                                                    |                                                                                                    |
| + Add another  Step 4: Requested Process  Please select the process steps your selected, please explain why this determination on the application  Technical meeting  A round of information required Intervener evidence  Oral hearing                                                                                                    | s Steps ou consider necessary to develop the record of this proceeding. For each process step is necessary and how it will assist the Commission in making:                                                                                                    |                                                                                                    |
| + Add another  Later 4: Requested Process  Please select the process steps your selected, please explain why this determination on the application  Technical meeting  A round of information requiling Intervener evidence  Oral hearing  Argument Type                                                                                                    | Steps ou consider necessary to develop the record of this proceeding. For each process step is necessary and how it will assist the Commission in making: uests and responses                                                                                                    |                                                                                                    |
| + Add another  Later 4: Requested Process  Please select the process steps your selected, please explain why this determination on the application  Technical meeting  A round of information requiling Intervener evidence  Oral hearing  Argument Type                                                                                                    | s Steps ou consider necessary to develop the record of this proceeding. For each process step is necessary and how it will assist the Commission in making the commission in making the commission i |                                                                                                    |
| + Add another  Step 4: Requested Process  Please select the process steps ye selected, please explain why this determination on the application  Technical meeting  A round of information requal intervener evidence  Oral hearing  Argument  Typ  Reply argument  Typ  Other (please explain)                                                                                                    | s Steps ou consider necessary to develop the record of this proceeding. For each process step is necessary and how it will assist the Commission in making the commission in making the commission i | g its                                                                                                    |
| + Add another  Step 4: Requested Process  Please select the process steps ye selected, please explain why this determination on the application  Technical meeting  A round of information requal intervener evidence  Oral hearing  Argument  Typ  Reply argument  Typ  Other (please explain)  Your SIP form may be rejected by the information.  Is the information in this form yet.                                     | uconsider necessary to develop the record of this proceeding. For each process step is necessary and how it will assist the Commission in making the commission in making the commission in making t | g its                                                                                                    |
| + Add another  Step 4: Requested Process  Please select the process steps ye selected, please explain why this determination on the application  Technical meeting  A round of information req  Intervener evidence  Oral hearing  Argument  Typ  Reply argument  Typ  Other (please explain)  Your SIP form may be rejected by the information.  Is the information in this form ye additional information in a separation. | uconsider necessary to develop the record of this proceeding. For each process step is necessary and how it will assist the Commission in making the commission in making the commission in making the commission of the commission in making the commission of the commission in making the commission of the commission in making the commission in making the commission in maki | de sufficiently detailed                                                                                       |

An option is provided on the form to upload additional documentation. If you need to upload additional documentation to your submission, navigate to the **Filings** screen and create a statement of intent to participate filing type after registering to participate.

#### Register to participate

When complete, click **Register to participate**. A PDF copy of the statement of intent to participate form is registered on the proceeding filings.

Registered participants and applicants are notified of new proceeding participants.

### 10.2 Change or remove participant role

Only registered observers can change their registration type. As a registered observer, register to participate under a different registration type (e.g., court reporter, intervener, market participant objector, or representative of a new group or party). Upon registration of your new type, the system inactivates your observer status. As a registered party, the observer registration type is no longer available to you.

Observers and registered parties wanting to be removed from the proceeding, must submit a request to the respective proceeding's Lead Application Officer. The contact information is available on the proceeding's *Proceeding home* screen under *Proceeding information*.

### 10.3 Participation notification

Notifications of new participants and changes to existing ones are listed on the Notifications page.

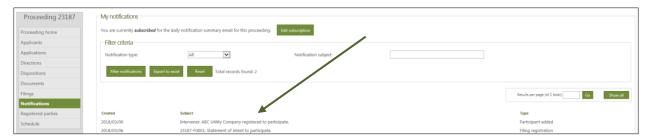

Upon registration to participate, the contact listed for the registered party is automatically subscribed to receive a daily email summarizing the proceeding's **Notifications**. Other eFiling System users for that registered party can subscribe to receive the daily summary email. To manage the email subscription and frequency see section: **Daily Notification summary email**.

### 11 Schedules

AUC staff assigned to a proceeding creates and manages a schedule that enables users to make filings and register to participate in the proceeding. This includes schedule items such as information requests and responses, meetings, evidence and undertakings. Select a schedule status to see if the schedule item is not started, in progress, not completed (not started and in progress), and completed.

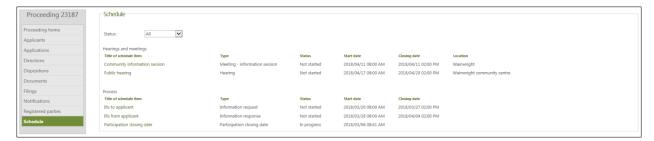

Select a schedule item to view detailed information.

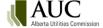

# 11.1 Schedule types

| Туре                       | Description                                                                         |
|----------------------------|-------------------------------------------------------------------------------------|
| Application response       | A letter to the applicant from the AUC outlining the anticipated procedural         |
| letter                     | schedule for the application.                                                       |
| Argument                   | Deadline date and time for submission of documentation that summarizes the          |
|                            | evidence for a party's case, highlights the important aspects of the issues, states |
|                            | what the AUC's decision should be, and gives supporting reasons.                    |
| Argument - reply           | Deadline date and time for submission of documentation to reply to the parties'     |
|                            | final argument.                                                                     |
| Cost budget                | The deadline date and time for submission of a detailed budget outlining the        |
| _                          | reasonable fees and disbursements the party anticipates will be incurred in         |
|                            | association with a proceeding.                                                      |
| Cost budget - reply        | The deadline date for submission of a party's revised budget that outlines the      |
|                            | reasonable fees and disbursements the participant anticipates will be incurred in   |
|                            | association with a proceeding.                                                      |
| Cost budget - response     | The deadline date and time for submission of a party's comments on the cost         |
|                            | budgets.                                                                            |
| Evidence                   | Deadline date and time for submission of documentary evidence by involved           |
|                            | parties detailing facts to support or refute an application.                        |
| Evidence - rebuttal        | Deadline date and time for submission of written evidence given in response to      |
|                            | new issues raised in evidence.                                                      |
| Evidence - sur-rebuttal    | Deadline date and time for submission of written evidence in response to issues     |
|                            | raised in rebuttal evidence.                                                        |
| Hearing                    | Commencement date and end date of the oral hearing session. See the Hearing         |
|                            | announcement for full details.                                                      |
| Information request        | The deadline date and time for registered parties to submit information requests    |
|                            | to other registered parties.                                                        |
| Information response       | The deadline date and time for registered parties to submit information responses   |
|                            | to other registered parties.                                                        |
| Meeting - pre-hearing      | Date, time and location for discussion of the procedural matters for the hearing    |
|                            | including scheduling, issues, positions, costs, use of third-party consultants, or  |
|                            | other matters to ensure the hearing is efficient. See Process announcement for      |
|                            | meeting details.                                                                    |
| Meeting - information      | Date, time and location of information session about public participation in the    |
| session                    | hearing process to be given by AUC staff. See Process announcement for full         |
|                            | details.                                                                            |
| Meeting - settlement       | Date, time and location of a meeting between parties to discuss a negotiated        |
|                            | settlement.                                                                         |
| Meeting - technical        | The date set for a meeting to allow the applicant to explain and discuss its        |
|                            | application in an informal and collaborative setting prior to a litigated hearing.  |
| Participation closing date | The deadline date and time for a party to register to participate in a proceeding   |
|                            | and submit a statement of intent to participate.                                    |
| Post-disposition           | The timeline required to allow any follow-up documentation to be filed by           |
| documentation              | registered parties on a proceeding that has been completed.                         |
| Procedural submissions -   | The deadline date and time for submissions of documents pertaining to a             |
| motion                     | particular issue or matter.                                                         |
| Procedural submissions -   | The deadline date and time for submissions in reply to a procedural submission -    |
| reply                      | response.                                                                           |
| Procedural submissions -   | The deadline date and time for submissions in response to a procedural              |
| response                   | submission.                                                                         |
| Reply to AUC               | The deadline for external parties to respond to AUC correspondence.                 |
| correspondence             |                                                                                     |

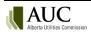

| Туре                    | Description                                                                                                    |
|-------------------------|----------------------------------------------------------------------------------------------------|
| Undertakings - request  | The deadline date and time for registered parties to submit undertaking requests to other registered parties.  |
| Undertakings - response | The deadline date and time for registered parties to submit undertaking responses to other registered parties. |

## 12 Filings

Registered participants in a proceeding can register a filing to the proceeding. They can create, edit and delete draft filings before registration. Filings can be made more than one time: perhaps once as an intervener and another as a representative of a group.

Single users and any staff for an organization that is a registered participant in a proceeding can create filings. Observers and inactive registered participants for a proceeding cannot create filings.

Only the creator of the filing can view their draft filing; once the filing is registered, AUC staff assigned to the proceeding can update the filing information (not the content) and remove (void or withdraw) the filing if required. Revisions can be made to filing documents after registration. Once a proceeding is complete, only post-disposition document filings that are associated to applicable post-disposition schedules can be made.

An observer to a proceeding is not considered a registered participant and can only view and receive notifications about registered filings available to the public. This includes the filing announcement, notice of application, and decision.

If a proceeding is restricted only registered parties and assigned AUC staff resources can view and manage the filings.

## 12.1 Filing types

| Filing type                     | Description                                                                                                    |
|---------------------------------|----------------------------------------------------------------------------------------------------|
| Application complete letter     | A Commission letter that advises, in writing, when it has deemed an application to be complete, such that the application is technically sound, not deficient of information and can continue to be processed.                                                                                                    |
| Application response letter     | A letter to the applicant from the AUC outlining the anticipated procedural schedule for the application.                                                                                                    |
| Argument                        | Written submissions that summarize the evidence for a party's case, highlights the important aspects of the issues, states what the AUC's decision should be and gives supporting reasons.                                                                                                    |
| Argument - reply                | Documentation submitted by parties to reply to the final argument.                                                                                                    |
| Compliance letter               | Correspondence written by the AUC that indicates that a disposition direction(s) has been adequately met.                                                                                                    |
| Confidentiality undertaking     | Pursuant to Rule 001: <i>Rules of Practice</i> , a required form (RP5) submitted by a party wishing to be granted access on the eFiling System to the confidential information for the purposes of participating in a proceeding. The undertaking describes the specific protocol and procedures for the handling of the confidential information. |
| Confidentiality ruling          | A document issued by the Commission that grants or denies a motion for confidentiality, outlines the specifics of what information is to remain confidential, and details any parties to be excluded from submitting a confidentiality undertaking.                                                                                                |
| Correspondence - AUC to parties | Letters and other correspondence written by the AUC that are directed to the applicant or other parties.                                                                                                    |

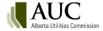

| Filing type                | Description                                                                                                    |
|----------------------------|----------------------------------------------------------------------------------------------------|
| Correspondence - external  | Letters, emails and other miscellaneous correspondence written by involved parties regarding the proceeding (if you are requesting an action from the Commission use                                                                                                    |
|                            | document type: procedural submission - motion).                                                                                                    |
| Cost budget                | The detailed projection of associated reasonable costs and disbursements expected                                                                                                    |
|                            | by registered party participating in a proceeding.                                                                                                    |
| Cost budget - reply        | Documents submitted in reply to a cost budget - response.                                                                                                    |
| Cost budget - response     | A document that provides comments on the participant and applicant cost budgets.                                                                                                    |
| Direction response         | Correspondence written by a responsible party to fulfill a direction of the Commission.                                                                                                    |
| Evidence                   | Documentary evidence submitted by parties detailing facts to support or refute an application. Evidence must be accompanied by a statement setting out qualifications of the person who prepared the evidence or under whose direction the evidence was prepared.                                                                                                    |
| Evidence – AUC-sponsored   | Evidence provided by an expert sponsored by the AUC.                                                                                                    |
| Evidence - rebuttal        | Written evidence given in response to new issues raised in evidence.                                                                                                    |
| Evidence - sur-rebuttal    | Written evidence from registered parties in response to issues raised in rebuttal evidence.                                                                                                    |
| Filing announcement        | Notification of registration of a proceeding with the AUC.                                                                                                    |
| Hearing exhibit            | Documents that are introduced into evidence in the hearing and have been accepted as evidence on the record (not pre-filed evidence).                                                                                                    |
| Information request        | Specific questions for clarification about a party's evidence, documents or other material that is in the possession of the party and relevant to the proceeding.                                                                                                    |
| Information response       | Response to each question posed in an information request.                                                                                                    |
| Motion for confidentiality | Documents submitted by a party requesting a Commission determination to keep a document, a portion of a document, or multiple documents confidential and off the public record. The motion describes the specific information that should remain confidential and must include either a public, redacted version of each confidential document, or where the request applies to an entire document, a non-confidential description or summary of that document. Although filed separately on the confidential record, the motion also requires all unredacted confidential documents for consideration by the Commission. |
| Non-compliance letter      | Correspondence written by the AUC that indicates the reasons why a disposition direction(s) has not been adequately met.                                                                                                    |
| Notice for publication     | Concise version of the notices specifically for advertising in newspapers. May include proof of publication.                                                                                                    |
| Notice of amendment        | This notice briefly outlines the revisions made to the application(s) and may indicate a new filing deadline for responses from interested parties.                                                                                                    |
| Notice of application      | This notice briefly outlines the nature of the application(s) and solicits responses from interested parties by a specified date.                                                                                                    |
| Notice of hearing          | Correspondence from the AUC outlining details regarding a hearing or pre-hearing.                                                                                                    |
| Opening statement          | Opening remarks by registered parties upon commencement of the oral hearing.                                                                                                    |
| Post-disposition           | Follow-up documentation required to be filed by a specific registered party on a                                                                                                    |
| documentation              | proceeding that has been completed. Examples include progress and post-construction reports.                                                                                                    |

| Filing type                  | Description                                                                             |
|------------------------------|-----------------------------------------------------------------------------------------|
| Pre-hearing                  | Correspondence regarding the pre-hearing stage, including participant positions,        |
| documentation                | costs, need for third-party consultants, hearing procedures, time allotment for         |
|                              | parties, negotiated settlements, appropriate dispute resolution, technical meetings or  |
|                              | information sessions.                                                                   |
| Procedural filing - motion   | Documents submitted by a party requesting a Commission determination on a               |
|                              | procedural matter or issue.                                                             |
| Procedural filing -reply     | Documents submitted in reply to a response on a motion.                                 |
| Procedural filing - response | Documents submitted in response to a motion.                                            |
| Process announcement         | Correspondence from the AUC outlining any aspect of the regulatory process for the      |
|                              | proceeding. The announcement can include details regarding a written process or         |
|                              | information session.                                                                    |
| Reference material           | Documents that provide factual and contextual reference for potential use in the        |
|                              | preparation of the background and descriptive sections of a Commission report.          |
| Reply to AUC                 | The deadline for external parties to respond to AUC correspondence.                     |
| correspondence               |                                                                                         |
| Ruling                       | Determination of the Commission in response to a motion.                                |
| Statement of intent to       | The nature of the party's interest in the proceeding; how the party will be directly or |
| participate                  | adversely affected by the AUC's decision; the reasons why the AUC should decide in      |
|                              | the manner that the party advocates; and business interest rule eligibility.            |
| Statutory declaration        | An AUC Statutory declaration of recipient form pursuant to Rule 001: Rules of Practice  |
|                              | required to be submitted by users that have executed a Confidentiality undertaking.     |
| Transcript                   | Documents containing a verbatim record of an oral hearing.                              |
| Undertaking                  | Evidence submitted to comply with an undertaking to provide an answer to a              |
|                              | question asked during an oral hearing.                                                  |
| Undertaking – request        | A question arising from an undertaking.                                                 |
| Undertaking – response       | The response to a question asked about an undertaking.                                  |

# 12.2 Create a filing

To create a filing, select **Filings** in the left navigation menu and then select **Create filing** on the Filing details page.

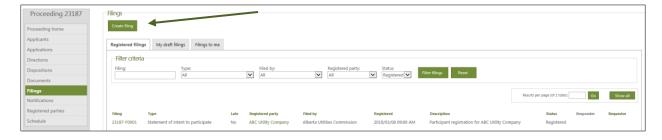

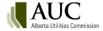

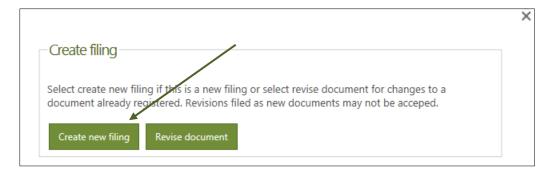

### Step 1: Select the party for the filing

Registered participants in a proceeding create, edit and delete draft filings for a proceeding. Participants include:

- applicants
- interveners
- market participant objectors
- representatives
- court reporters

This field is automatically populated with your name and participant type entered when you <u>registered to</u> participant in the proceeding.

If you are a representative acting for more than one group or registered party, step 1 requests that you select who you are making the filing on behalf of.

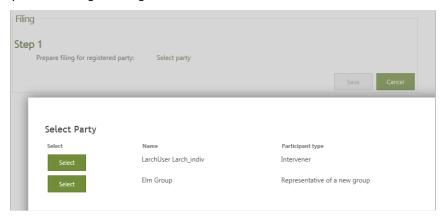

### Step 2: Select the schedule item

Filing items for the participant type are listed; for example, transcript is shown to a court reporter.

**Note**: A filing type cannot be changed once selected. If necessary, delete the draft filing and create a new corrected one. After registration of the filing, contact the AUC to make any required changes.

If you select a filing type in step 2, you are moved directly to step 4 to enter a description of the filing.

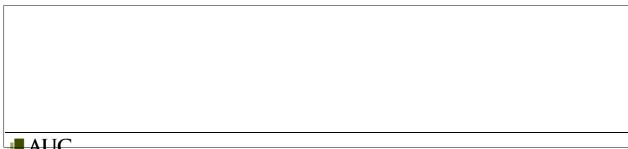

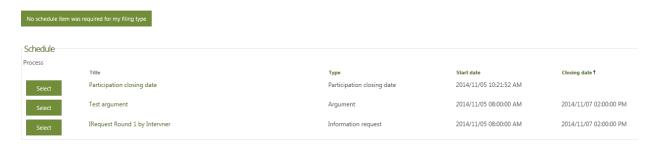

If the filing is not related to a schedule item, select **No schedule item was required for my filing type**. You are moved to step 3 to select the filing type.

### Step 3: Select filing type

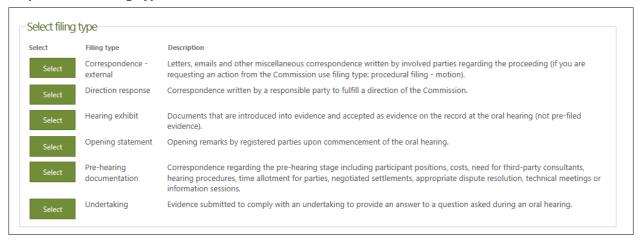

If you choose Information or Undertaking response, you must select which information/undertaking request you are responding to. Multiple responders can be added to a filing and the filing can relate to one or more applications in the proceeding.

### **Step 4: Enter filing description**

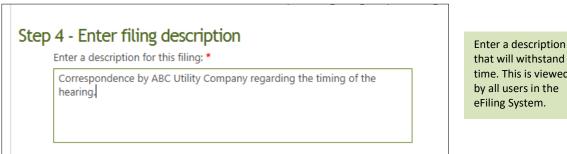

that will withstand time. This is viewed by all users in the eFiling System.

### Step 5: Identify applications the filing applies to

Select applications (if this is not to attach to all applications in this proceeding)

Applications selected: Applications selected:

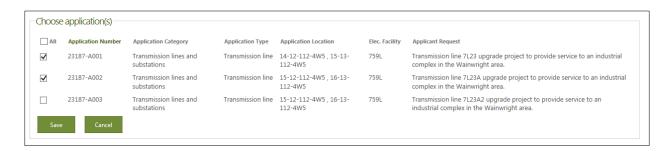

When all the information is complete, click Save to open the new filing in the Filing details page.

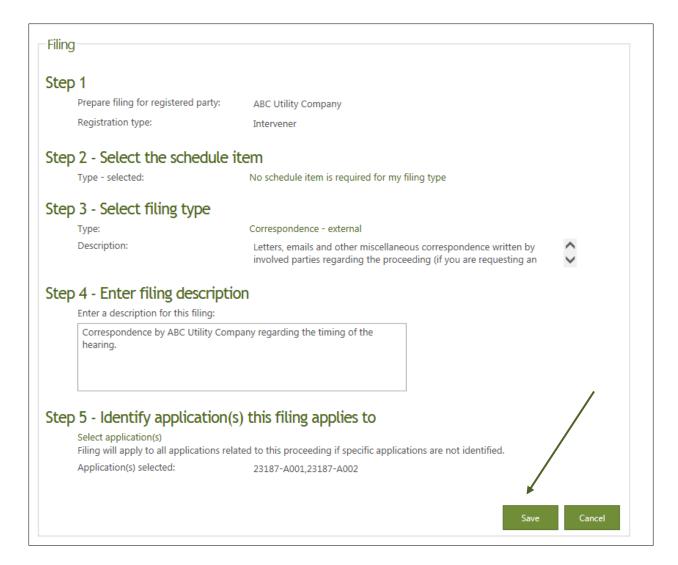

#### While a filing is in draft form, you can:

- edit filing information
- upload filing document(s)
- register the filing
- delete the filing

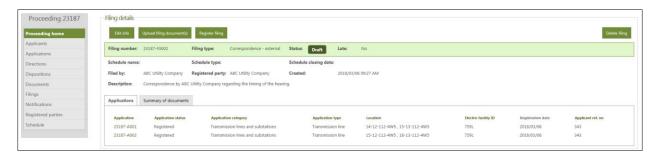

### 12.3 Edit filing information

Select the filing to update. The Registered filings tab lists filings already registered in the eFiling System. The Filing to me tab lists registered information and undertaking request filings where you are the responder. The My draft filings tab lists draft filings where you are the one creating the filing.

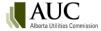

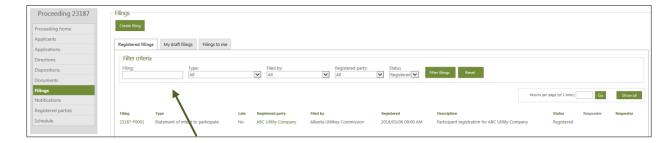

Use the filter criteria to search for filings in this proceeding. See Find and Search to search for filings across proceedings.

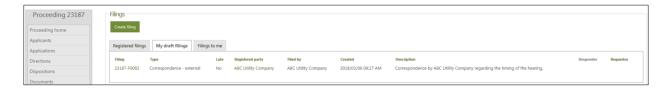

On the Filing details page select Edit info to open the draft filing.

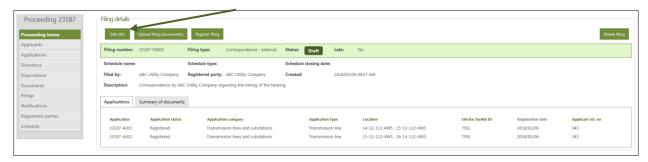

You can edit the filing description and change the applications that the filing applies to (see <u>Create a filing</u>). To change the filing type or relate the filing to a schedule item, you must delete the existing draft filing and create a new one.

## 12.4 Upload filing document(s)

Filing documents are uploaded on the Filing details page. Select **Filings** in the left navigation menu and then select the filing to open the Filing details page.

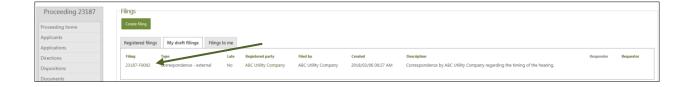

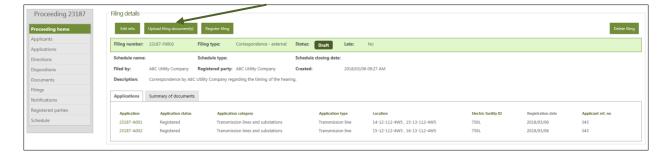

#### Select Upload filing document(s).

Before you can upload any files you must first agree to the AUC privacy policy.

Uploading documents for the proceeding is a two-step procedure.

It is important that scanned documents be in a searchable form; a scanned page is an image and cannot be searched for specific words. Optical character recognition (OCR) converts the contents of a file to a searchable format to provide accurate output in the eFiling System search results.

Most printers have a simple scanning option to run OCR on documents. If the OCR option is not available on your printer you should use the Scan & OCR feature available within your PDF software to scan and convert the document to a searchable format.

### Step 1: Select the files to upload

Navigate to the file directory. Depending on the browser version you are using you will either click on the file name (use the Ctrl key to select multplie files) or hover over the file name and click the checkbox that appears to the left of the file name.

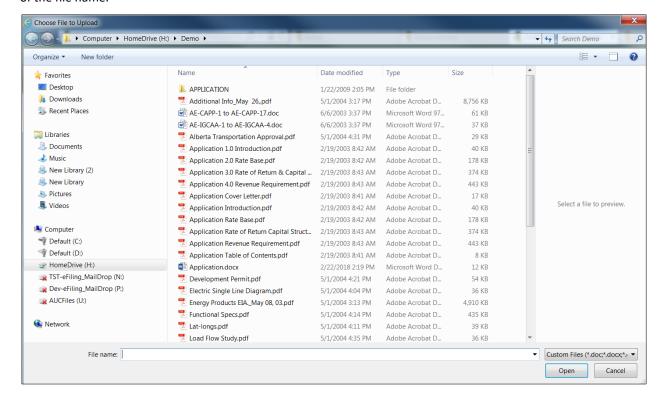

Once all files are identified, select Continue on to step 2.

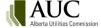

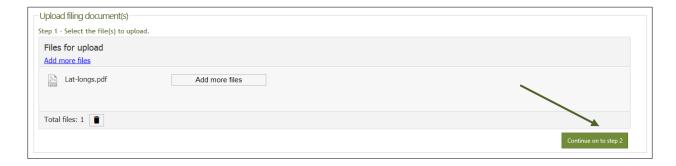

### Step 2 – Set document types, applications and descriptions for each file

#### Select

Set the default descriptions for all of these files to their filename (exluding the file extension, e.g. .docx) if you would like to populate the description field for all files with the file name.

Enter a description of the file that will stand the test of time; for example, "Company TNT, Updated Air Photo Mosaic, Site 22a, May 14, 2014".

Click **Upload document(s)** to load the documents to the eFiling System. (This button is only active when all required upload information has been entered.)

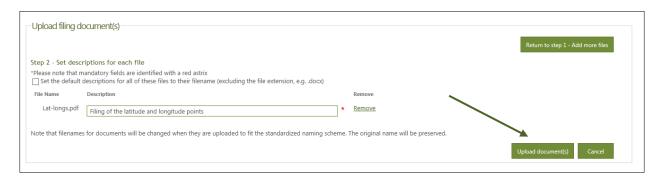

Documents can be added and deleted at any time while a filing is in draft form. Once a filing is registered the filing documents are part of the record and cannot be removed; you must make a request to the AUC to add or remove (void or withdraw) a document on a registered filing.

# 12.5 Information/undertaking requests and responses

Parties can submit and respond to information requests where one party requests another party to provide further information to clarify filed evidence, to simplify issues in dispute, to allow a clearer understanding of the matters to be considered by the AUC, or to expedite the proceeding. Rule 001: Rules of Practice outlines the procedures for making an information request. Information requests must be in writing, dated, contain specific questions that clearly specify the information sought, and be filed in accordance with the rules of practice.

Information requests and information responses can be submitted after the start of an oral hearing session date if required.

# 12.6 Register filing

To register a filing, select **Register filing** on the Filing details page.

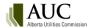

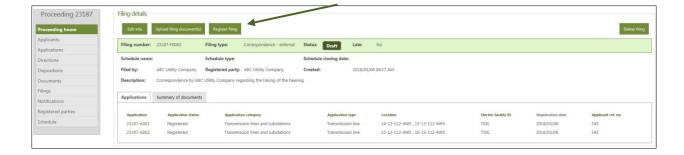

When a filing is registered:

- the registered date is set to the current date and time
- exhibit numbers are assigned to the filing documents
- all registered parties are notified

Filings and documents associated with a schedule item are marked as late if they are registered after the schedule closing date.

## 12.7 Delete filing

A filing can be deleted at any time before it is registered in the eFiling System. All associated documents are also deleted. To delete a filing, open the filing and select **Delete filing** on the Filing details page.

Filings cannot be deleted once they have been registered. If changes to the filing are required after registration contact the AUC at <a href="mailto:info@auc.ab.ca">info@auc.ab.ca</a>.

# 13 Revising a document

As outlined in Rule 001: *Rules of Practice* revisions to already registered documents should be filed with a blacklined version and a clean version of the revised document.

Revisions may only be filed by the registered party that submitted the document, their representative or the AUC. Only documents with an exhibit number are eligible for revision. Revisions may not be filed on system-generated forms such as the Application form or the Statement of intent to participate form.

| Revision<br>type | Description                                                                                                    |
|------------------|----------------------------------------------------------------------------------------------------|
| Original         | The original incorrect document that has been revised (example: 52011-X0004).                                                                                                    |
| Blackline        | A blacklined version of the revised document that tracks each of the differences between the latest version and the original version. The system will generate the same exhibit number as the original document with a two-digit suffix incremented for each revision (example: 52011-X0004.01 for first revision and 52011-X0004.02 for second revision). |
| Clean            | The complete revised document in its entirety without any tracked changes. The clean version is populated with the same two-digit suffix as the blacklined version.                                                                                                    |

Up to 99 revisions can be filed on a single document. The revision status located in the **Document revision history** shows which is the latest version on record.

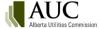

| Revision<br>type | Description                                                                                           |
|------------------|----------------------------------------------------------------------------------------------------|
| Latest           | This is the most up-to-date version of the document and is to be considered the master. The latest    |
|                  | blacklined version is always available on the <b>Documents</b> page.                                  |
| Replaced         | Used when an initial revision is applied to the original document or subsequent revisions are applied |
|                  | to the latest blackline version. The original and all previous versions will have a replaced status.  |
| Removed          | Revisions that have been removed by a LAO or records manager and are no longer relevant. The          |
|                  | system reverts the master to the previous blackline version. Removed revisions are not accessible on  |
|                  | the external site.                                                                                    |

## 13.1 Revision document upload

To file a revision to an application or filing document, select **Documents** in the left navigation menu from the **Proceeding home** page. Locate the document and select the action items icon next to the document you would like to revise and select **Revise document**. You will also be required to agree to the AUC privacy policy.

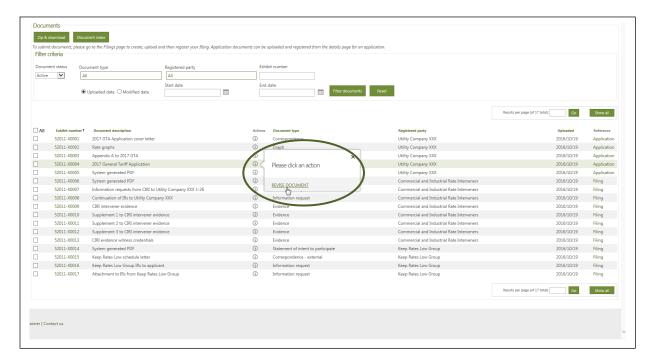

At Step 1 of the **Upload revision documents** screen, upload two files. One file must be a blackline version that shows any tracked changes from the original document. The other file must be a clean version without any tracked changes. Select to **Continue to step 2**.

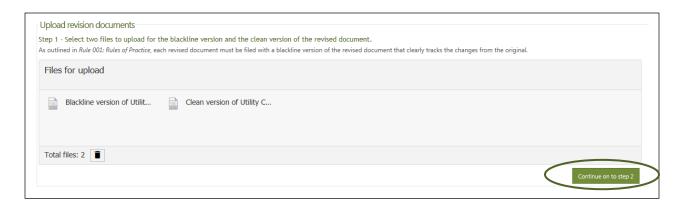

At Step 2, enter a location and reason for the revision(s) and select a revision type for each of the two files uploaded. Select to **Upload documents**.

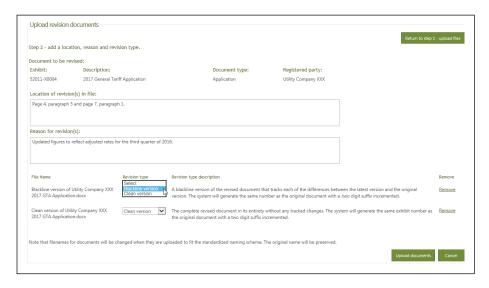

Alternatively, you may select to revise an application document by selecting the **Upload document** button on the **Application details** page and then selecting to **Revise document** at the prompt.

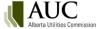

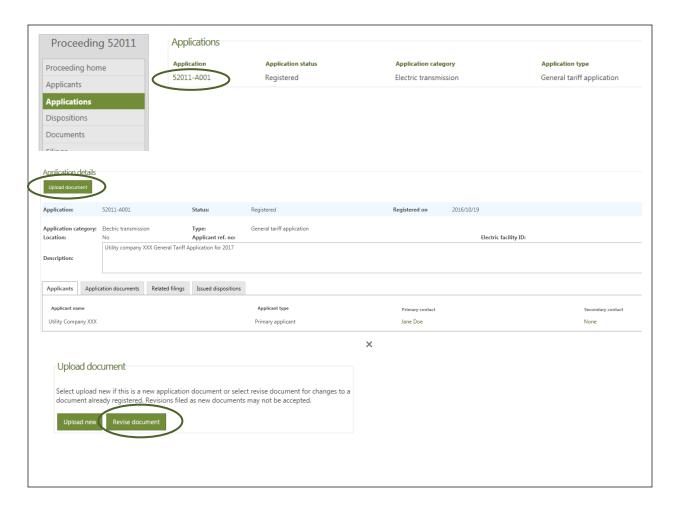

Filings may also be revised from the **Create filing** button on the **Filings** page and then selecting to **Revise** document.

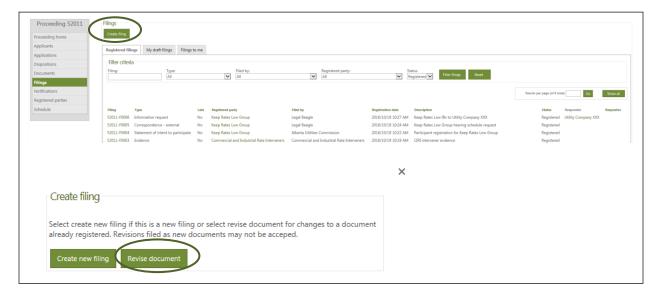

Whether you are revising an application document or a filing document, you will be required to select the exhibit that you would like to revise before uploading the blackline and clean version of the revised document.

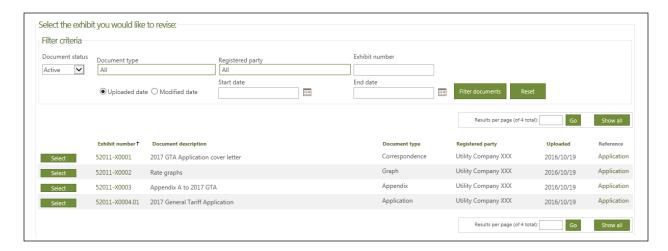

## 13.2 Revision document display

The latest blacklined version will be visible on the **Documents** screen with a .01 appended to the exhibit number (incremented for each subsequent revision). Select **View Revision History** from the document action items icon to see all previous versions or select **View Clean Version** to view a version without tracked changes.

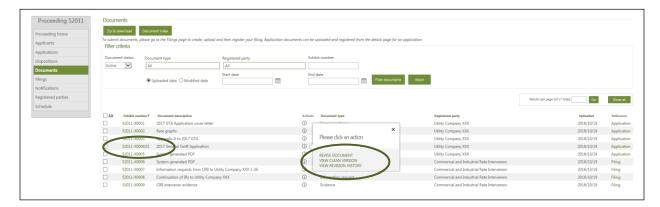

Both the blacklined and clean versions of the latest and all replaced versions, as well as the original document, can be accessed through a link on the exhibit number from the **Document revision history**. Links to removed revisions will be deactivated if a revision is removed by the AUC.

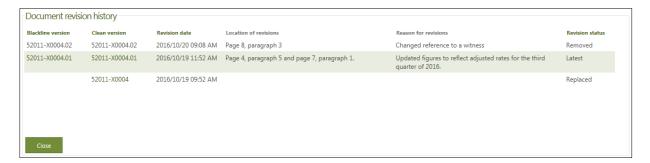

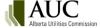

### 13.3 Notification of revisions

When a revision is either added or removed, the system will generate a proceeding notification indicating which exhibit number has been revised or removed.

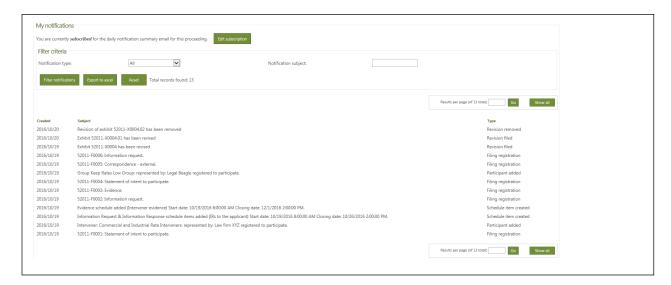

Revisions are included in the Other proceeding activity on the daily proceeding summary email.

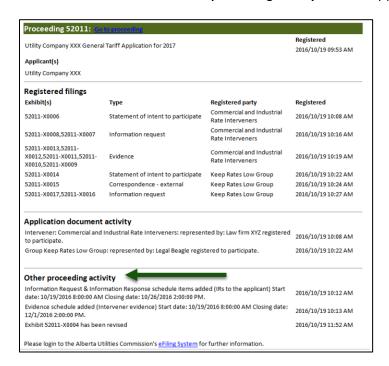

## 13.4 Searching for revised documents

When searching for documents that have been revised, it is important to check the revision status on the results set to ensure you are viewing the latest version. The original and all replaced versions remain available in the search results. The revision type is also included in the search results so a user can distinguish between the blackline and clean version.

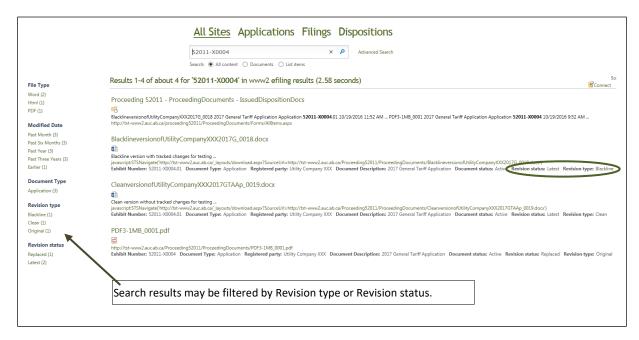

## 14 Exhibit numbers

When a proceeding is registered in the eFiling System, all documents filed with the application or filing are assigned a unique identifying number. This exhibit number is used to refer to documents, especially at oral hearings where proceeding documents are called for display to all participants. The eFiling System auto-generates exhibit numbers for all documents submitted prior to the commencement of a hearing or pre-hearing session. Filings identified and presented as exhibits during a hearing are assigned exhibit numbers manually by AUC staff.

### 14.1 Exhibit number format

Exhibit numbers are unique within a proceeding; a number cannot be assigned to more than one document in the same proceeding.

Exhibit numbers start with the proceeding number followed by "-X", followed by 4 digits; for example, 111232-X0001). The first application form in a proceeding is assigned a 0001 exhibit number; all following application documents are assigned a sequential number (111232-X0002, 111232-X0003...).

#### 14.2 View and search exhibits

Exhibit numbers are listed next to the documents in the eFiling System.

Quick access directly to a particular exhibit is often required especially in hearings. To quickly search for an exhibit number in a proceeding, select **Documents** in the left navigation menu and enter the exhibit number in the search criteria field.

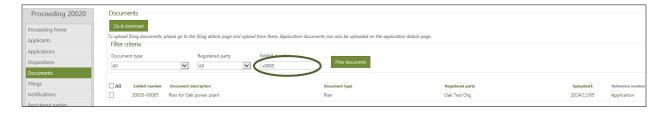

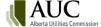

You can enter part of the exhibit number to return search results; for example, X005 returns all exhibit numbers starting with X005; 017 returns all exhibit numbers containing 017. Enter a minimum of three numbers/characters.

**Note**: Enter the attachment number to search for exhibit numbers generated in the previous electronic filing system.

If you do not know the proceeding number, enter the exhibit number or as much of it as you can proceeded by X (for exhibit) on the main <u>Search</u> page. The following example returns all proceedings, applications, filings and dispositions containing X0005.

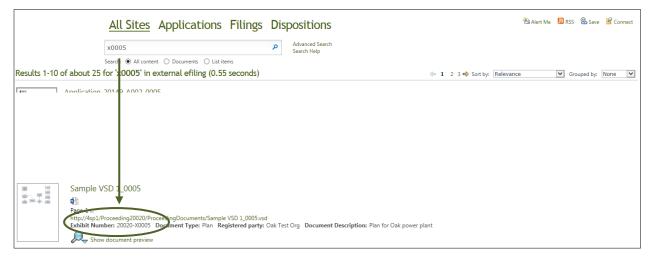

## 15 Directions

The AUC writes conditions and directions as requirements that must be addressed as part of the decision approvals. The directions are included in a variety of disposition types (decisions, approvals, permits, etc.). These directions range from simple instructions that must be satisfied with a direction response filing to complex guidance that may be satisfied with a full compliance application. A single disposition can have many directions. Each direction is assigned to a responsible party.

## 15.1 Direction properties

| Property name           | Description                                                                                                    |
|-------------------------|----------------------------------------------------------------------------------------------------|
| Direction               | A direction number is system-generated to give the direction a unique identifier. The format of the direction number is <i>proceeding number-Disposition number-Year of disposition</i>                             |
|                         | <i>issuance-000X</i> . Example, 20103-D01-2016-0001 or for pipeline licences the format is 20103-989-0002.                                                                                                    |
| Title                   | An optional short title for the direction that is entered by the AUC.                                                                                                    |
| Description             | A statement that describes what the Commission is directing the responsible party to do.                                                                                                    |
| Originating             | The number of the proceeding that contains the disposition which outlines the directions to                                                                                                    |
| proceeding              | one or more responsible parties.                                                                                                    |
| Originating disposition | The number of the disposition document that contains the directions to one or more responsible parties.                                                                                                    |
| Responsible party       | The external party that the direction is assigned to. A single direction may only be directed to a single registered party upon creation. A responsible party may not be an Observer, Commission or Court Reporter. |
| Due date                | The date in YYYY/MM/DD format that the responsible party is expected to file a response to a direction.                                                                                                    |

| Property name          | Description                                                                                           |
|------------------------|----------------------------------------------------------------------------------------------------|
| Reminder date          | The date in YYYY/MM/DD format that the system will notify the LAO and responsible party               |
|                        | that the direction is coming close to being due.                                                      |
| Non-compliance         | The date in YYYY/MM/DD format that the LAO enters when the original due date has passed.              |
| response due date      | The system will notify the LAO and responsible party that the direction is non-compliant. A           |
|                        | response is expected when the non-compliance response due date has passed.                            |
| Proceeding satisfying  | The proceeding that contains the application or filing document from the responsible party            |
| direction              | in response to a direction.                                                                           |
| Disposition satisfying | The number of the disposition that satisfies the direction. A direction is satisfied when the         |
| direction              | status changes from <i>Pending</i> to <i>Compliant</i> . A single disposition may satisfy one to many |
|                        | directions.                                                                                           |
| Paragraph number       | The optional paragraph number in the disposition where the direction is written.                      |
| Condition number       | The optional condition number in the disposition where the direction is written.                      |
| Electric facility ID   | The facility number that is entered by the administrative assistant when the direction is             |
|                        | created.                                                                                              |
| Direction documents    | Application or filing documents uploaded by the AUC or by the responsible party that are              |
|                        | associated to the direction.                                                                          |
| Rescinded by           | The disposition number or direction number that is superseding the rescinded direction.               |

# **15.2 Viewing directions**

Select **Directions** from the proceeding left navigation menu to see a listing of all directions originating from dispositions on the proceeding.

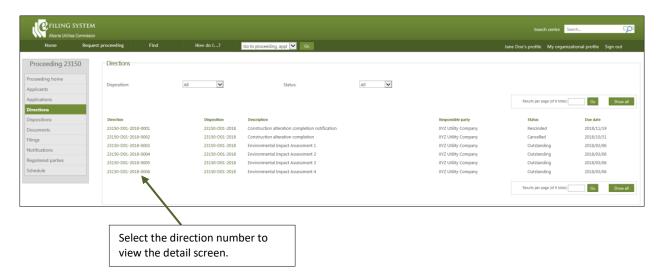

To view directions related to a specific disposition, select **Dispositions** on the left navigation, select the disposition number to view the **Disposition details** screen and navigate to the **Directions issued** tab.

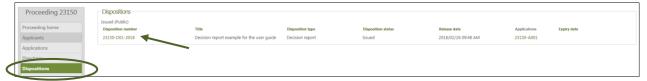

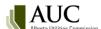

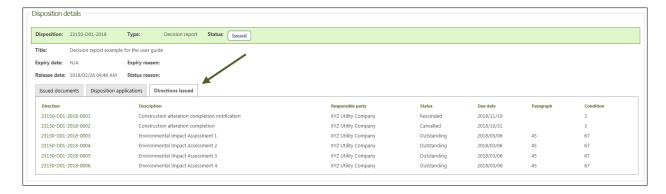

### 15.3 Direction details

By selecting the hyperlink on the direction number, a user is navigated to the **Direction details** screen.

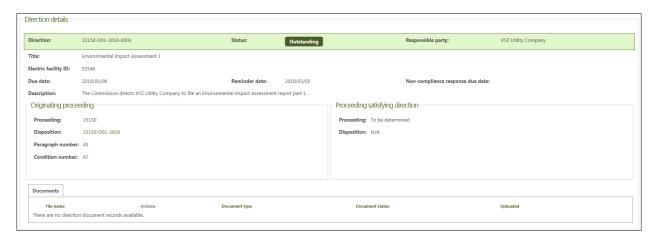

### 15.4 Direction statuses

| Status        | Description                                                                                    |
|---------------|------------------------------------------------------------------------------------------------|
| Outstanding   | The direction has been created by the AUC and assigned to a responsible party.                 |
| Pending       | The responsible party has filed a response to an Outstanding, Pending, Under review or Non-    |
|               | compliant direction. Registered parties and team members from the proceeding through           |
|               | which the document was uploaded are notified that the direction has been responded to.         |
| Under review  | The AUC is reviewing the response to the direction.                                            |
| Compliant     | The direction has been satisfied and is complete.                                              |
| Non-compliant | The direction is past-due or has an incomplete response.                                       |
| Forbearance   | The AUC is abstaining from enforcement of the direction.                                       |
| Alternative   | The AUC has engaged in a collaborative process as a means for parties to resolve a direction.  |
| resolution    |                                                                                                |
| Rescinded     | The direction was associated to a disposition that has been superseded by the issuance of      |
|               | another disposition or the direction has been replaced by another direction.                   |
| Cancelled     | The direction is no longer valid. Hyperlinks to direction documents are disabled for cancelled |
|               | directions.                                                                                    |

## 15.5 Direction monitoring and notifications

The system monitors the dates of directions with a status of outstanding or non-compliant and provides a daily directions summary by email to the responsible party's primary and secondary contacts upon the reminder, due date and non-compliance response due dates passing.

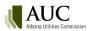

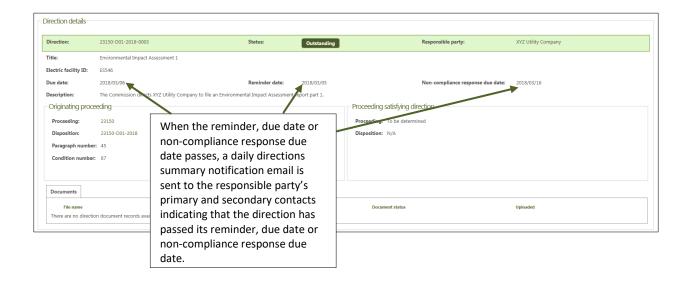

## 15.6 Responding to directions

An outstanding, pending or non-compliant direction may be responded to with a direction response filing or an application document. In most cases, the document should be filed through the originating proceeding regardless of whether the proceeding is active or completed. However, in the case of a compliance application that satisfies a direction, a direction may be responded to with an application document through another proceeding.

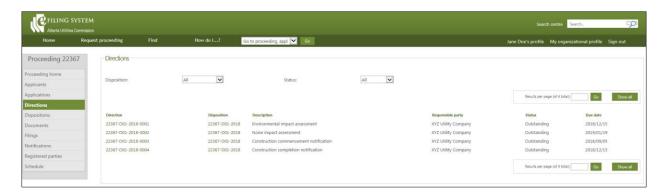

# 15.7 Responding to a direction with a filing

From the left navigation pane, select Filings and then Create filing.

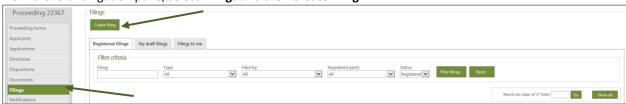

Select No schedule item is required for my filing type.

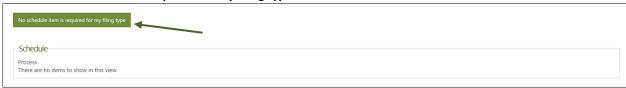

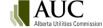

#### Select the **Direction response** filing type.

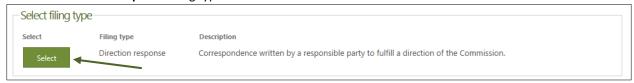

#### Enter a description for the **Direction response** filing.

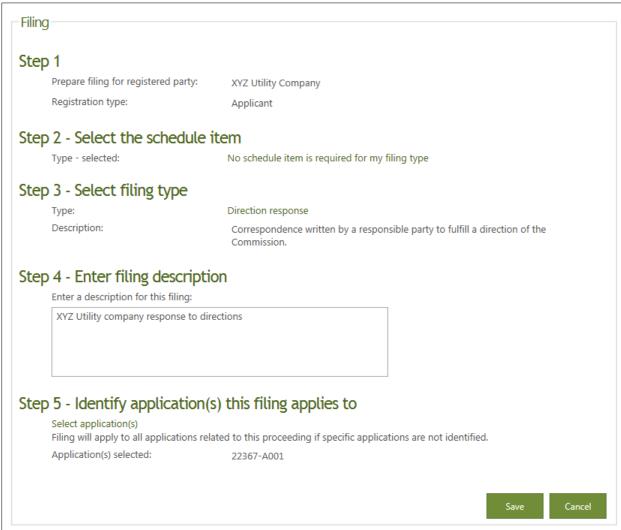

### Select Upload filing document(s).

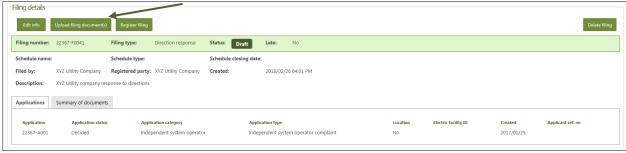

Acknowledge and agree to the AUC privacy policy.

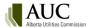

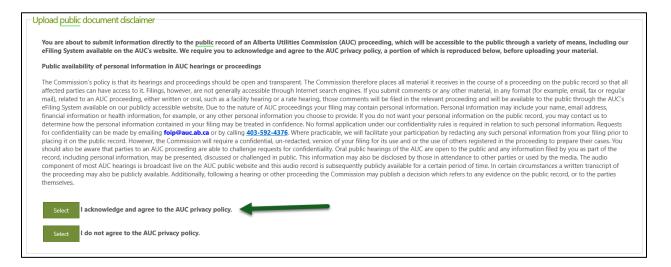

Select Add more files to browse and choose files to upload and then select Continue to step 2.

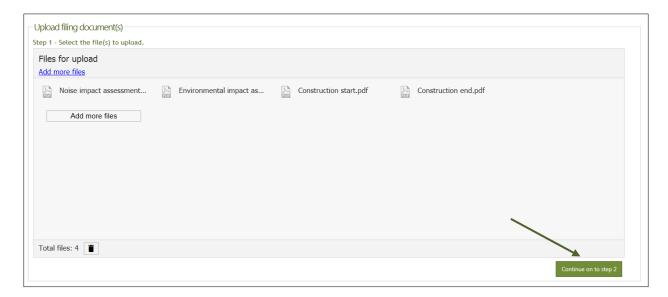

Select the Add directions link next to each uploaded file to associate each document to one or more directions.

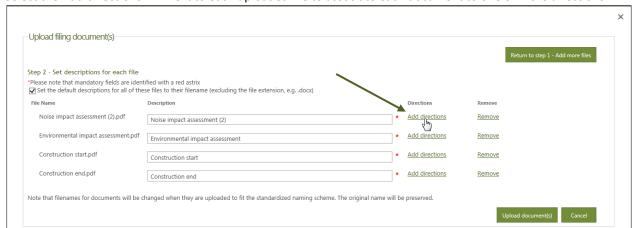

Select one or more outstanding, pending or non-compliant directions to associate your document to and select **Save**.

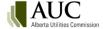

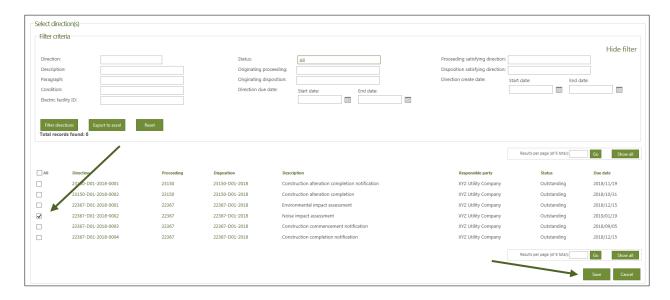

Once all documents have been associated to the directions, select Upload document(s).

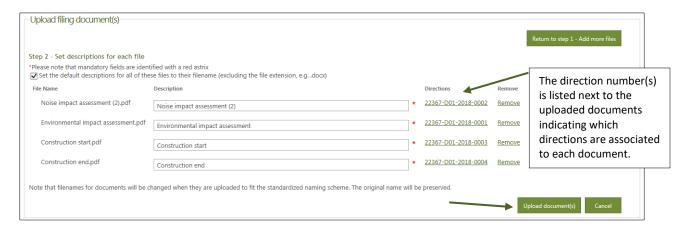

### Select Register filing.

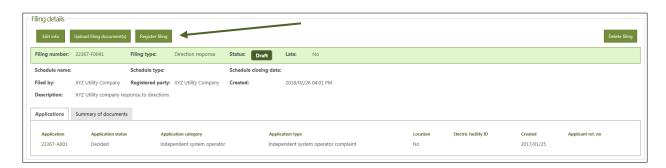

Direction response filing type has a status of **Registered**.

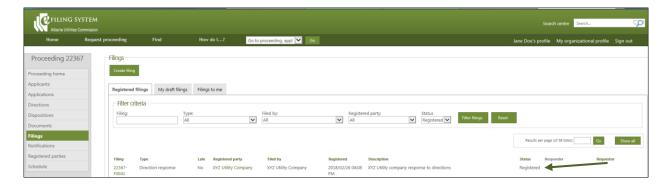

#### Directions that have been responded to will have a status of **Pending**.

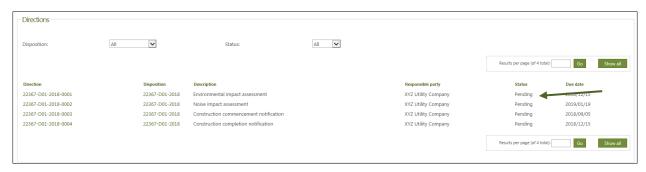

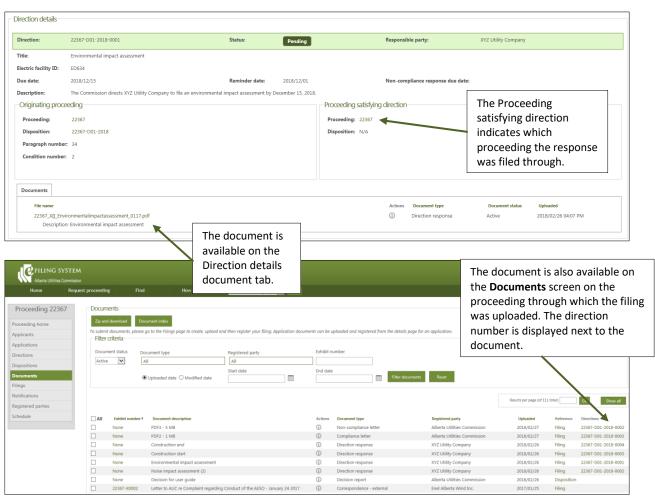

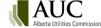

Registered parties are notified that a response was filed through the originating proceeding.

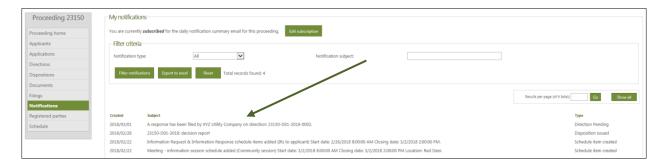

## 15.8 Responding to a direction with an application document

Request a proceeding as you normally would to file a new application and select to Continue.

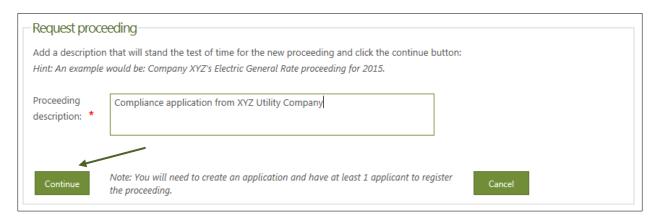

### Select Add application.

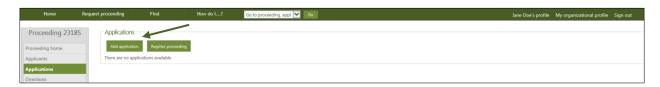

Select the appropriate application type(s) and complete any required application forms and select Save.

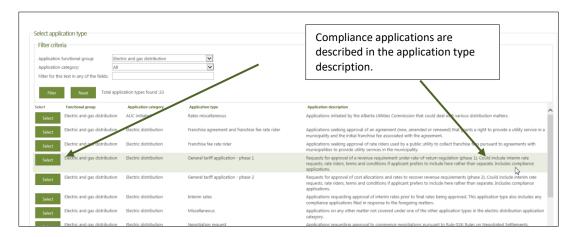

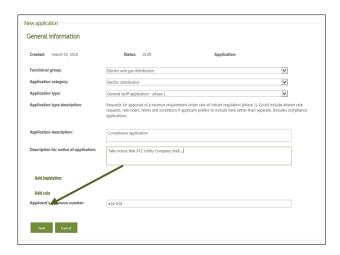

Select the application number link.

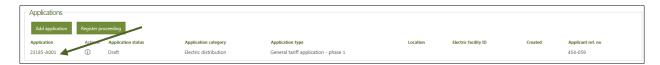

Select **Upload document** and then acknowledge and agree with the AUC privacy policy.

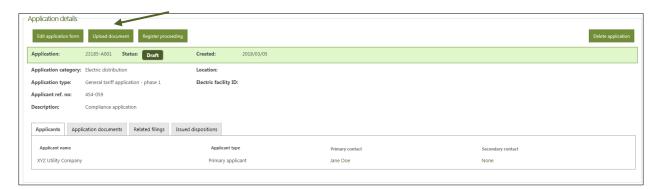

Select Add more files to browse to upload compliance application files and select Continue to step 2.

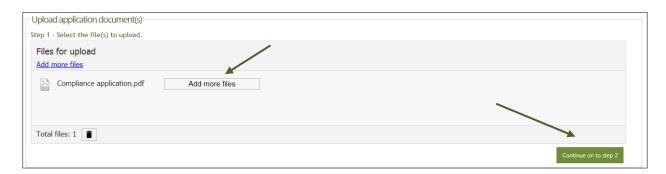

Set the document type, application and description and select the **Add directions** link.

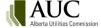

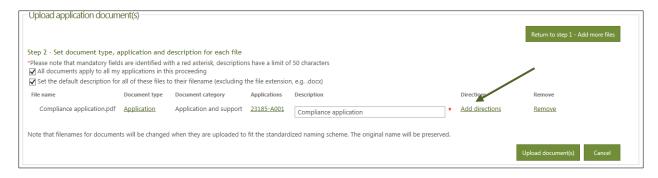

Select the direction(s) to associate your application document to and then select **Save**.

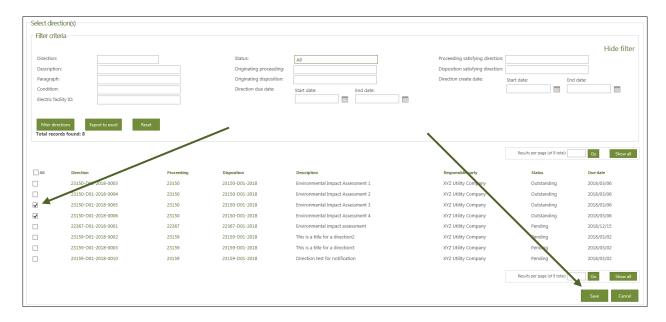

#### Select to Upload documents.

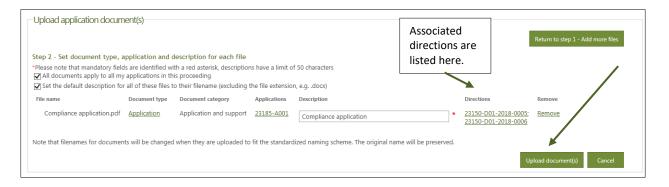

Select Register proceeding.

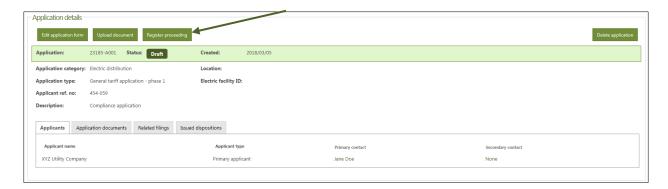

Associated directions on the originating proceeding have a status of **Pending** and the document is available on the Direction details documents tab that was filed through the new compliance application.

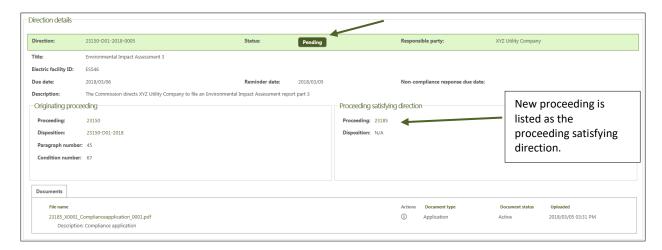

Parties are notified through the proceeding satisfying the direction(s).

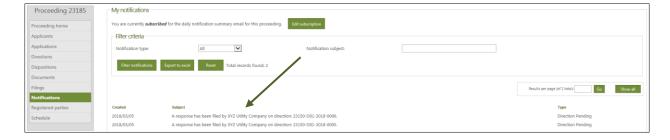

# 16 Confidential proceedings

In accordance with AUC Rule 001: *Rules of Practice*, a party may request that information within a document, an entire document or multiple documents be treated confidentially and redacted from the public record. A proceeding is considered confidential when a disclosing party (owner of the confidential material) files a **Motion for confidentiality** filing and the motion is granted by the AUC in a **Confidentiality ruling**.

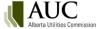

## 16.1 Requesting information to remain confidential and off the public record

Requesting confidential treatment of a record(s) is a three-step process.

Step 1: the disclosing party or their representative creates a Motion for confidentiality filing.

Step 2: the disclosing party or their representative uploads and registers to the public record the motion document, which must include the reasons and specific harm that would result if the document was placed on the public record, and either a redacted version of each of the confidential documents, or where the request applies to an entire document, a non-confidential description or summary of the information.

Step 3: the disclosing party or their representative uploads the unredacted confidential documents on the confidential record for consideration by the Commission.

#### Step 1: Create the filing

From the **Filings** screen, create a new **Motion for confidentiality** filing type. There is no **Related schedule** item required for this filing type. Upon saving the filing, the user is directed to the **Filing details** screen, **Public documents** tab to upload the motion and related public files.

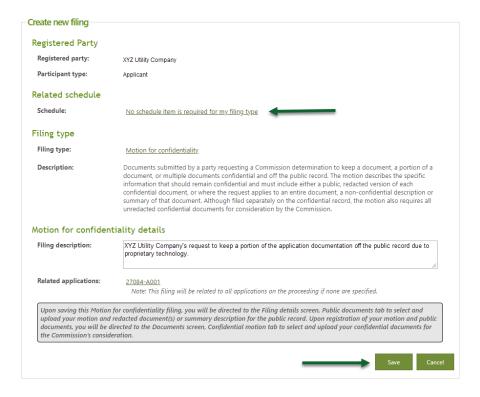

#### Step 2: Select the public files to upload to the public record

From the **Filing details** screen, **Public documents** tab, select **Upload filing documents(s)**. Upload the motion and either a redacted version of each of the confidential documents, or where the request applies to an entire document, a non-confidential description or summary of the information. Do not include the confidential documents at this step. Select **Register** filing. When the filing is registered, the system assigns exhibit numbers to the documents and the filing becomes part of the public record.

Upon registration of the **Motion for confidentiality** filing, the user will be directed to the **Documents** screen, **Confidential motion** tab. Only confidential administrators of the disclosing party's organization can upload the confidential documents that the user would like the Commission to consider as part of its motion.

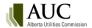

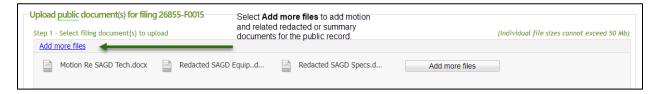

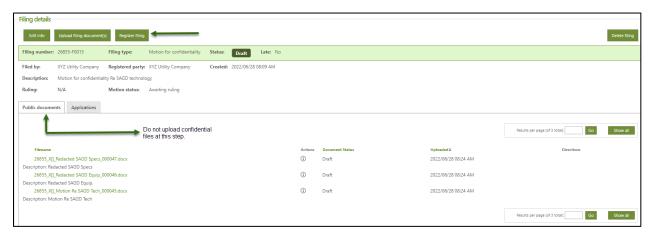

### Step 3: Select the confidential files to upload to the confidential record

From the **Documents** screen, **Confidential motion** tab select **Upload confidential motion files** and select the unredacted confidential documents related to the motion for the Commission's consideration. The confidential administrator can continue to upload confidential motion documents when the motion status is **Awaiting confidential motion files**.

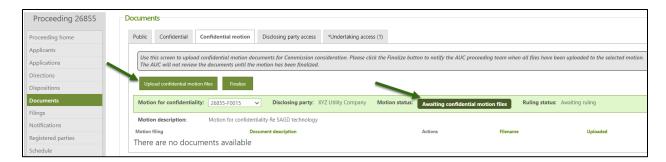

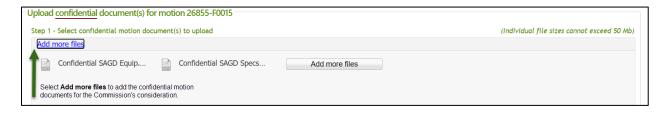

Once all confidential motion documents are uploaded, select the **Finalize** button to inform the AUC that the confidential motion documents are ready for Commission consideration. The motion status will change to **Finalized** and the upload function becomes disabled.

Confidential motion documents are not assigned exhibit numbers by the system and are not placed on the public record.

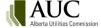

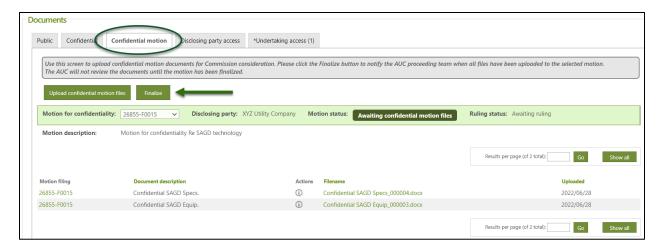

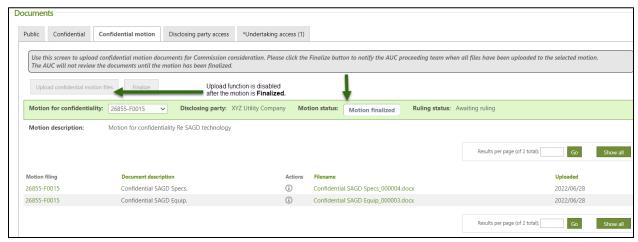

The Commission will grant or deny the **Motion for confidentiality** through a **Confidentiality ruling** filing. Once a **Confidentiality ruling** has been issued on an associated motion, all confidential motion files will be deleted automatically from the system in 60 days or at proceeding completion (whatever date comes first). The disclosing party is required to re-submit all granted confidential information.

#### 16.1.1 Access to the confidential motion documents

The confidential motion documents are accessible to the following users:

- Commission panel members and Commission staff for the purposes of the Commission issuing a confidentiality ruling on the request.
- Any confidential administrators in your organization.
- Organizational users that you have designated on the disclosing party access screen for a particular proceeding.
- Users from any organization that represents you that you have designated on the disclosing party access screen for a particular proceeding.

### 16.2 Disclosing party access

An organization's confidential administrator allows other users in their organization and representative organizations to view and download confidential motion documents and confidential documents submitted by their organization for each confidential proceeding.

Confidential administrators for the disclosing party's organization are automatically added by the system to the disclosing party access screen.

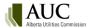

Select Manage user access to add other users from your organization or representative organizations.

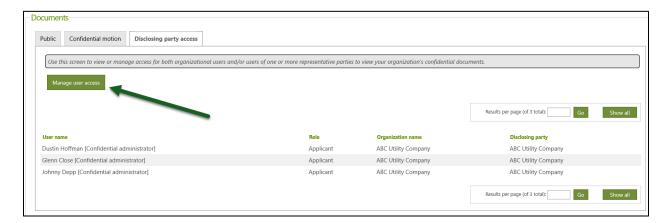

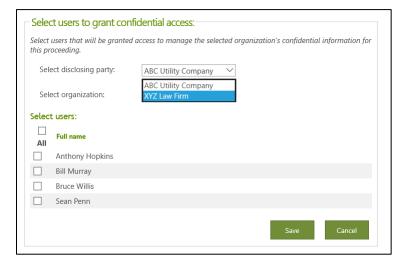

## 16.3 Re-submitting confidential documents

Once the AUC issues a **Confidentiality ruling** and has granted the associated **Motion for Confidentiality**, the disclosing party is required to re-submit the confidential documents that are specified in the **Confidentiality ruling**. For each confidential application or filing document that is re-submitted, the disclosing party is required to provide a redacted version of the confidential document or select a system-generated summary document for the public record.

Where the **Confidentiality ruling** denies the request in full or in part, the disclosing party must contact the proceeding's Lead Application Officer and request the public documents previously submitted with the motion be voided from the public record.

Confidential filings or application documents can also be filed by other parties that have submitted a **Confidentiality undertaking** and have been granted access by the discloser of the confidential information.

#### 16.3.1 Upload confidential application documents

From the Application details screen, select Upload document.

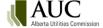

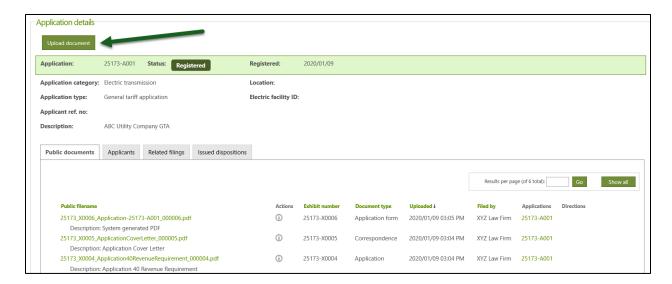

Select that you are uploading confidential files for the confidential record and redacted versions for the public record.

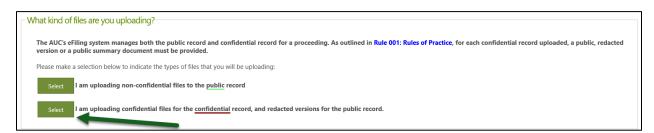

Review the confidential document disclaimer that describes who the confidential documents will be accessible to and select to acknowledge and agree.

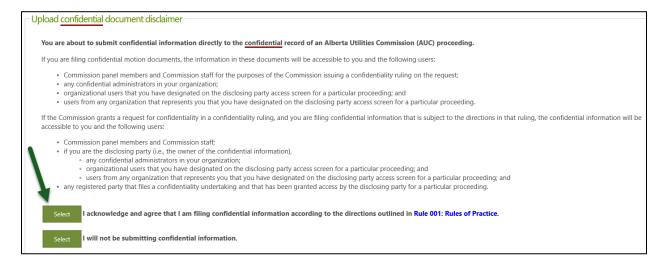

Upload the confidential application documents and continue to step 2.

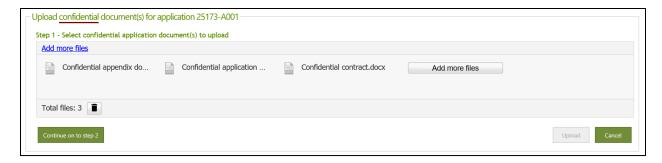

Set the document type, application, description and associated public version for each confidential document.

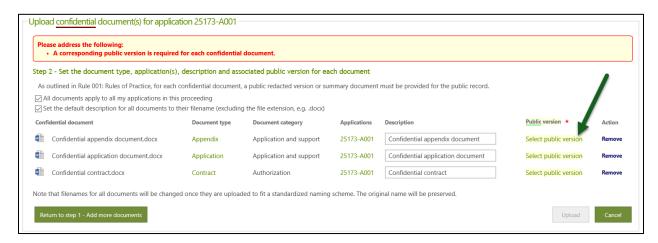

When selecting the public version for each document, you will have two options.

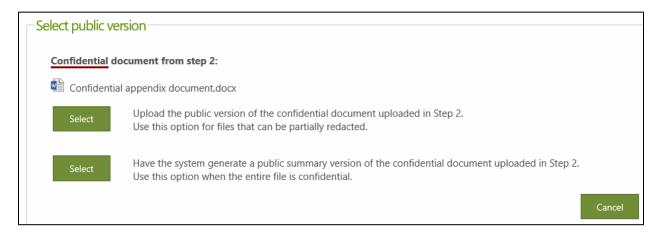

Ensure that every confidential document has a corresponding public, redacted version or generated summary and then select to **Upload**.

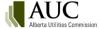

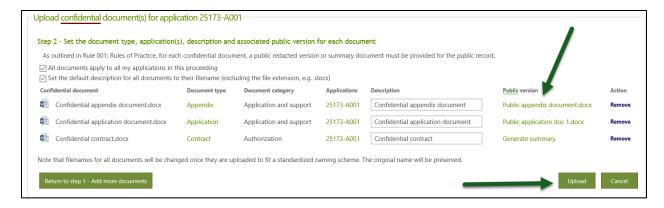

All confidential application documents are available on the **Confidential documents** tab on the **Application details** screen. All corresponding public versions are available on the **Public documents** tab.

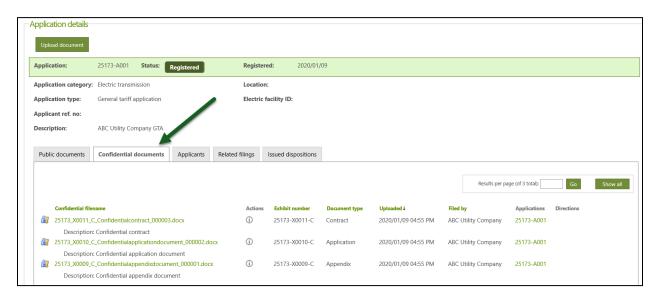

The public and confidential documents are also available on the **Documents** screen to authorized users.

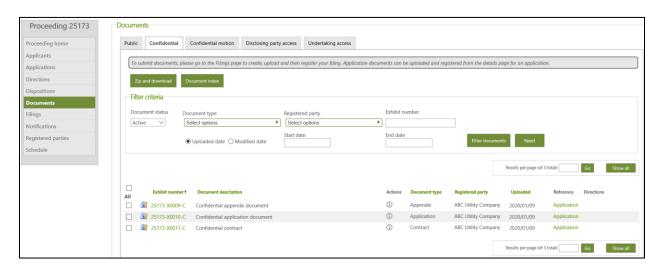

### 16.3.2 Upload confidential filing documents

Create a new filing and select the corresponding schedule and filing type and enter a description. Confidential documents can be filed on all available filing types on confidential proceedings.

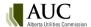

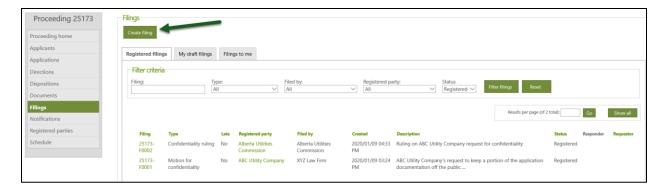

On the filing indicate that you are uploading confidential files for the confidential record and redacted versions for the public record.

Select the disclosing party (owner of the confidential material) and save the filing.

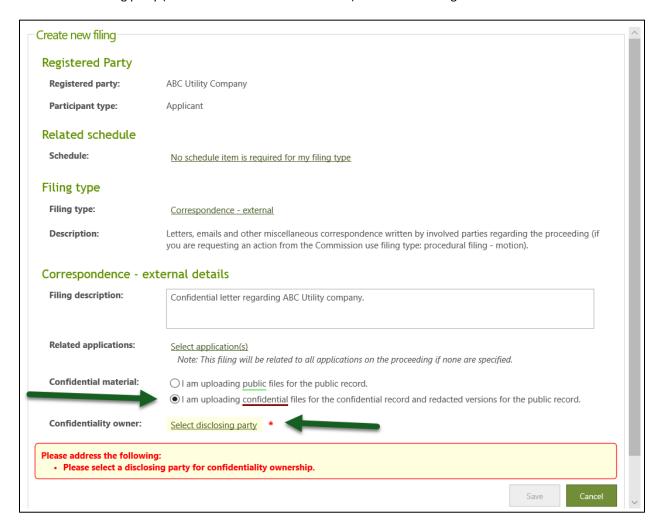

Select to **Upload filing documents** and then select **I am uploading confidential files for the confidential record,** and redacted versions for the public record.

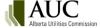

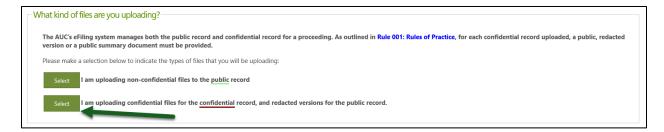

Acknowledge and agree that you are filing the confidential information according to Rule 001: Rules of Practice.

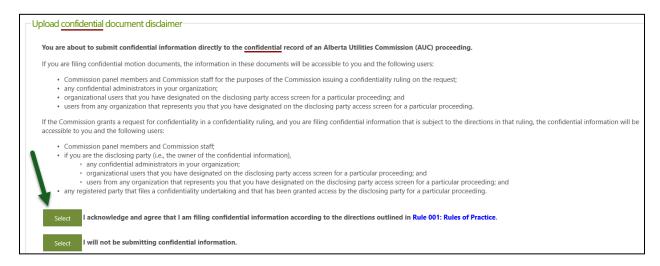

Upload the confidential versions of your documents first and enter a description.

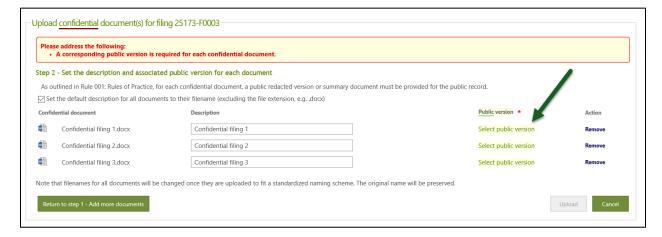

For each confidential document uploaded, you are required to submit a public redacted version or select to generate a public summary document. The generated summary document is created after the filing is registered.

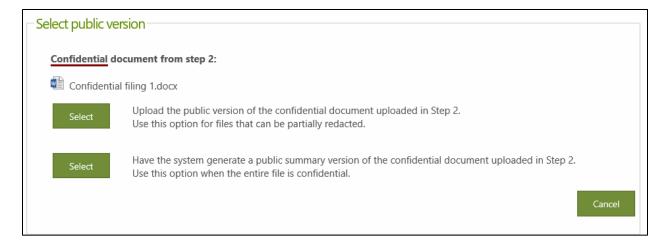

Once every document has a corresponding public version select the **Upload** button.

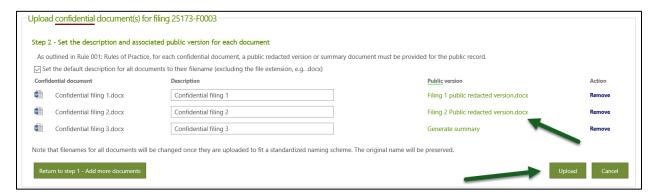

Confirm the upload and then register the filing.

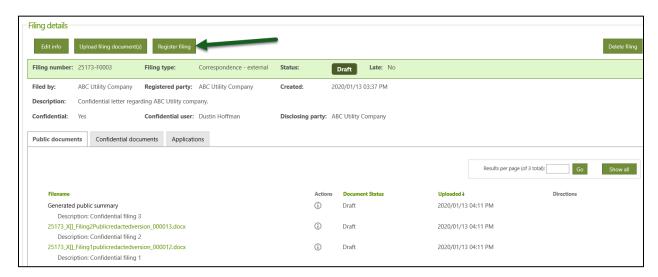

The confidential filing documents are available on the **Confidential documents** tab on the **Filing details** screen along with the associated public version. The public versions are available on the **Public documents** tab.

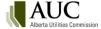

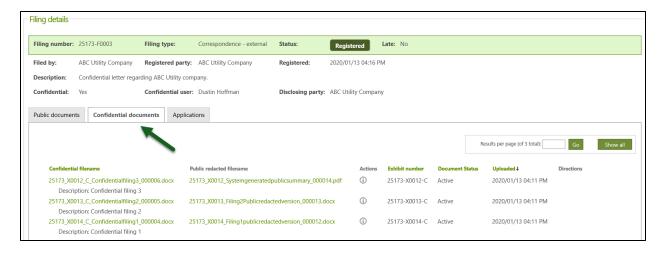

The public and confidential versions of the documents are also available on the **Documents** screen under the **Public** and **Confidential** tabs. The confidential documents will be symbolized with a lock and key.

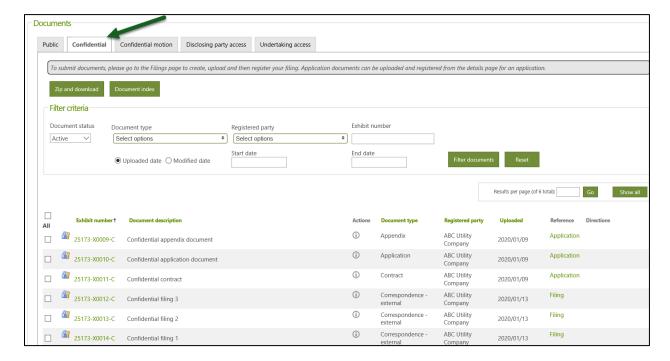

### 16.3.3 Access to confidential documents

Access to confidential documents is limited to the following:

- Commission panel members and Commission staff.
- Any registered party that files a confidentiality undertaking and that has been granted access by the disclosing party for a particular proceeding.

In addition, if you are the disclosing party, then the information that you share will also be accessible to the following:

- Any confidential administrators in the disclosing party's organization.
- Organizational users that you have designated on the disclosing party access screen for a particular proceeding.

 Users from any organization that represents you that you have designated on the disclosing party access screen for a particular proceeding.

### 16.4 Exhibit numbers for confidential documents

The confidential version of the document gets the same exhibit number as the public version but will have a -C appended to the end of the exhibit number.

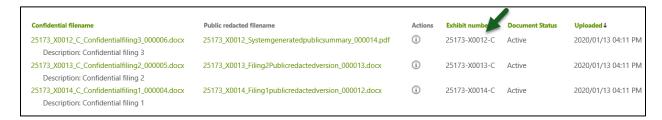

Select the confidential exhibit number on the **Documents** screen to access the confidential version of the document if you have been authorized by the disclosing party.

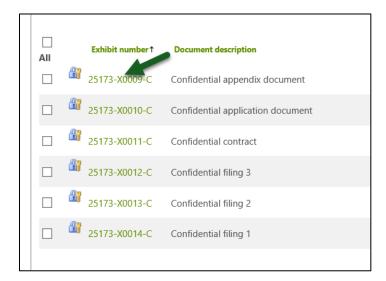

### 16.5 Revisions to confidential documents

Revisions can be made to confidential documents or their paired public version by authorized users. A blackline and clean version must be provided for the file being revised. Select the action icon next to the document on the **Documents** screen and select to **Revise document**.

Because the exhibit number is shared by the confidential and public version, this can lead to differences in the revision number on each document. For each revision applied to either the public version or the confidential version, the exhibit number extension will get the next sequential number applied only to the specific version being revised. Each document history will show only the revisions that were applied to the particular document.

See the Revising a document section in this user guide for complete instructions.

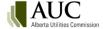

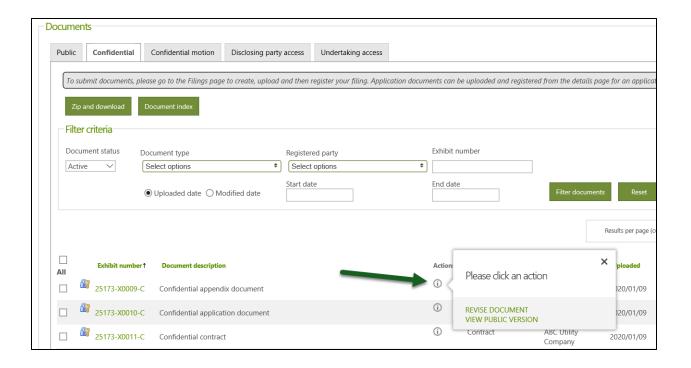

## 16.6 Replacing a public generated summary document with a redacted version

As system-generated documents are not eligible for revision, a party may choose to replace the public generated summary document with a redacted version. This action is available on a generated summary document. A replacement does not require a blackline and clean version and exhibit number extensions do not apply to replacement documents.

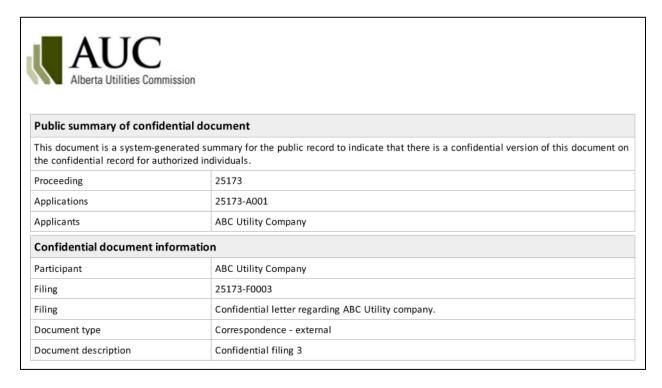

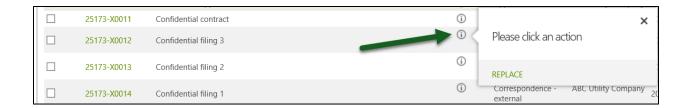

## 16.7 Requesting access to the confidential documents

As described in Rule 001: *Rules of Practice*, if an individual wishes to be granted access to the confidential information for the purposes of participating in a proceeding, they are required to submit a Confidentiality undertaking form (RP5 form available on the AUC website). Everyone in an organization needing access is required to file a **Confidentiality undertaking** filing. The party registers the public confidentiality undertaking filing with the RP5 form attached. The confidentiality undertaking for the individual is required to be granted or denied access by the confidential administrator of the disclosing party. The submitter of the confidentiality undertaking is required to select the party that owns the confidential information as well as identify the user that the confidentiality undertaking is for.

#### 16.7.1 Filing a confidentiality undertaking

In order to file a confidentiality undertaking to request access to access confidential information, you must first be a registered party on the proceeding.

Create a new filing from the Filings screen. You must be a registered party on the proceeding to be able to create a filing.

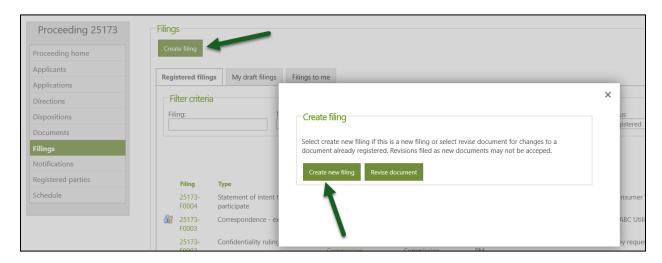

Select **No scheduled item is required for my filing type** and select the filing type of **Confidentiality undertaking**. Enter a filing description. Select the user from your organization that requires access to the confidential information and select the owner of the confidential information. Select **Save**.

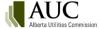

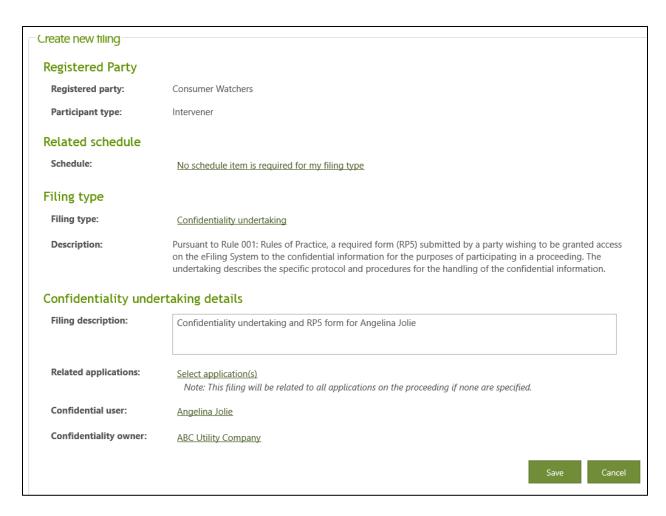

Select to **Upload filing document** and attach a completed RP5 form available on the AUC website with Rule 001: *Rules of Practice*. Select the **Upload** button.

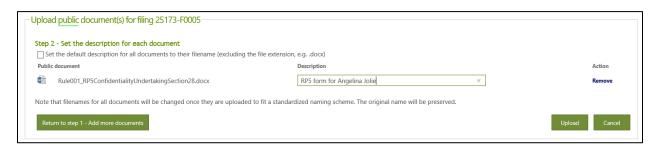

Select the Register filing button.

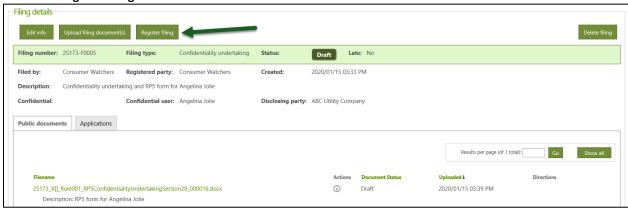

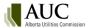

Upon registration of the **Confidentiality undertaking** filing, an email message is sent to the confidential administrator(s) of the disclosing party to indicate that a request for access has been made.

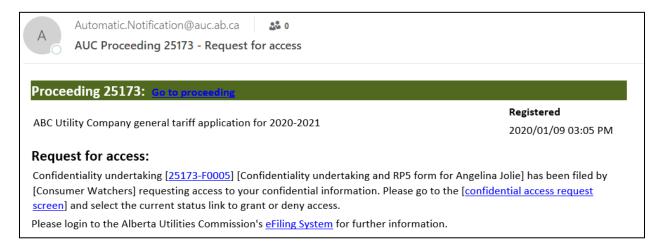

Confidentiality undertakings are not required to be filed more than once by individuals seeking access on proceedings where multiple rulings have been applied to a single disclosing party. Once an individual is granted access by a disclosing party, access is granted to that disclosing party's confidential information granted through subsequent confidentiality rulings throughout the duration of the proceeding.

### 16.8 Disclosing party grants or denies access requests

The confidential administrators for the disclosing party may grant or deny access to their confidential information as directed in the AUC's confidentiality ruling to individuals that have submitted a confidentiality undertaking.

From the **Documents** screen, select the **Undertaking access** tab. The number of requests awaiting response are listed on the tab.

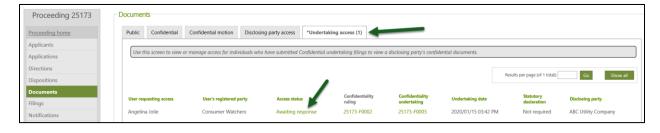

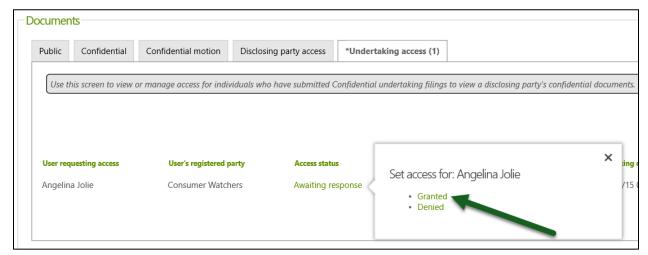

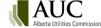

#### 16.8.1 Access request statuses

- Awaiting response the individual identified in the confidentiality undertaking is awaiting a decision from the
  disclosing party's confidential administrator to grant or deny access to the confidential documents. Access to
  the confidential documents is not allowed until a decision has been made.
- **Granted** the disclosing party's confidential administrator has allowed access to the confidential documents to the individual identified in the confidentiality undertaking.
- **Denied** the disclosing party's confidential administrator has refused access to the individual identified in the confidentiality undertaking.
- Statutory declaration filed the individual identified in the confidentiality undertaking has filed a statutory
  declaration filing declaring that access to the confidential documents can be removed and all downloaded
  copies have been expunged.

# 16.9 Proceedings related to confidential proceedings

When the AUC issues a **Confidentiality ruling** on an originating proceeding, it is often specified in the document that the ruling applies to any related compliance, costs or review and variance proceedings. When a proceeding gets related to a confidential proceeding and the AUC links the confidential permissions, the system ports the permissions to access the confidential documents to the related proceeding for individuals authorized by the disclosing party on the originating proceeding.

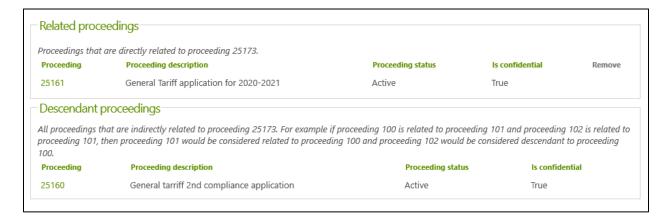

## 16.9.1 New confidentiality undertakings on related proceedings

When a new **Confidentiality undertaking** is filed on a proceeding that is related to an originating, confidential proceeding, the individual identified in the filing will gain access to the confidential files on the originating, confidential proceeding when access has been granted by the disclosing party.

# **16.10 Statutory declaration**

Pursuant to Rule 001: Rules of Practice, users that have executed a **Confidentiality undertaking** are required to file a *Statutory declaration of recipient* form that indicates that they had access to the confidential information and will not disclose the material in any manner and that all electronic copies in their possession have been expunged. The *Statutory declaration of recipient form* is available on the AUC website with the Rule 001: Rules of practice.

Statutory declarations are expected to be filed within 60 days of a disposition being issued, unless the disposition is related to a further compliance application, review and variance application or appeal. The filing of a statutory declaration can be delayed if there is a compliance filing or review and variance applications.

Statutory declarations are required to be filed for each disclosing party that has granted you access.

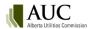

## 16.10.1 Statutory declaration statuses

Statutory declaration statuses are displayed on the **Undertaking access** tab of the **Documents** screen.

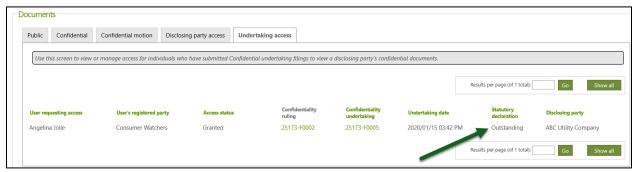

The statuses are as follows:

- Filed a statutory declaration filing type has been filed by the individual selected on the confidentiality undertaking.
- Outstanding a statutory declaration is required to be filed for the individual that has been granted access, at any point, by the disclosing party through the confidentiality undertaking access request.
- Not required a statutory declaration is not required to be filed for the individual selected on the confidentiality undertaking because their access was denied by the disclosing party.

Once a statutory declaration filing is registered for an individual, access to confidential material on the confidential proceeding, and any related proceedings, is removed by the system.

### 16.10.2 Create a statutory declaration filing

Create a new filing, select no schedule item is required for my filing type and select the Statutory declaration filing type. Enter a filing description. Select the user that submitted the Confidentiality undertaking and select the disclosing party.

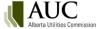

| Create new filing      |                                                                                                    |
|------------------------|----------------------------------------------------------------------------------------------------|
| Registered Party       |                                                                                                    |
| Registered party:      | Consumer Watchers                                                                                                    |
| Participant type:      | Intervener                                                                                                    |
| Related schedule       |                                                                                                    |
| Schedule:              | No schedule item is required for my filing type                                                                                                    |
| Filing type            |                                                                                                    |
| Filing type:           | Statutory declaration                                                                                                    |
| Description:           | An AUC Statutory declaration of recipient form pursuant to Rule 001: Rules of Practice required to be submitted by users that have executed a Confidentiality undertaking. |
| Statutory declaration  | n details                                                                                                    |
| Filing description:    | Statutory declaration of recipient form for Angelina Jolie                                                                                                    |
| Related applications:  | Select application(s)  Note: This filing will be related to all applications on the proceeding if none are specified.                                                      |
| Confidential user:     | Angelina Jolie                                                                                                    |
| Confidentiality owner: | ABC Utility Company                                                                                                    |
|                        | Save Cancel                                                                                                    |

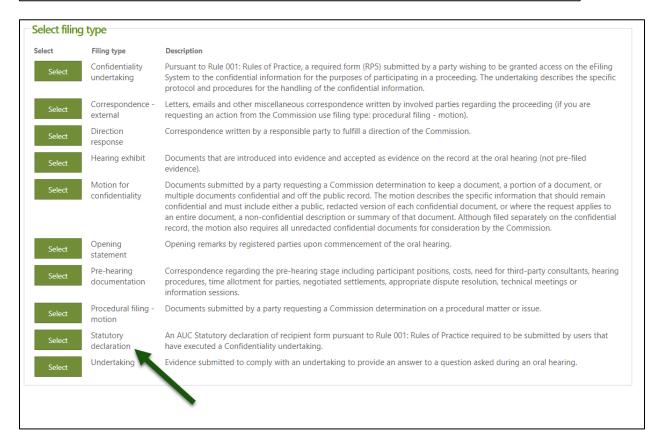

Agree to the public document disclaimer and attach a completed Statutory declaration of recipient form.

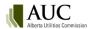

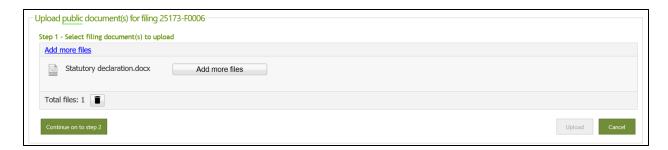

Enter a file description and select to upload.

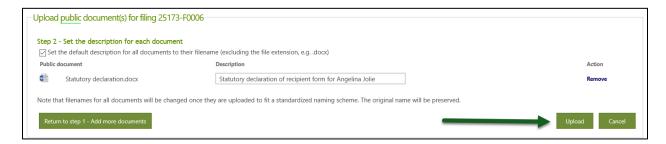

#### Register the filing.

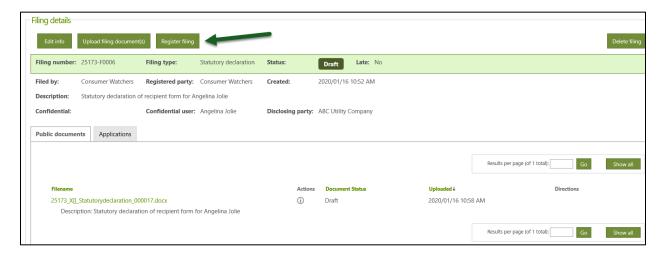

The statutory declaration status will change from Outstanding to Filed and access to confidential documents will be removed for the user.

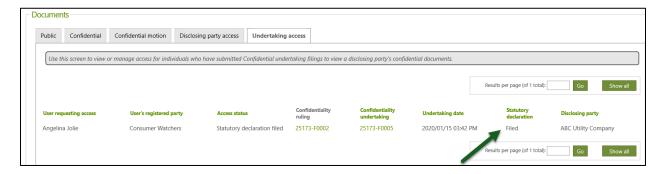

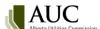

# 17 System communication

## 17.1 Notifications

Proceeding **Notifications** are available from within the eFiling System; they are not emails. **Notifications** are a short synopsis describing filing, participant registration, scheduling and disposition activities that have occurred on a proceeding. Only registered parties and those users whose organization is a registered party to the proceeding can view a proceeding's **Notifications**.

**Notifications** are displayed from the eFiling Home screen under **My notifications** and **Recent notifications**, and from a proceeding's **Notifications** screen.

From the Home screen, **My notifications** lists all notifications for all proceedings the user is a registered party to. There is an option to filter notifications by type, keyword or proceeding ID. Results can be exported to Excel.

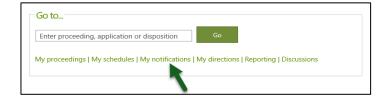

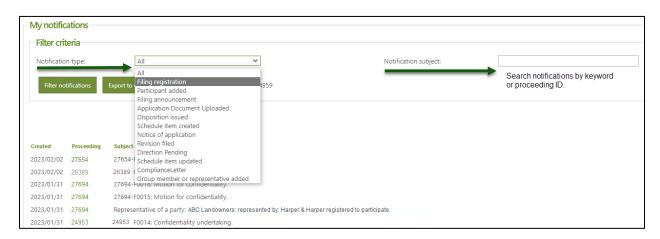

From the Home screen, **Recent notifications** lists the 10 most recent notifications from all proceedings the user is a registered party to.

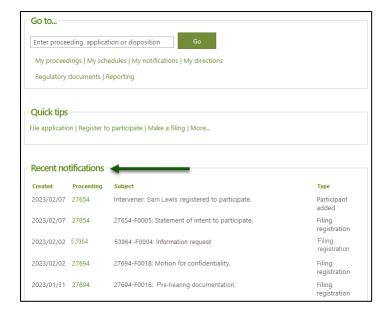

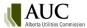

From the proceeding's **Notifications** menu, **My notifications** screen lists all of the proceeding's **Notifications**. There is an option to filter notifications by type, keyword or proceeding ID. Results can be exported to Excel.

Organizational users and single users registering to participate in or observe a proceeding are automatically subscribed to receive a daily email summarizing the proceeding's **Notifications**. To manage the email subscription and frequency, see section: **Daily notification summary email**.

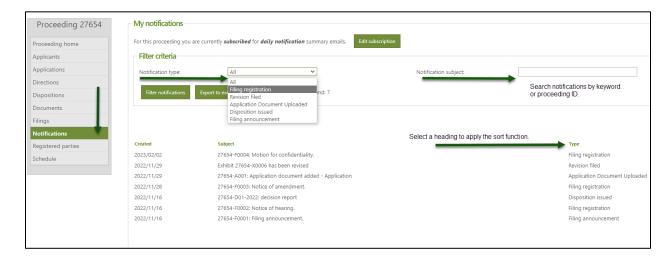

# 17.2 Daily notification summary email

A daily email summarizing a proceeding's **Notifications** (activities) is system-generated every 24 hours at approximately 1 am, subject to proceeding activity having taken place within that 24-hour period.

Single users and observers registering for a proceeding are automatically subscribed to receive the proceeding's daily summary email.

Organizational users and observers that register their organization for a proceeding, and the selected primary and secondary contacts, are automatically subscribed to receive the proceeding's daily summary email. Other eFiling users of the organization have the option to subscribe to receive the daily email. The system automatically subscribes and unsubscribes primary and secondary contacts when they are changed, added or removed.

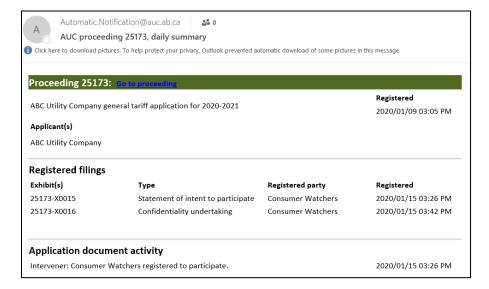

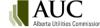

The email frequency can be set to one of three options:

**Daily summary** – one daily email summarizing all **Notifications**. **Immediate** – an immediate email notifying the user of AUC registered filings only.

Immediate and summary – both an immediate (AUC registered filings only) and daily summary email.

A user can view and change their subscription status and frequency from one of two screens.

**Option 1:** Select your personal profile on the upper right menu bar. Select the **Proceeding notification settings** tab to see a list of proceedings you are registered to and your corresponding subscription status. To change the status, click the subscription status to open the selection menu and click on the preferred status.

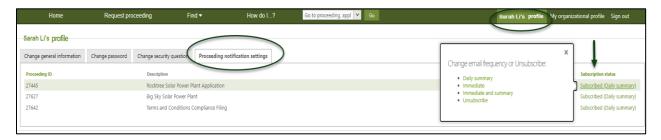

Option 2: From a proceeding's navigation pane select **Notifications** and select **Edit subscription**. In the **Edit my proceeding subscription** window, check the preferred subscription status and select the preferred email frequency. Select **Save**.

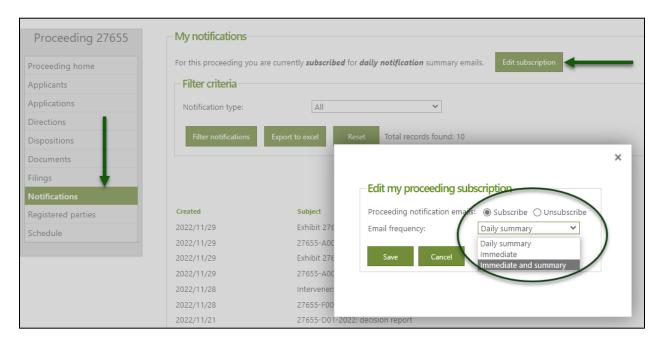

# 17.3 Email Messages

Email messages are immediately sent for the specific conditions listed in the following table.

| Condition                      | Email message sent to                                                                  |  |
|--------------------------------|----------------------------------------------------------------------------------------|--|
| Proceeding registered          | applicant(s) primary and secondary contacts                                            |  |
|                                | primary applicant organization's eFiling System administrator                          |  |
| Filing announcement registered | • all users who have selected to receive Filing announcement globally.                 |  |
| Statement of intent to         | Individual(s) who registered the statement of intent to participate and, if different, |  |
| participate registered         | the registered party for whom the statement of intent to participate was registered.   |  |
| Dispositions issued            | Registered parties.                                                                    |  |
| Notice of application          | All users who have selected to receive Notice of application globally.                 |  |
| filed                          |                                                                                        |  |
| User account created           | User receives a system-generated password.                                             |  |
| Password reset                 | User receives a system-generated password.                                             |  |
| Removal notice                 | Applicant has a draft proceeding that is approaching 180 days in draft form and will   |  |
|                                | be deleted from the system.                                                            |  |
| Request for access             | The disclosing party's confidential administrator(s) will receive an email to grant or |  |
|                                | deny access to their organization's confidential material when a confidentiality       |  |
|                                | undertaking is registered on a confidential proceeding.                                |  |
| Request for access             | To an individual that has submitted a Confidentiality undertaking when a               |  |
| decided                        | confidential administrator has granted or denied access                                |  |

# 17.4 Daily directions summary

When the reminder, due date or non-compliance response due date passes, a daily directions summary email is sent to the responsible party's primary and secondary contacts indicating that the direction has passed its reminder, due date or non-compliance response due date.

## 17.5 Global notifications

eFiling users can subscribe to receive one or more global notifications issued by email.

- Filing announcement a daily email listing all applications registered within the last 24-hour period.
- Notice of application a daily email listing all notices registered within the last 24-hour period.
- Issued dispositions a daily email listing all dispositions issued within the last 24-hour period.

To receive one or more global notifications, select your profile on the upper right menu bar. From the **Change general information** tab, under **Global notification settings**, check the preferred global notifications. Uncheck the notification to unsubscribe.

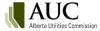

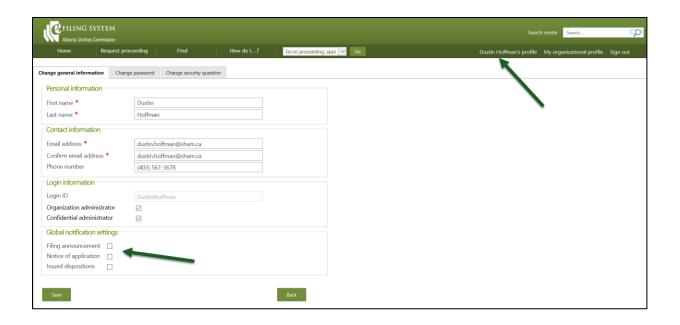

# 18 Dispositions

Select Dispositions from the proceeding menu to view dispositions related to a specific proceeding. Each issued or rescinded disposition will be listed with a link to the disposition details screen on the disposition number. From the Disposition details screen, a user can select the **None** link under the exhibit number column on the Issued documents tab to view the public disposition document. Information about the disposition such as the release date and time, disposition type and status are included on the Disposition details screen. For dispositions from confidential proceedings, the confidential version of the disposition will be available on the Issued confidential documents tab.

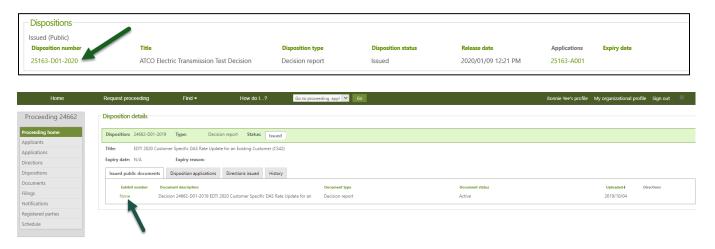

# 18.1 Rescinded or varied dispositions

When a disposition has been replaced or varied by another disposition, the rescinded or varied status will be shown on the disposition details screen. A user can select the **History** tab to view a link to be directed to the replacement disposition or if the current disposition has rescinded or varied another disposition.

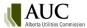

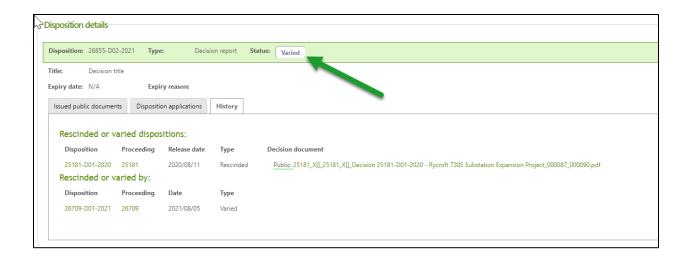

# 19 Reporting

Use the Reporting option in the eFiling System to submit reports to the AUC that are not associated to a proceeding. All the eFiling System users can submit, view and search these reports.

The reports include, for example, the annual and quarterly compliance reports for service quality and reliability performance metrics for owners of electric distribution required by Rule 002: Service Quality and Reliability Performance Monitoring and Reporting for Owners of Electric Distribution Systems and for Gas Distributors; and the annual report of applications in response to Rule 005 required by Rule 005: Annual Reporting Requirements of Financial and Operational Results.

# 19.1 Submit a report

Select **Reporting** in **Go to...** on the Home page.

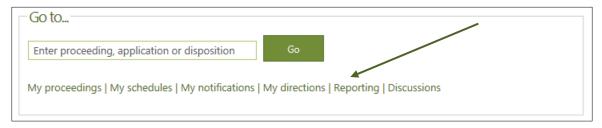

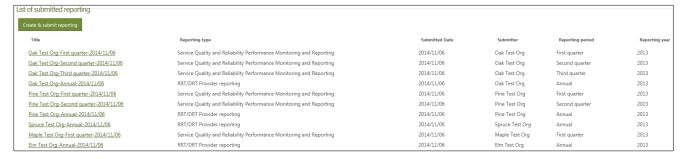

In the List of submitted reporting page, click **Submit new report**.

All users must first agree to the AUC privacy policy.

**Step 1:** The name of your organization is automatically assigned.

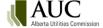

#### Step 2: Select the reporting type you are submitting.

The AUC defines the reporting types. Contact the AUC at <a href="mailto:info@auc.ab.ca">info@auc.ab.ca</a> to request a new reporting type.

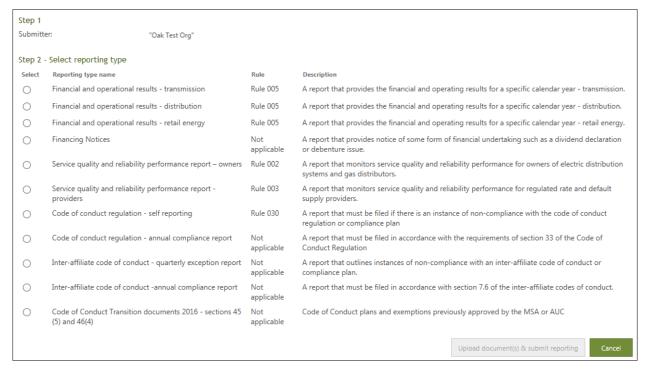

#### Step 3: Select the reporting period and the reporting year from the drop-down lists.

Step 3 - Select reporting period Annual Select reporting year 2016

### Step 4: Select the reporting file(s) to upload.

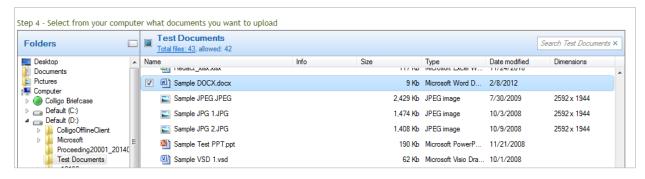

See Add application documents for upload instructions.

#### Step 5: Enter the report file description and click Upload document(s) & submit reporting.

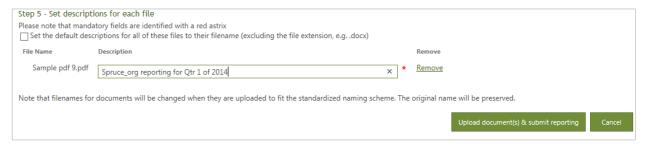

The applicant organization's primary and secondary contacts are emailed that the report was successfully received by the AUC and published on the website.

The report title consists of the [User Name]-[Reporting Period]-[Date-Submitted]; for example, Elm Test Org-Annual-2014/11/06.

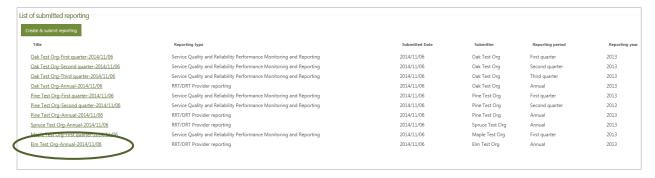

If a report requires AUC review before being published on the website, the following message is shown.

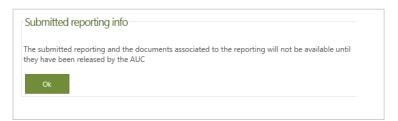

The AUC report custodian will review the report content before publishing it on the eFiling System.

# 19.2 View a report

Select **Reporting** in **Go to...** on the Home page.

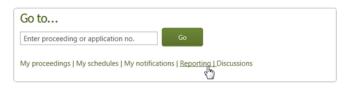

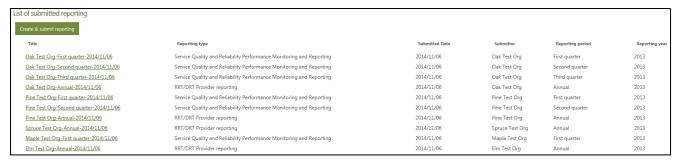

Click on title of the report within the list on the List of submitted reporting page. Then select the specifc file name to view from the list of files on the Submitted reporting documents pop-up box.

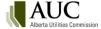

## 20 Find

Use **Find** on the top toolbar to locate current and historic applications, directions, dispositions, filings, organizations, proceedings and schedules.

Find gives you a quick way to target specific files based on a variety of criteria such as status, applicant, registration and disposition dates, and a simple way to export the data to an Excel spreadsheet.

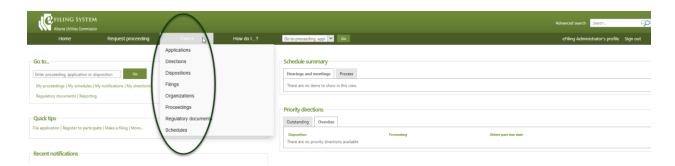

Enter filter criteria and click Find to list the results in the lower part of the page (Reset clears current filter criteria).

#### Find applications:

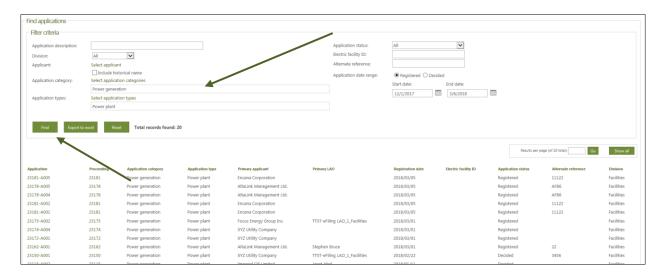

Note: The Organization function requires a minimum of two characters in the organization name.

Text criteria fields are case sensitive.

**Export to excel** exports the results list as comma-separated values (.csv) file to Excel.

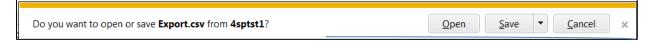

## 21 Search

Use **Search** to enter a text and character string to locate all occurrences of the string in the content of files on the eFiling System. You can search the content for all files or search only within specific applications, filings and dispositions sites. This search uses wildcard or Boolean operators, and you can also search by file properties or phrases.

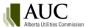

Refine by site

#### Search results:

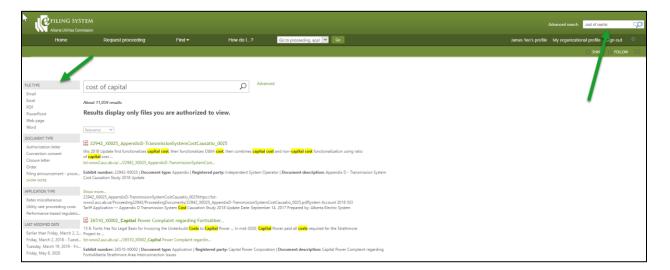

# 22 Advanced Search

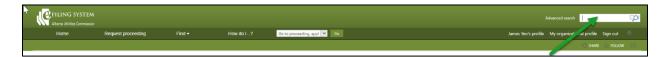

The advanced search functionality in eFiling allows a user to construct complex search queries with ease. The advanced search automatically inserts operators and property restrictions into the search string so the user does not need to understand complex search syntax. The search string may be edited by the user.

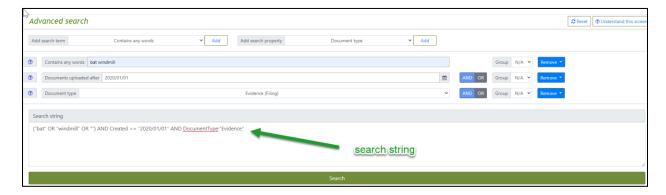

## 22.1 Add search terms

Search operators are commands for search engines to refine search results. Select from the search terms to use some common operators and then select the **Add** button:

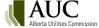

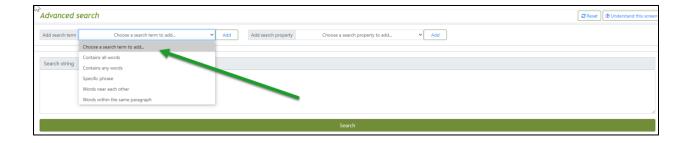

Enter the text you want to search for into the search term box and then click in the search string box to populate the search string and then select the **Search** button.

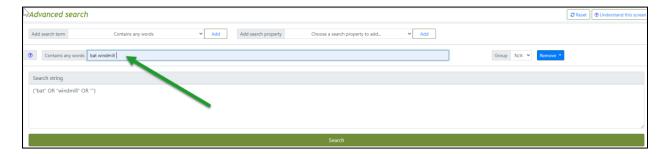

Choose from the following search terms to have the system automatically add the operators into the search string:

| Search term                        | Operator                  | Description                                                         |
|------------------------------------|---------------------------|---------------------------------------------------------------------|
| Contains all words                 | AND                       | Returns search results that include all words in the search string. |
|                                    |                           | Example: ("bat" AND "windmill").                                    |
| Advanced search                    |                           | ☐ Reset ☐ ④ Understand this screen                                  |
| Add search term Contains all words | ▼ Add Add search property | Choose a search property to add   Add                               |
| Contains all words bat windmill    |                           | Group N/A v Remove *                                                |
| Search string                      |                           |                                                                     |
| ("bat" AND "windmill")             |                           |                                                                     |
|                                    |                           |                                                                     |
|                                    |                           |                                                                     |
|                                    |                           | Search                                                              |

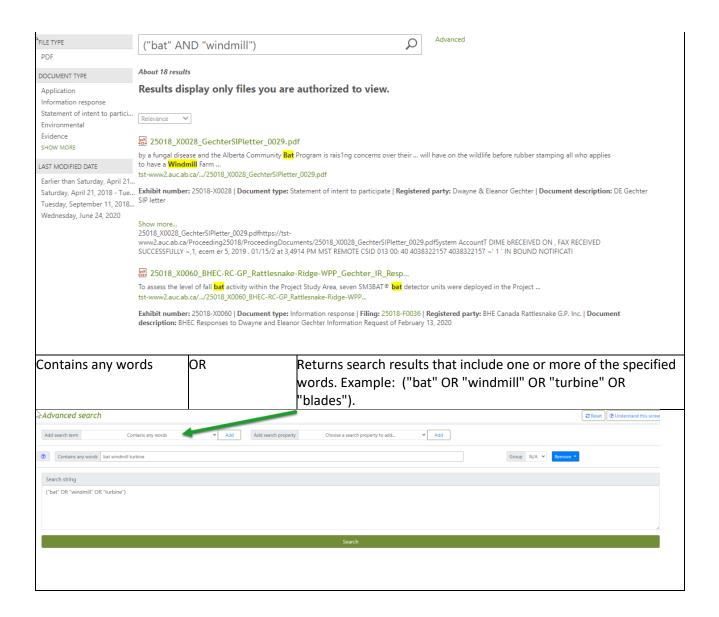

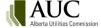

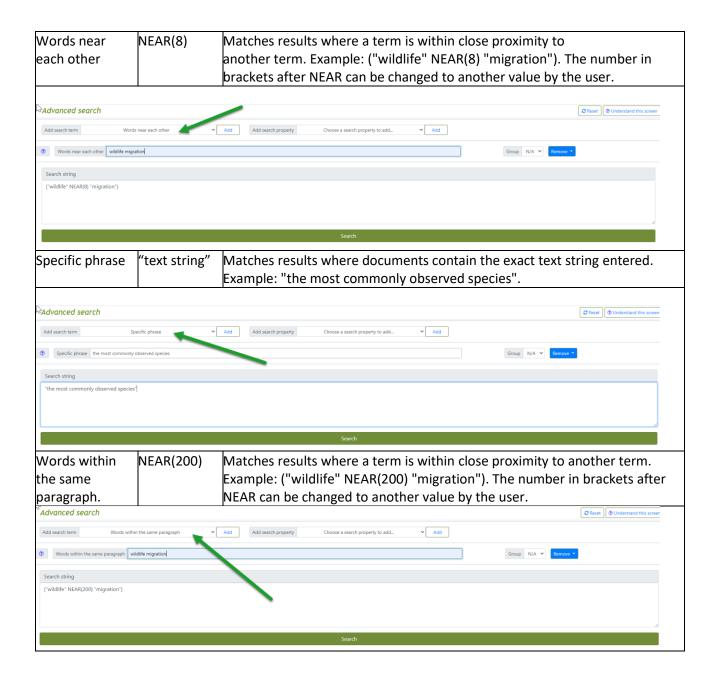

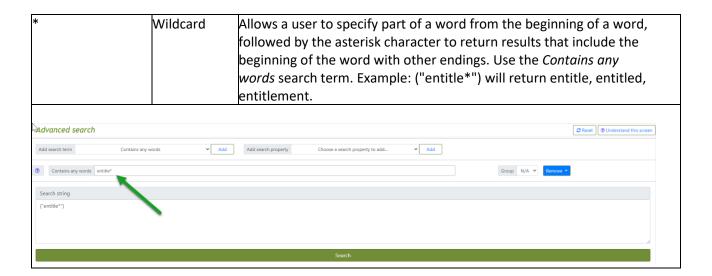

# 22.2 Add search property

Properties are attributes or characteristics of a document, sometimes referred to as metadata. Properties are used by search engines to help organize documents and allow a user to find relevant information. They can be used to restrict search results to specific properties. Some examples of document properties are document type, format, proceeding number, registered party, etc.

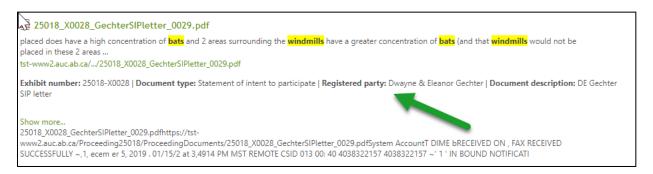

The following search restriction properties can be added to your searches to narrow your search results set.

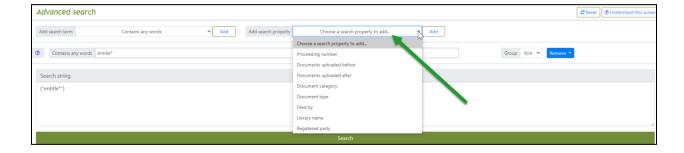

Select the search property and then select the **Add** button. Enter the text string into the property box.

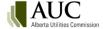

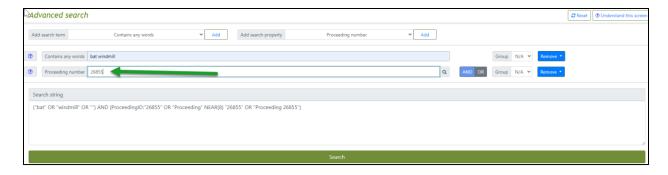

Alternatively, you can select the magnifying glass to use the look-up tool to select the property directly from eFiling data.

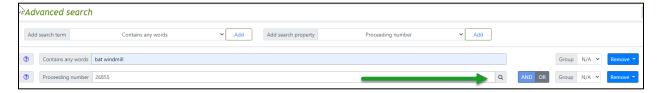

| Search property             | Description                                                                                                    |
|-----------------------------|----------------------------------------------------------------------------------------------------|
| Proceeding                  | Restricts the results to proceeding site page or documents that are part of the                                                                                                    |
| number                      | proceeding number entered. Example: user enters 26372 and the system enters into the search string (ProceedingID:"26372" OR "Proceeding" NEAR "26372" OR "Proceeding 26372").                                                                                                    |
| Documents                   | Restricts documents in the result set to those that were uploaded to                                                                                                    |
| uploaded before             | the location prior to the date chosen. This does not include documents uploaded on the date chosen. Example: user selects date of April 12, 2021 and the system enters Created < "2021/04/12" into the search string.                                                                                          |
| Documents<br>uploaded after | Restricts documents in the result set to those that were uploaded to the location after the date chosen. This does include documents uploaded on the date chosen. Example: user selects date of April 12, 2021 and the system enters Created >= "2021/04/12" into the search string.                           |
| Document category           | Restricts documents in the result set to the chosen category of applications, filings, dispositions or all in eFiling. Example: the user selects Application from the drop-down list and the system populates EntityType:"Application" into the search string.                                                 |
| Document type               | Restricts documents in the result set to the chosen document type from a list of document types in eFiling. Example: the user selects Ruling from the drop-down list and the system populates DocumentType: "Ruling" into the search string.                                                                   |
| Filed by                    | Restricts documents in the result set to the party that filed the document. This can be different from the registered party if filed by a representative. Example: the user selects Bennett Jones LLP from the party look-up tool and the system populates FiledBy:"Bennett Jones LLP" into the search string. |
| Registered party            | Restricts documents in the result set to the party that the application or filing document is made on behalf of.                                                                                                    |

# 22.3 Searches with multiple search terms or properties

Multiple search terms and properties can be added to facilitate more complex searches usually producing smaller results sets:

Example: Find me a recent precedent ruling on confidential treatment of proprietary information.

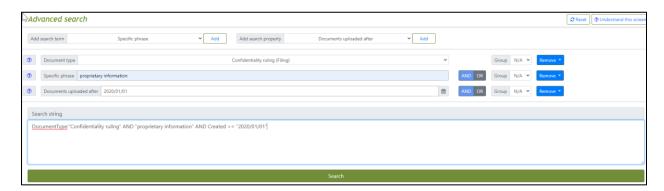

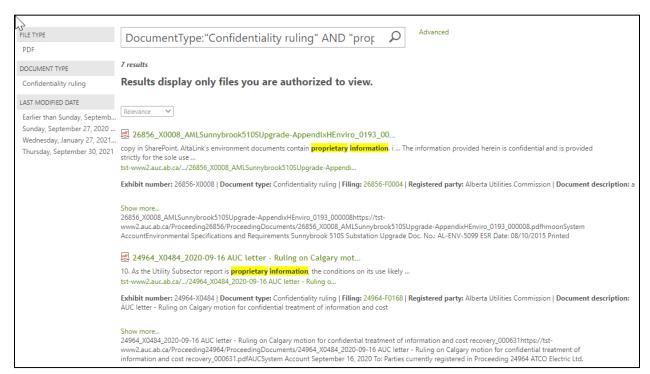

### Example: Was honour of the Crown raised on the record of proceeding 22612?

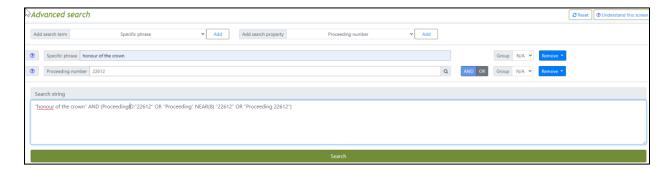

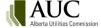

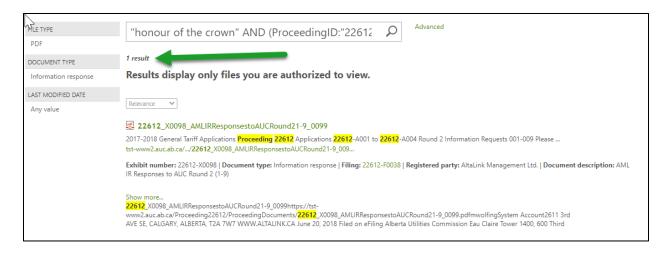

Example: What were AML's comments on the CCA cost claims on proceeding 25973?

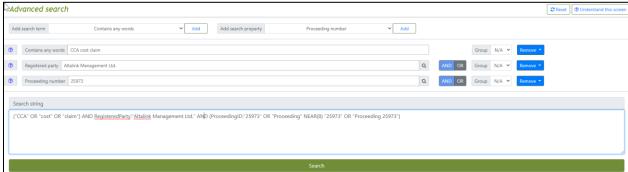

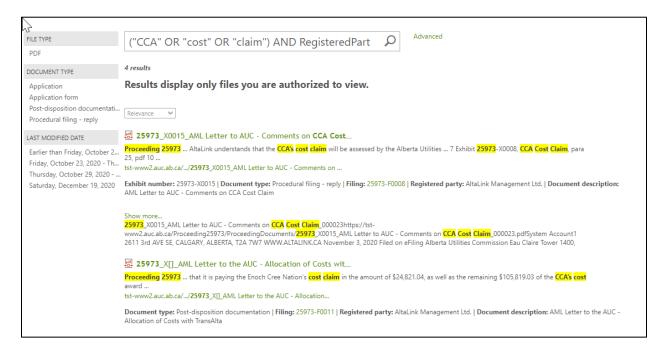

## 22.4 Groups

When searching using multiple search terms or properties, it is beneficial to use the group functionality. The system will automatically add the parenthesis in the search string to ensure the order of operations

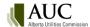

is set by the group numbers. The system will automatically group search terms that are identical with the same group number and insert the OR operator.

In the example below, the order of operations is as follows:

The proceeding ID 25973 is the first qualifier, secondly by any of the words CCA OR cost OR claim, and thirdly by either Altalink Management Ltd. OR Enoch Cree Nation OR TransAlta Corporation.

The results set will include results where:

- Altalink Management Ltd. commented on the cost claims by the CCA on proceeding 25973.
- Enoch Cree Nation commented on the cost claims by the CCA on proceeding 25973.
- TransAlta commented on the cost claims by the CCA on proceeding 25973.

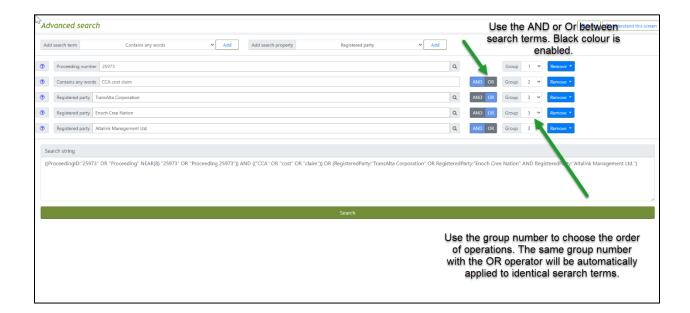

### 22.5 Refiners

A set of results can be further refined by using the refiners at the left side of the results set. Refiners will appear based on the results being returned.

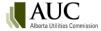

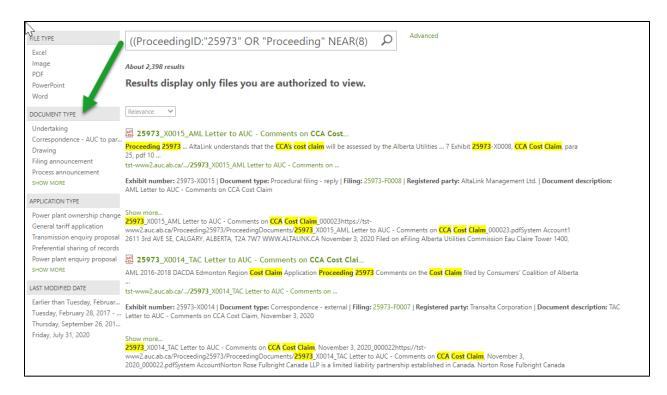

### Below is a list of refiners that will appear if qualified in your search results:

| Refiner          | Example                                |
|------------------|----------------------------------------|
| File type        | PDF, Word, Excel, PowerPoint           |
| Modified date    | Earlier than one year ago, One year    |
|                  | ago to one month ago                   |
| Application type | Substation, Transmission line          |
| Document type    | Ruling, argument, decision report      |
| Revision type    | Blackline, clean, original             |
| Library          | Public, confidential, team, restricted |
| Document         | Application, filing, disposition       |
| category         |                                        |